**Інструкція з експлуатації**

# **6 кВт /6.2 кВт ПОДВІЙНИЙ ІНВЕРТОР / ЗАРЯДНИЙ ПРИСТРІЙ з Wi-Fi**

# **Зміст**

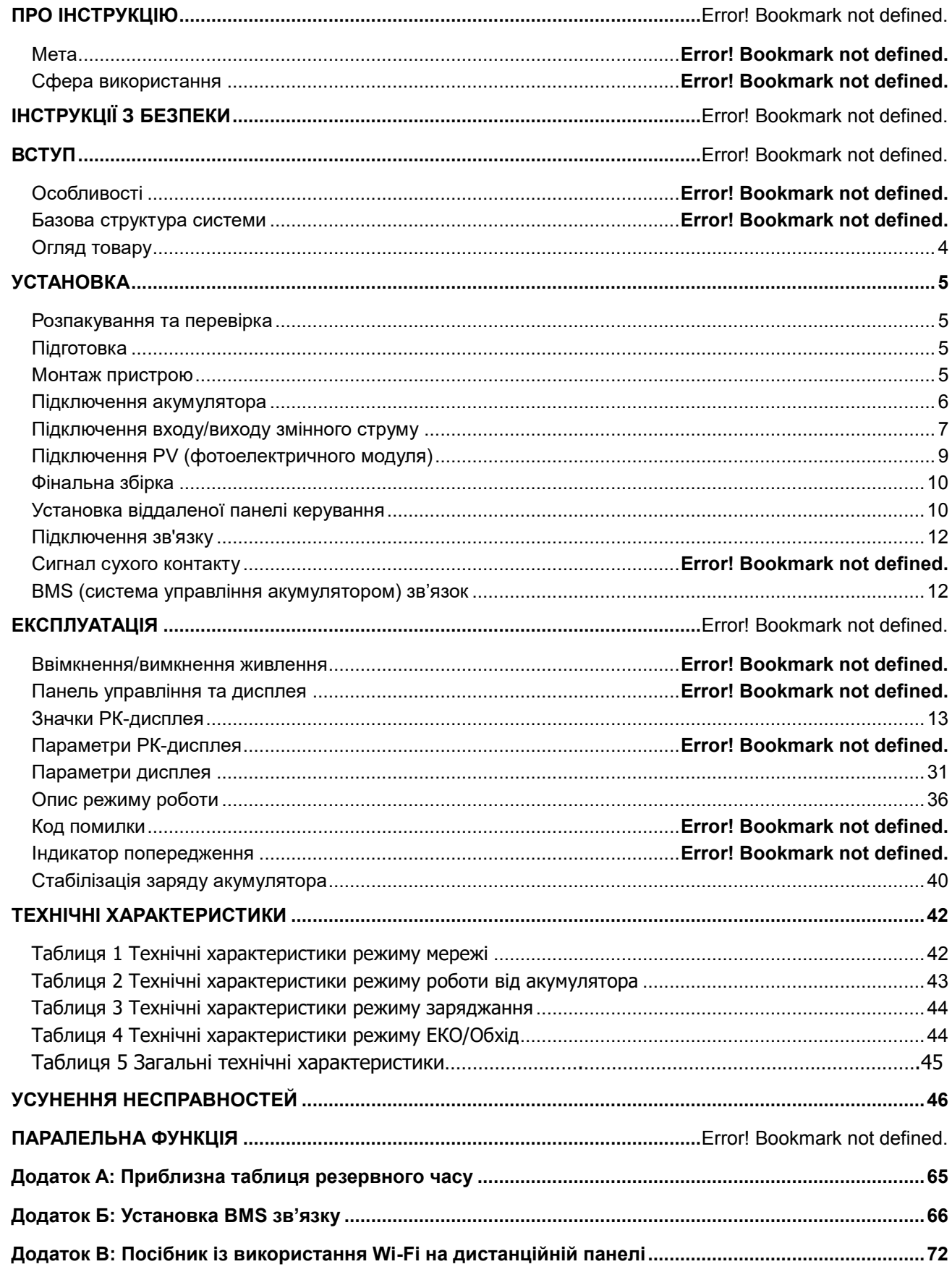

# **ПРО ІНСТРУКЦІЮ**

# **Мета**

У цій інструкції описано збірку, установку, експлуатацію та усунення помилок цього пристрою. Будь ласка, уважно прочитайте цю інструкцію перед установкою та експлуатацією. Зберігайте цю інструкцію для подальшого використання.

### **Сфера використання**

Цей посібник містить інструкції з техніки безпеки та установки, а також інформацію про інструменти та проводку.

# **ІНСТРУКЦІЇ З БЕЗПЕКИ**

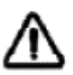

#### **ПОПЕРЕДЖЕННЯ: Цей розділ містить важливі інструкції з безпеки та експлуатації. Прочитайте та зберігайте цю інструкцію з використання на майбутнє.**

- 1. Перед використанням пристрою прочитайте всі інструкції та попереджувальні позначки на пристрої, акумуляторах і всі відповідні розділи цього посібника.
- 2. **УВАГА**  Щоб зменшити ризик отримання травми, заряджайте лише свинцево-кислотні акумулятори глибокого циклу. Акумулятори інших типів можуть вибухнути, спричинивши травми та пошкодження.
- 3. Не розбирайте пристрій. Віднесіть його до кваліфікованого сервісного центру, коли потрібне обслуговування або ремонт. Неправильна повторна збірка може призвести до ризику ураження електричним струмом або пожежі.
- 4. Щоб зменшити ризик ураження електричним струмом, від'єднайте всі дроти, перш ніж виконувати будь-які роботи з технічного обслуговування або чищення. Вимкнення пристрою не зменшить ризик.
- 5. **УВАГА**  Лише кваліфікований персонал може встановлювати цей пристрій з акумулятором.
- 6. **НІКОЛИ** не заряджайте замерзлий акумулятор.
- 7. Для оптимальної роботи цього інвертора/зарядного пристрою дотримуйтеся необхідних специфікацій, щоб вибрати відповідний розмір кабелю. Дуже важливо правильно експлуатувати цей інвертор/зарядний пристрій.
- 8. Будьте дуже обережні під час роботи з металевими інструментами. Існує потенційний ризик падіння інструменту або короткого замикання акумуляторів чи інших електричних частин, що може спричинити вибух.
- 9. Суворо дотримуйтесь процедури установки, коли ви хочете від'єднати клеми змінного або постійного струму. Будь ласка, зверніться до розділу УСТАНОВКА цього посібника для отримання детальної інформації.
- 10. Запобіжники передбачені для захисту від перевантаження акумулятора.
- 11. ІНСТРУКЦІЇ ЩОДО ЗАЗЕМЛЕННЯ Цей інвертор/зарядний пристрій має бути підключено до системи постійного заземлення. Встановлюючи цей інвертор, обов'язково дотримуйтеся місцевих вимог і правил.
- 12. НІКОЛИ не спричиняйте короткого замикання виходу змінного струму та входу постійного струму. НЕ підключайте до електромережі у разі короткого замикання на вході постійного струму.
- 13. **Попередження!!** Лише кваліфіковані спеціалісти можуть обслуговувати цей пристрій. Якщо помилки не зникають після виконання вимог таблиці усунення помилок, надішліть цей

# **ВСТУП**

Це багатофункціональний інвертор/зарядний пристрій, що поєднує в собі функції інвертора, сонячного зарядного пристрою MPPT та зарядного пристрою для акумулятора, щоб забезпечити підтримку безперебійного живлення з портативним розміром. Його всебічний РК-дисплей пропонує настроювані користувачем і легкодоступні кнопки для роботи, такі як зарядний струм акумулятора, пріоритет змінного/сонячного зарядного пристрою та прийнятну вхідну напругу на основі різних програм.

# **Особливості**

- Інвертор із чистою синусоїдальною хвилею
- Вбудований контролер сонячного заряду MPPT

 Налаштування діапазону вхідної напруги для побутової техніки та персональних комп'ютерів через параметри РК-дисплея

 Налаштування струму зарядки акумулятора на основі програм за допомогою параметрів РК-дисплея

 Пріоритет змінного струму/сонячного зарядного пристрою, який можна налаштувати за допомогою параметрів РК-дисплея

- Сумісний з напругою в мережі або потужністю генератора
- Автоматичний перезапуск під час відновлення змінного струму
- Захист від перевантаження/перегріву/короткого замикання
- Розумний дизайн зарядного пристрою для оптимізації продуктивності акумулятора
- Функція холодного старту
- Час нульової передачі

## **Базова структура системи**

На наступній ілюстрації показано використання цього інвертора/зарядного пристрою. Він також включає наступні пристрої для повноцінної роботи системи:

- Генератор або мережа.
- PV (Фотоелектричні) модулі

Зверніться до свого системного інтегратора щодо інших можливих системних структур залежно від ваших вимог. Цей інвертор може живити всі види побутової техніки вдома чи в офісі, включно з електроприладами, такими як лампове освітлення, вентилятор, холодильник і кондиціонер.

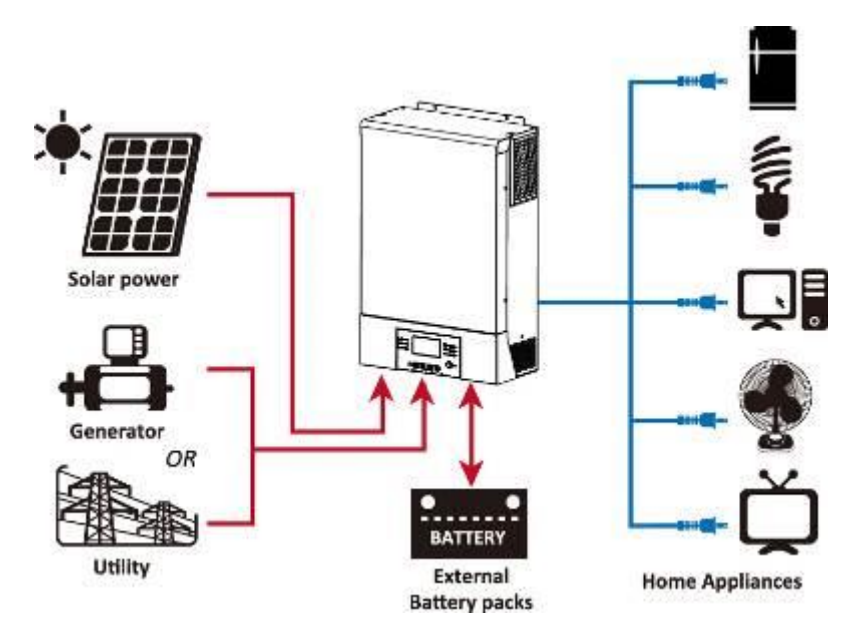

<span id="page-4-0"></span>Схема 1 Гібридна система живлення

Переклад до схеми вище: Solar panel - Сонячна панель; Generator or Utility - Генератор або мережа; Battery - Акумулятор; External Battery packs - Зовнішні акумуляторні батареї; Home Appliances - Побутові споживачі.

# **Огляд товару**

<span id="page-5-0"></span>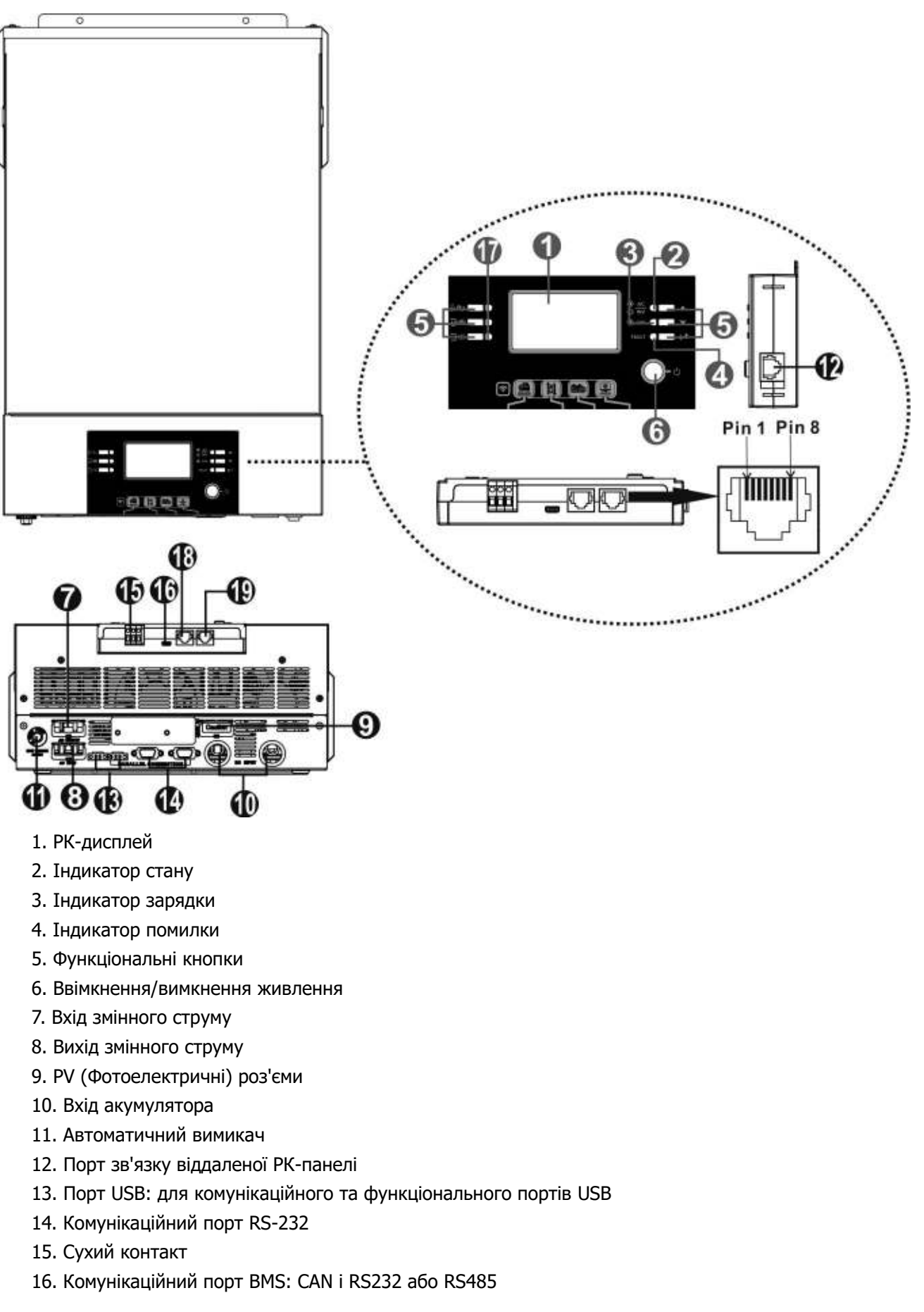

17. Світлодіодний індикатор налаштування функцій USB

# <span id="page-6-0"></span>**УСТАНОВКА**

# **Розпакування та перевірка**

Перед установкою огляньте пристрій. Переконайтеся, що нічого всередині упаковки не пошкоджено. Ви повинні отримати наступні деталі всередині упаковки:

- Пристрій х $1$
- Інструкція х 1
- Кабель зв'язку х 1
- Диск із програмним забезпеченням х 1

# **Підготовка**

Перед підключенням усіх проводів зніміть нижню кришку, відкрутивши два гвинти, як показано нижче.

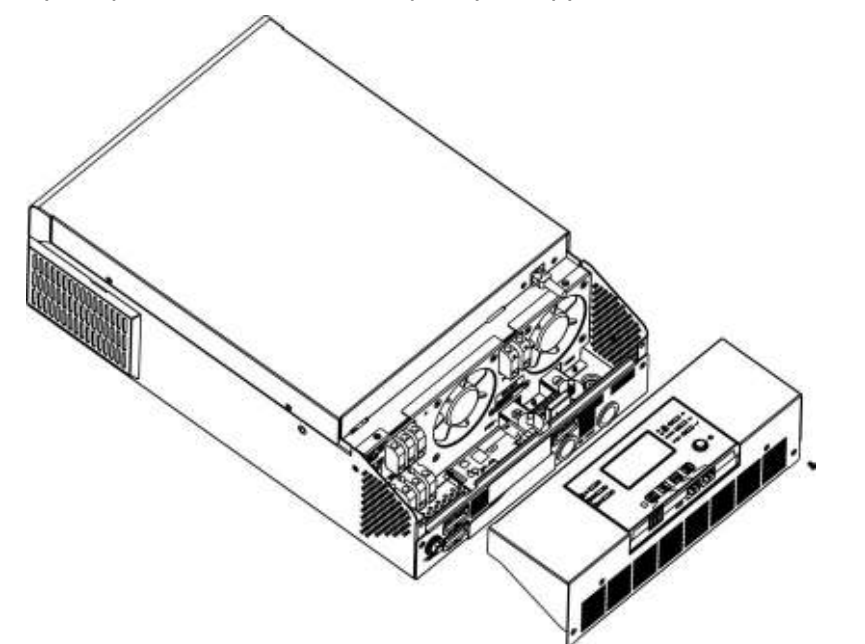

## **Монтаж пристрою**

Перед тим, як вибрати місце установки, враховуйте наступні моменти:

- Не встановлюйте інвертор на легкозаймисті будівельні матеріали.
- Встановіть на тверду поверхню.
- Встановіть інвертор на рівні очей, щоб завжди можна було прочитати РК-дисплей.
- Для забезпечення оптимальної роботи температура навколишнього середовища має бути від 0°C до 55°C.
- Рекомендоване положення монтажу прикріплення до стіни вертикально.
- Обов'язково зберігайте інші об'єкти та поверхні, як показано на схемі справа, щоб гарантувати достатнє розповсюдження тепла та мати достатньо місця для відключення проводів.

### **ПІДХОДИТЬ ЛИШЕ ДЛЯ МОНТАЖУ НА БЕТОН АБО ІНШУ НЕГОРЮЧУ ПОВЕРХНЮ.**

Встановіть пристрій, закрутивши три гвинти. Рекомендовано використовувати гвинти M4 або M5.

 $20cm$ 

Ō

 $50cm$ 

 $20<sub>cr</sub>$ 

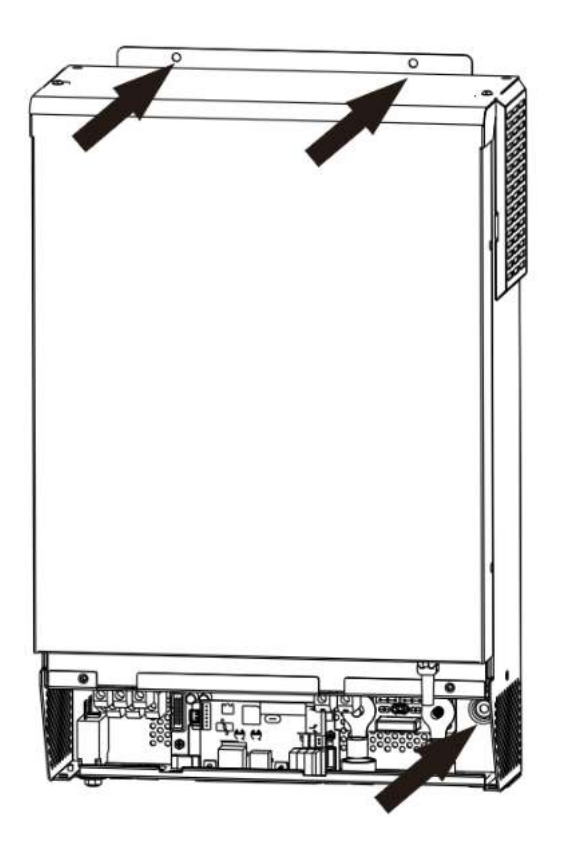

## **Підключення акумулятора**

**ЗАСТЕРЕЖЕННЯ:** Для безпечної роботи та відповідності нормативним вимогам необхідно встановити окремий запобіжник перевантаження постійного струму або від'єднати пристрій між акумулятором та інвертором. Деякі програми не вимагають відключати пристрій, однак все одно потрібно встановити запобіжник перевантаження струму. Зверніться до таблиці нижче щодо

типової сили струму та необхідного розміру запобіжника або вимикача.

#### **Кільцева клема:**

**УВАГА!** Усі електромонтажні роботи повинні виконуватися кваліфікованим персоналом.

**УВАГА!** Для безпеки та ефективної роботи системи дуже важливо використовувати відповідний кабель для підключення акумулятора. Щоб зменшити ризик отримання травми, будь ласка, використовуйте належний рекомендований розмір кабелю та клеми, як зазначено нижче.

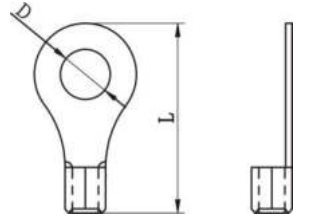

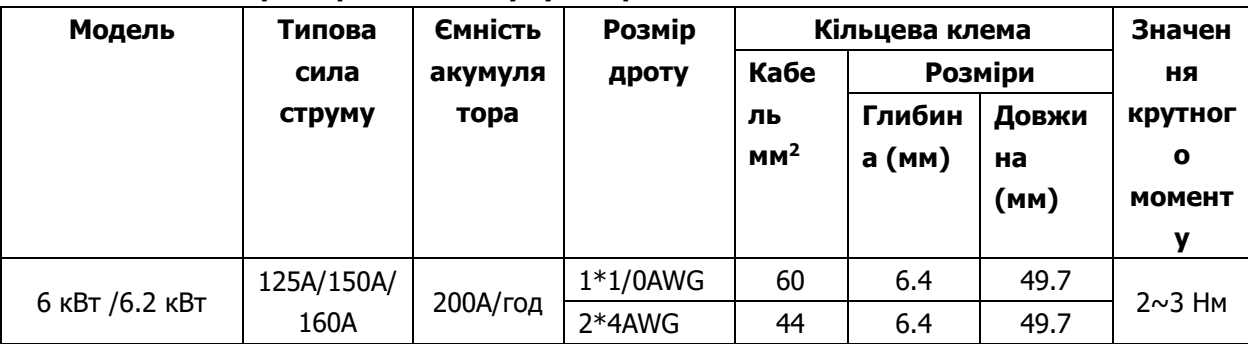

#### **Рекомендований розмір кабелю акумулятора та клеми:**

Будь ласка, виконайте наведені нижче дії, щоб підключити акумулятор:

- 1. Зберіть кільцеву клему акумулятора відповідно до рекомендованого кабелю акумулятора та розміру клеми.
- 2. Вставте кільцеву клему кабелю акумулятора в роз'єм акумулятора інвертора і перевірте, чи гайки затягнуті крутним моментом 2-3 Нм. Переконайтеся, що полярність як на акумуляторі, так і на інверторі/зарядному пристрої підключена правильно, а кільцеві клеми щільно прикручені до клем

акумулятора.

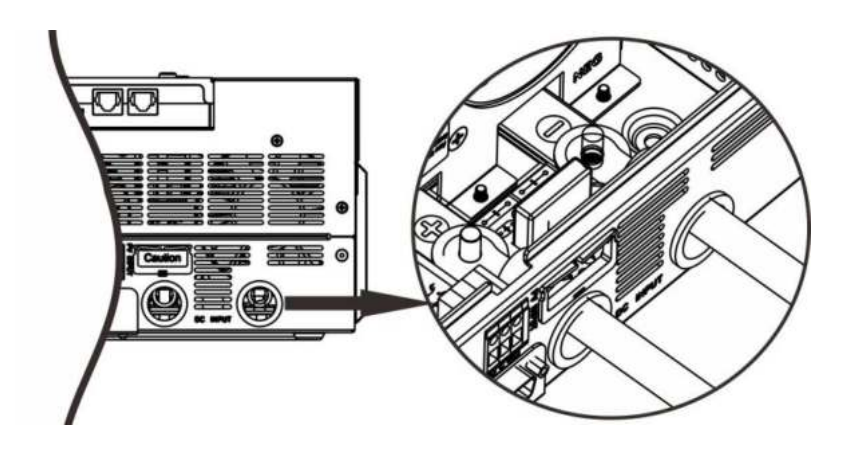

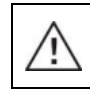

#### **ПОПЕРЕДЖЕННЯ: небезпека ураження електричним струмом**

Установку слід виконувати обережно через високу послідовну напругу акумулятора.

**УВАГА!!** Не ставте нічого між плоскою частиною інверторної клеми та кільцевою клемою. Інакше може статися перегрів.

**УВАГА!!** Не наносьте антиоксидантну речовину на клеми, поки клеми не будуть щільно з'єднані.

**УВАГА!!** Перед остаточним підключенням постійного струму або замиканням вимикача/роз'єднувача постійного струму переконайтеся, що плюс (+) з'єднаний з плюсом (+), а мінус (-) - з мінусом (-).

# **Підключення входу/виходу змінного струму**

**УВАГА!!** Перед підключенням до джерела живлення змінного струму встановіть **окремий** вимикач змінного струму між інвертором і джерелом живлення змінного струму. Це забезпечить надійне відключення інвертора під час технічного обслуговування та повний захист від надмірного вхідного змінного струму. Рекомендована характеристика вимикача змінного струму становить 50 А.

**УВАГА!!** Є дві клемні колодки з маркуванням «IN» (ВХІД) і «OUT» (ВИХІД). Будь ласка, НЕ підключайте вхідні та вихідні роз'єми неправильно.

**ПОПЕРЕДЖЕННЯ!** Усі електромонтажні роботи повинні виконуватися кваліфікованим персоналом.

**ПОПЕРЕДЖЕННЯ!** Для безпеки та ефективної роботи системи дуже важливо використовувати відповідний кабель для підключення до мережі змінного струму. Щоб зменшити ризик отримання травм, будь ласка, використовуйте правильний рекомендований розмір кабелю, як показано нижче.

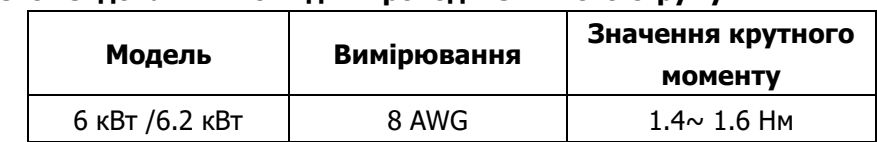

**Рекомендовані вимоги для проводів змінного струму**

Будь ласка, зробіть наведені нижче кроки, щоб підключити вхід/вихід змінного струму:

- 1. Перед підключенням входу/виходу змінного струму обов'язково відкрийте запобіжник або роз'єднувач постійного струму.
- 2. Зніміть ізоляційну муфту 10 мм для шести провідників. І вкоротіть фазу L та нульовий провідник N на 3 мм.
- 3. Вставте вхідні дроти змінного струму відповідно до полярності, зазначеної на клемній колодці, і затягніть гвинти клем. Спочатку обов'язково підключіть запобіжник PE ( **)**.

**→ Заземлення (жовто-зелений)**

#### **L→Мережевий (коричневий або чорний)**

**N→Нейтральний (синій)**

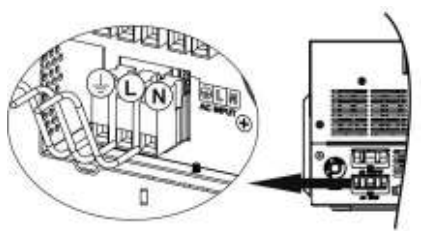

#### **УВАГА:**

Переконайтеся, що джерело живлення змінного струму відключено, перш ніж намагатися підключити його до пристрою.

- 4. Потім вставте вихідні дроти змінного струму відповідно до полярності, зазначеної на клемній колодці, і затягніть гвинти клем. Спочатку обов'язково підключіть запобіжник PE ( **)**.
	- **→ Заземлення (жовто-зелений)**

**L1→Мережевий (коричневий або чорний)**

- **L2→Мережевий (коричневий або чорний)**
- **N1→Нейтральний (синій)**
- **N2→Нейтральний (синій)**

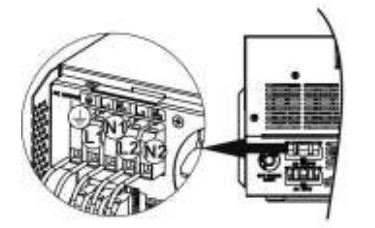

5. Переконайтеся, що дроти надійно підключені.

#### **УВАГА: Важливо**

Обов'язково підключайте дроти змінного струму, дотримуючись правильної полярності. Якщо дроти L і N підключені навпаки, це може спричинити коротке замикання мережі, коли ці інвертори працюють у паралельній роботі.

#### **УВАГА: Важливо**

Якщо джерелом вхідного сигналу є генератор, пропонується вибрати генератор з наступними параметрами:

- Рекомендована потужність генератора має бути принаймні вдвічі більшою за потужність інвертора.
- Вихід генератора: чиста синусоїда
- Середньоквадратичне значення вихідної напруги генератора: 180  $\sim$  270 В змінного струму
- Діапазон вихідних частот генератора: 45 Гц  $\sim$  63 Гц

Перед установкою рекомендується протестувати генератор з інвертором. Кілька генераторів, які відповідають наведеним вище параметрам, можуть все ще не прийматися інвертором як джерело вхідного сигналу.

**УВАГА:** Таким приладам, як кондиціонер, потрібно принаймні 2-3 хвилини для перезапуску, оскільки потрібно мати достатньо часу, щоб збалансувати газоподібний холодоагент у контурах. Якщо виникне нестача електроенергії, яка відновиться за короткий час, це призведе до пошкодження підключених приладів. Щоб запобігти такому пошкодженню, будь ласка, перевірте виробника кондиціонера, чи оснащений кондиціонер функцією затримки часу перед установкою. В іншому випадку, цей інвертор/зарядний пристрій покаже помилку перевантаження та вимкне вихід запобіжник вашого приладу, але іноді це все одно спричиняє внутрішні пошкодження кондиціонера.

# <span id="page-10-0"></span>**Підключення PV (фотоелектричного модуля)**

**УВАГА:** Перед підключенням до фотоелектричних модулів **окремо** встановіть автоматичний вимикач постійного струму між інвертором і фотоелектричними модулями.

**ПОПЕРЕДЖЕННЯ!** Усі монтажні роботи повинні виконуватися кваліфікованим персоналом.

**ПОПЕРЕДЖЕННЯ!** Для безпеки та ефективної роботи системи дуже важливо використовувати відповідний кабель для підключення фотоелектричного модуля. Щоб зменшити ризик отримання травми, використовуйте рекомендований розмір кабелю, який вказано нижче.

**ПОПЕРЕДЖЕННЯ! Ніколи не підключайте позитивні та негативні клеми сонячної панелі до заземлення.**

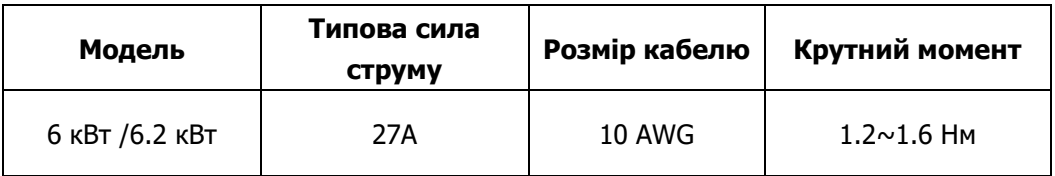

#### **Вибір фотоелектричного модуля:**

Обираючи підходящі фотоелектричні модулі, обов'язково враховуйте наступні параметри:

1. Напруга холостого ходу (Voc) фотоелектричних модулів не перевищує макс. напругу холостого ходу фотоелектричної матриці інвертора.

2. Напруга холостого ходу (Voc) фотоелектричних модулів повинна бути вищою за мін. Напругу акумулятора.

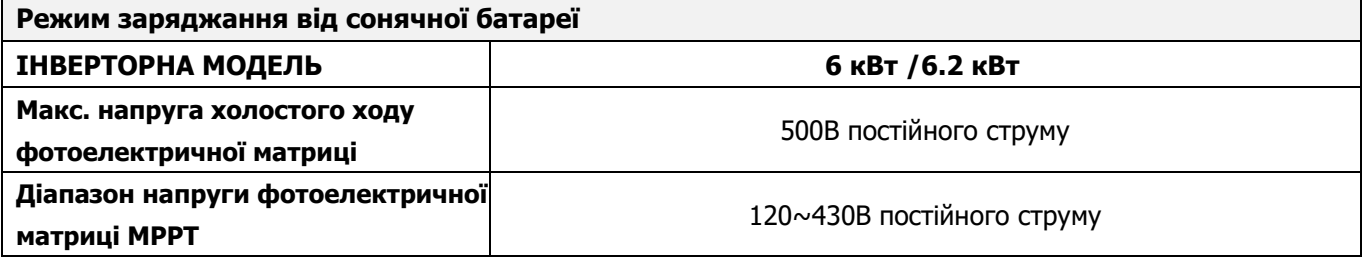

Виконайте, будь ласка, наведені нижче кроки, щоб підключити фотоелектричний модуль:

1. Зніміть ізоляційну муфту 10 мм для позитивного та негативного

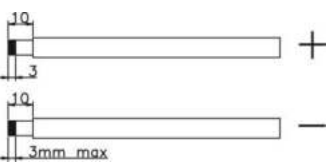

провідників.<br>2. Перевірте 2. Перевірте правильну полярність з'єднувального кабелю фотоелектричних модулів і вхідних роз'ємів фотоелектричної мережі.

Потім під'єднайте позитивний полюс (+) з'єднувального кабелю до позитивного полюса (+) вхідного роз'єму PV. Під'єднайте негативний полюс (-) з'єднувального кабелю до негативного полюса (-) вхідного роз'єму PV.

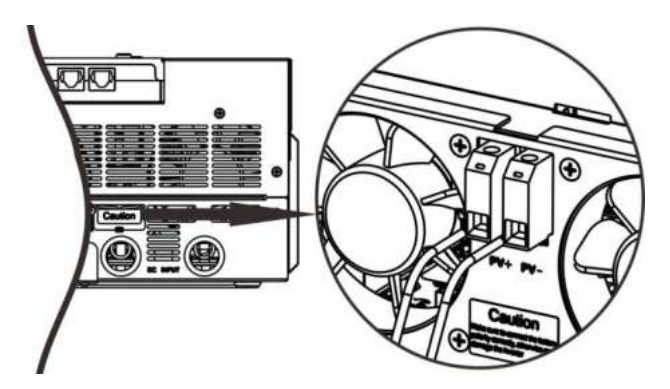

1. Переконайтеся, що дроти надійно підключені.

# **Фінальна збірка**

Після підключення всіх проводів поставте нижню кришку на місце, закрутивши два гвинти, як показано на таблиці нижче.

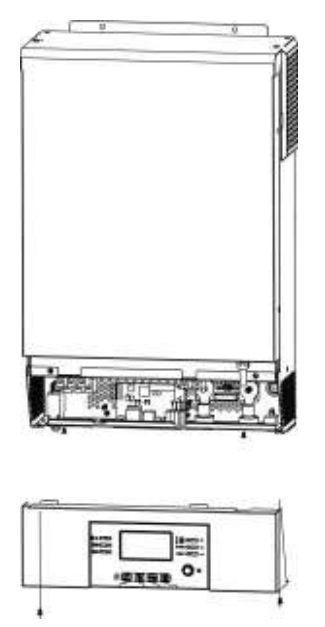

# **Установка віддаленої панелі керування**

РК-панель можна знімати та встановлювати віддалено за допомогою додаткового кабелю зв'язку. Будь ласка, виконайте наведені нижче кроки, щоб встановити цю віддалену панель.

**Крок 1.** Послабте гвинти з двох сторін нижньої частини корпусу та натисніть на кришку корпусу. Потім відкрутіть гвинт у верхній частині панелі дисплея. Тепер дисплей можна зняти з нижньої частини корпусу. Потім витягніть кабель із порту віддаленого зв'язку.

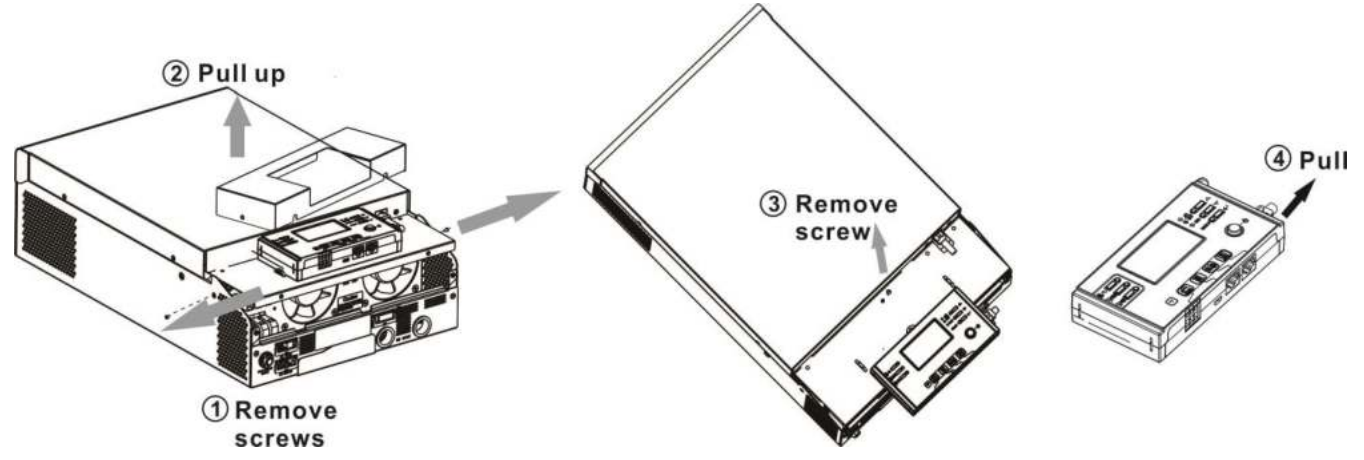

Переклад до схеми: Remove screws – Викрутіть гвинти; Pull up – Натисніть; Remote screw – Викрутіть гвинт; Pull – Натисніть.

**Крок 2.** Просвердліть два отвори у позначених місцях за допомогою двох гвинтів, як показано на схемі нижче. Помістіть панель на поверхню та вирівняйте монтажні отвори за допомогою двох гвинтів. Потім за допомогою ще одного гвинта зверху прикріпіть панель до стіни та перевірте, чи надійно закріплена панель дистанційного керування.

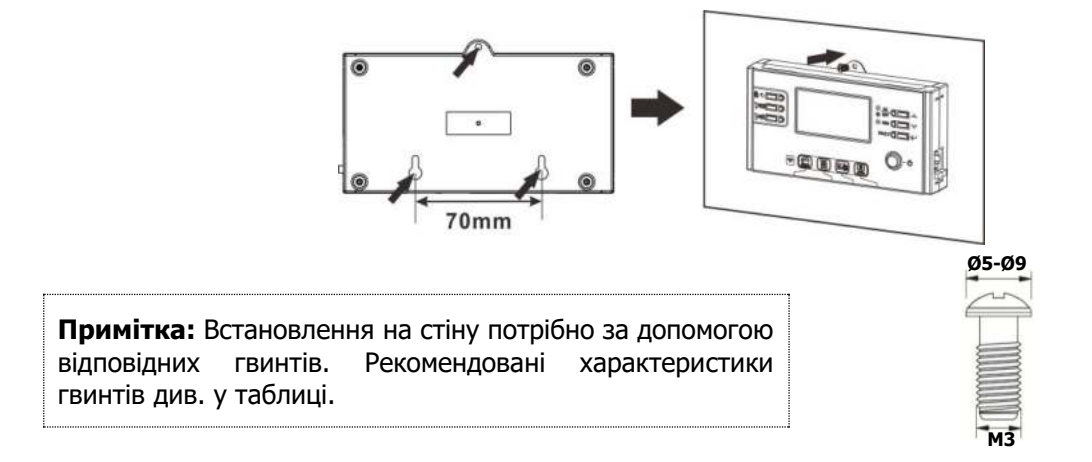

**Крок 3.** Під'єднайте РК-панель до інвертора за допомогою додаткового кабелю зв'язку RJ45, як показано на схемі нижче.

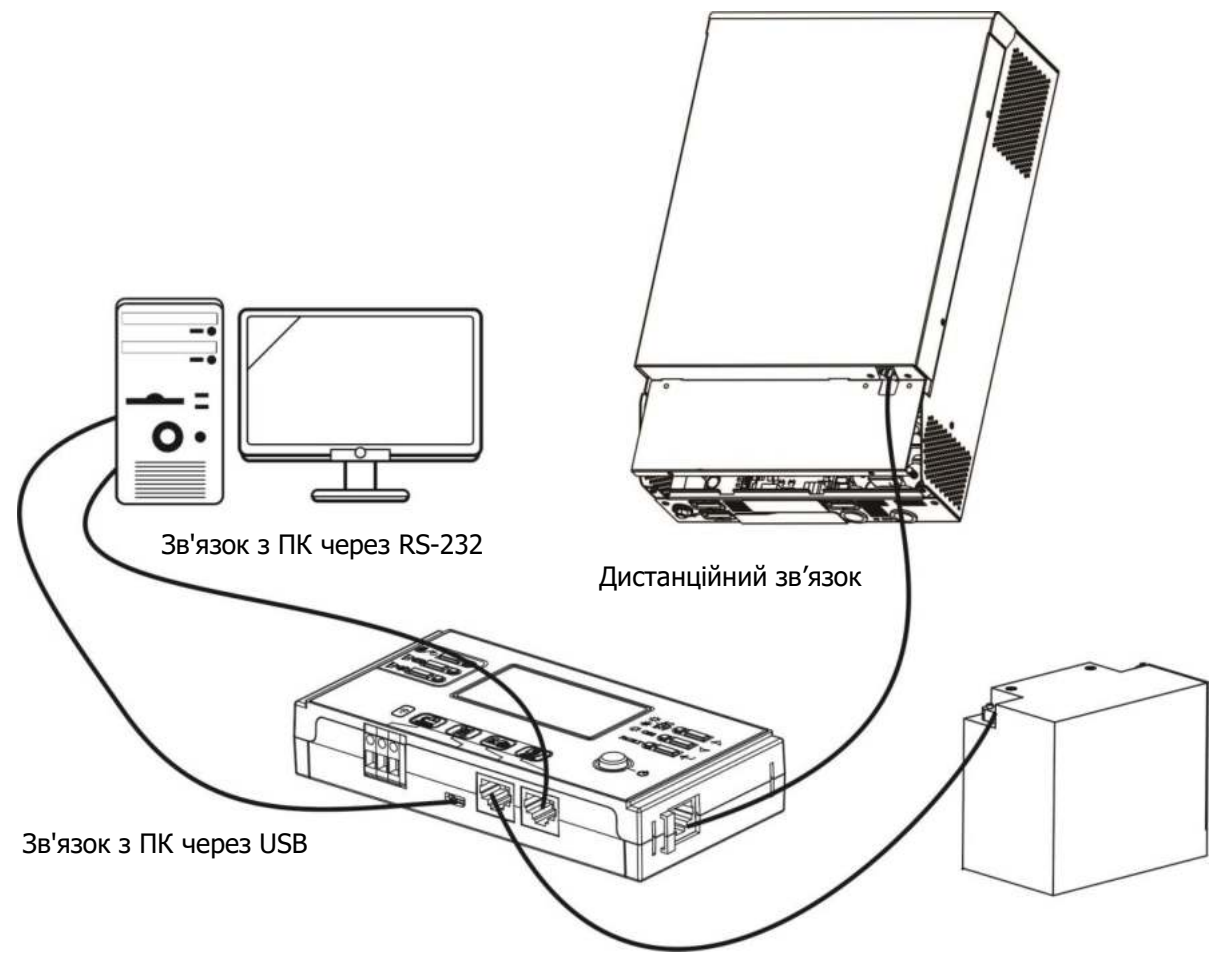

BMS зв'язок

# **Підключення зв'язку**

#### **Послідовне підключення**

Для підключення до інвертора та комп'ютера використовуйте комунікаційний кабель із комплекту поставки. Вставте диск із комплекту поставки в комп'ютер і дотримуйтесь інструкцій на екрані, щоб встановити програмне забезпечення для моніторингу. Щоб отримати докладні відомості про роботу програмного забезпечення, перегляньте інструкцію програмного забезпечення на компакт-диску.

#### **Wi-Fi підключення**

Цей пристрій оснащено передавачем Wi-Fi. Передавач Wi-Fi може забезпечити бездротовий зв'язок між автономними інверторами та платформою моніторингу. Користувачі можуть отримати доступ і контролювати інвертор за допомогою завантаженого додатку. Ви можете знайти додаток «WatchPower» у Apple® Store або «WatchPower Wi-Fi» у Google® Play Store. Усі реєстратори даних і параметри зберігаються в iCloud. Для швидкого встановлення та роботи див. Додаток В.

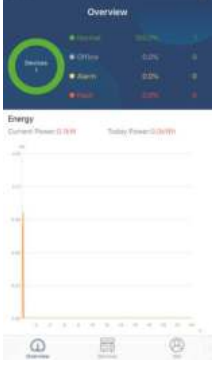

### **Сигнал сухого контакту**

На задній панелі є один сухий контакт (3A/250VAC). Його можна використовувати для передачі сигналу на зовнішній пристрій, коли напруга акумулятора досягає попереджувального рівня.

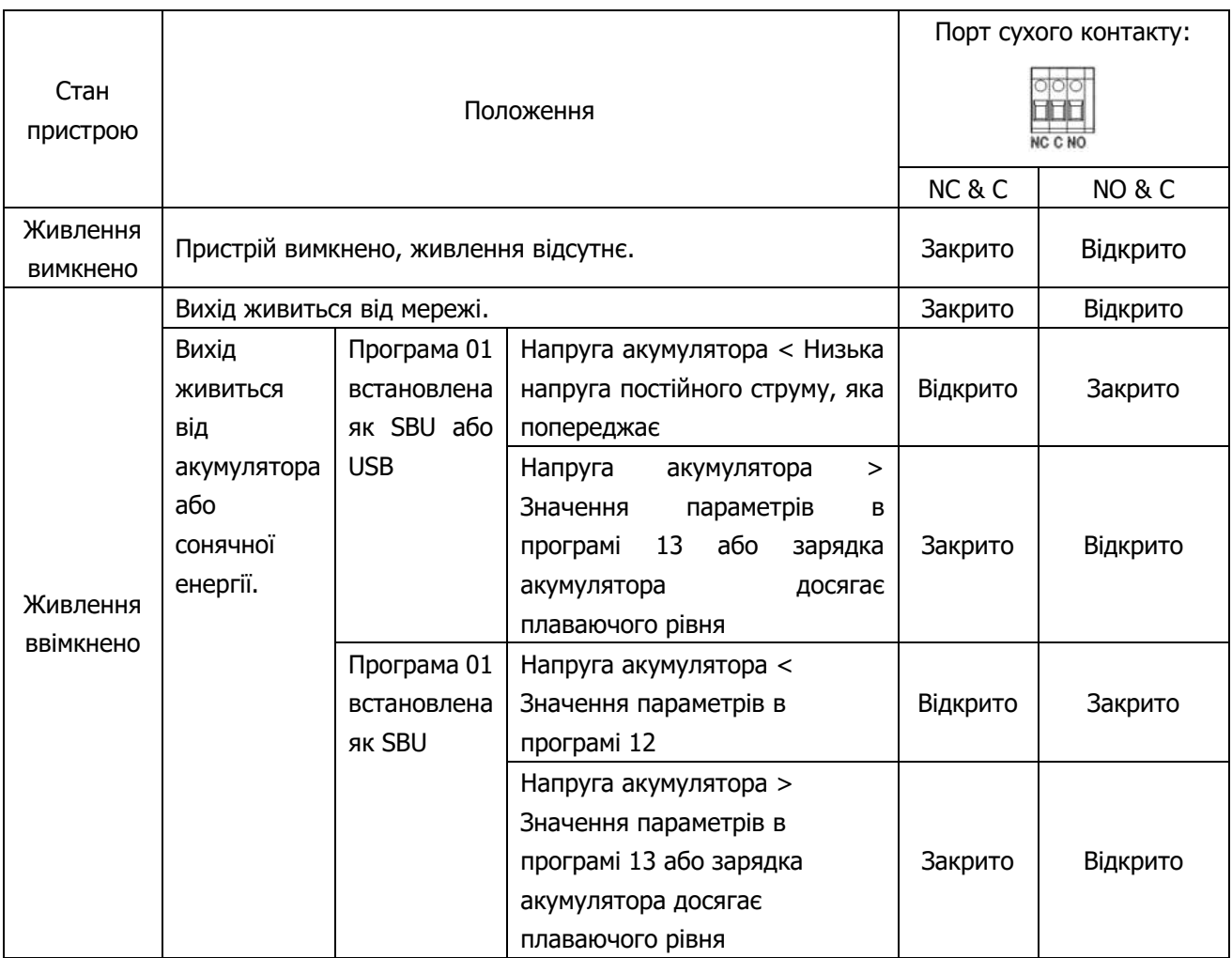

# <span id="page-13-0"></span>**BMS (система управління акумулятором) зв'язок**

У разі підключення до літієвого акумулятора необхідно придбати спеціальний комунікаційний кабель. Для детального зв'язку та встановлення BMS перегляньте Додаток Б – Встановлення зв'язку BMS.

# **ЕКСПЛУАТАЦІЯ**

# **Ввімкнення/вимкнення живлення**

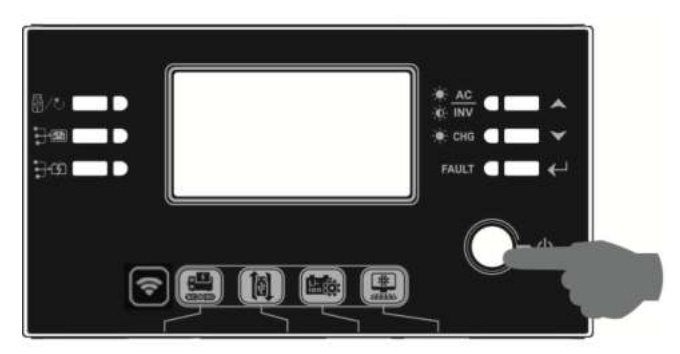

Після правильного встановлення пристрою та належного підключення акумулятора, просто натисніть перемикач Ввімк./Вимк., щоб увімкнути пристрій.

## **Панель управління та дисплею**

Панель управління та індикації, показана на схемі нижче, знаходиться на передній панелі інвертора. Він містить три індикатори, чотири функціональні клавіші та РК-дисплей, що вказує на робочий стан та інформацію про вхідну/вихідну потужність.

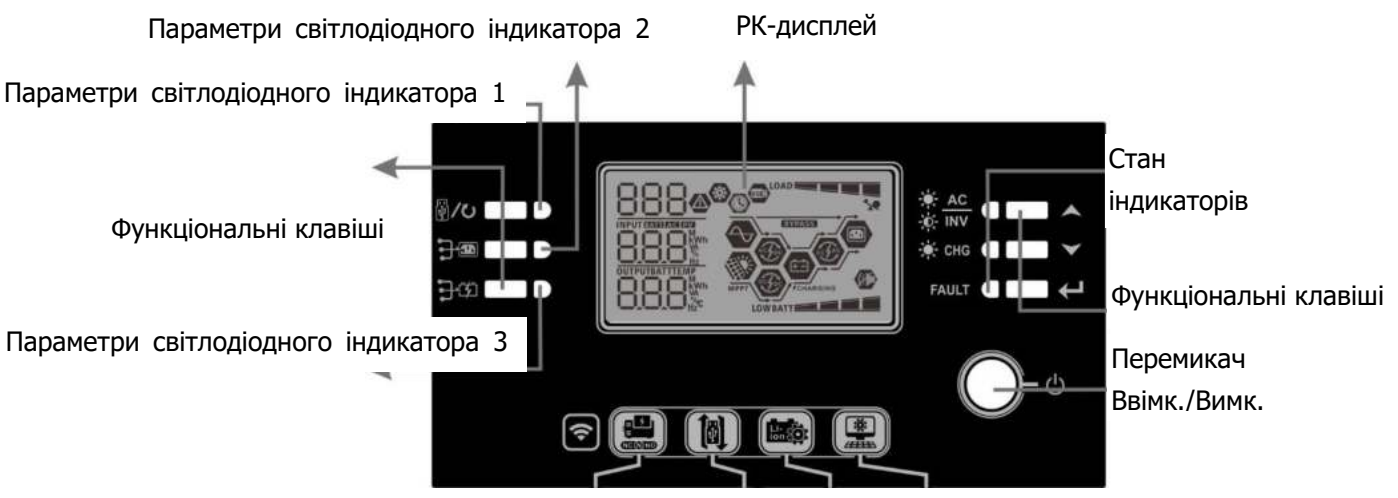

#### <span id="page-14-0"></span>**Світлодіодні індикатори**

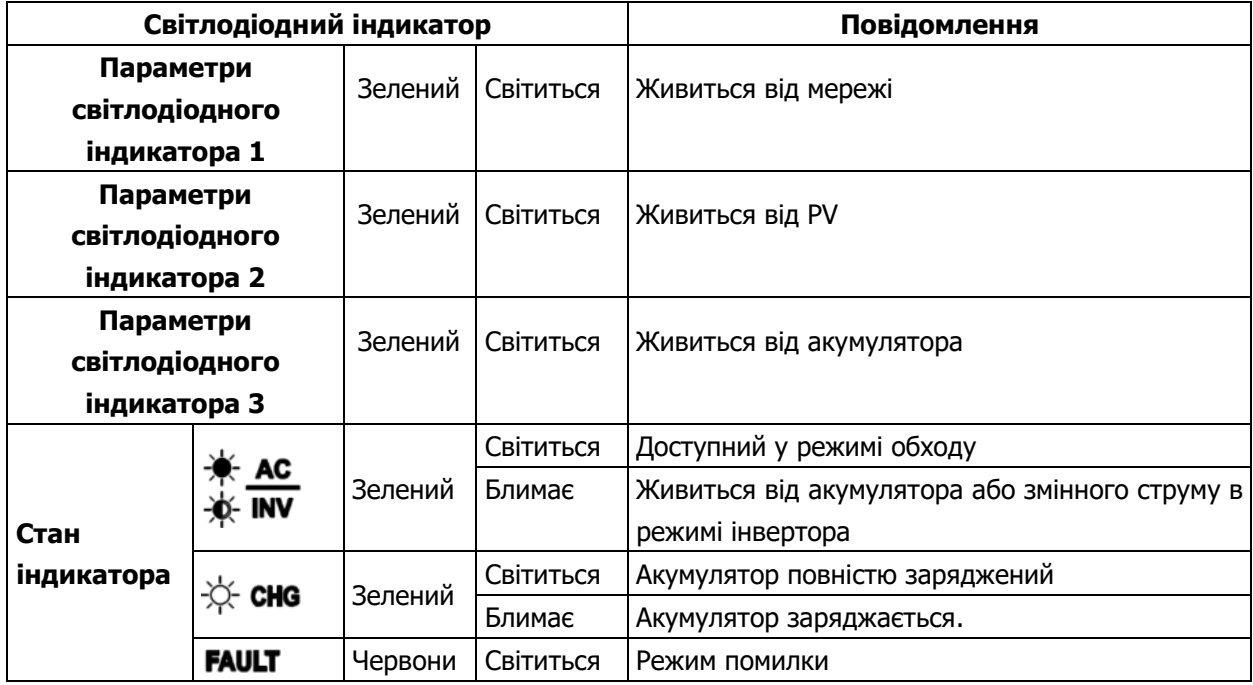

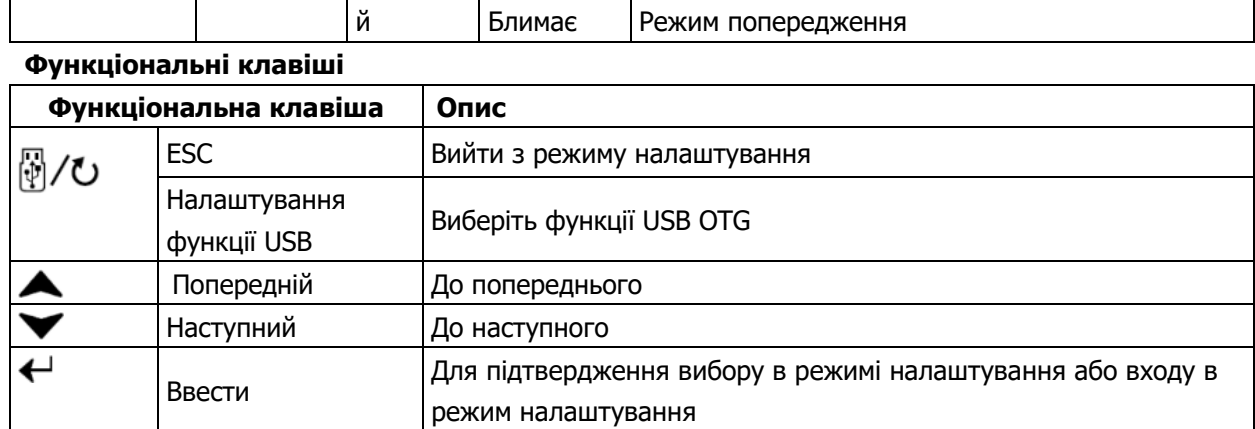

# **Значки РК-дисплея**

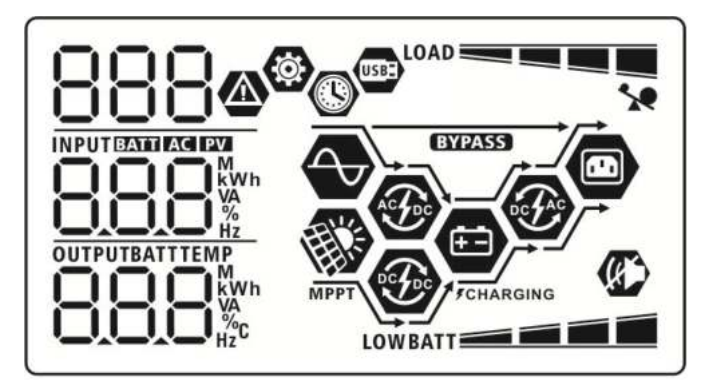

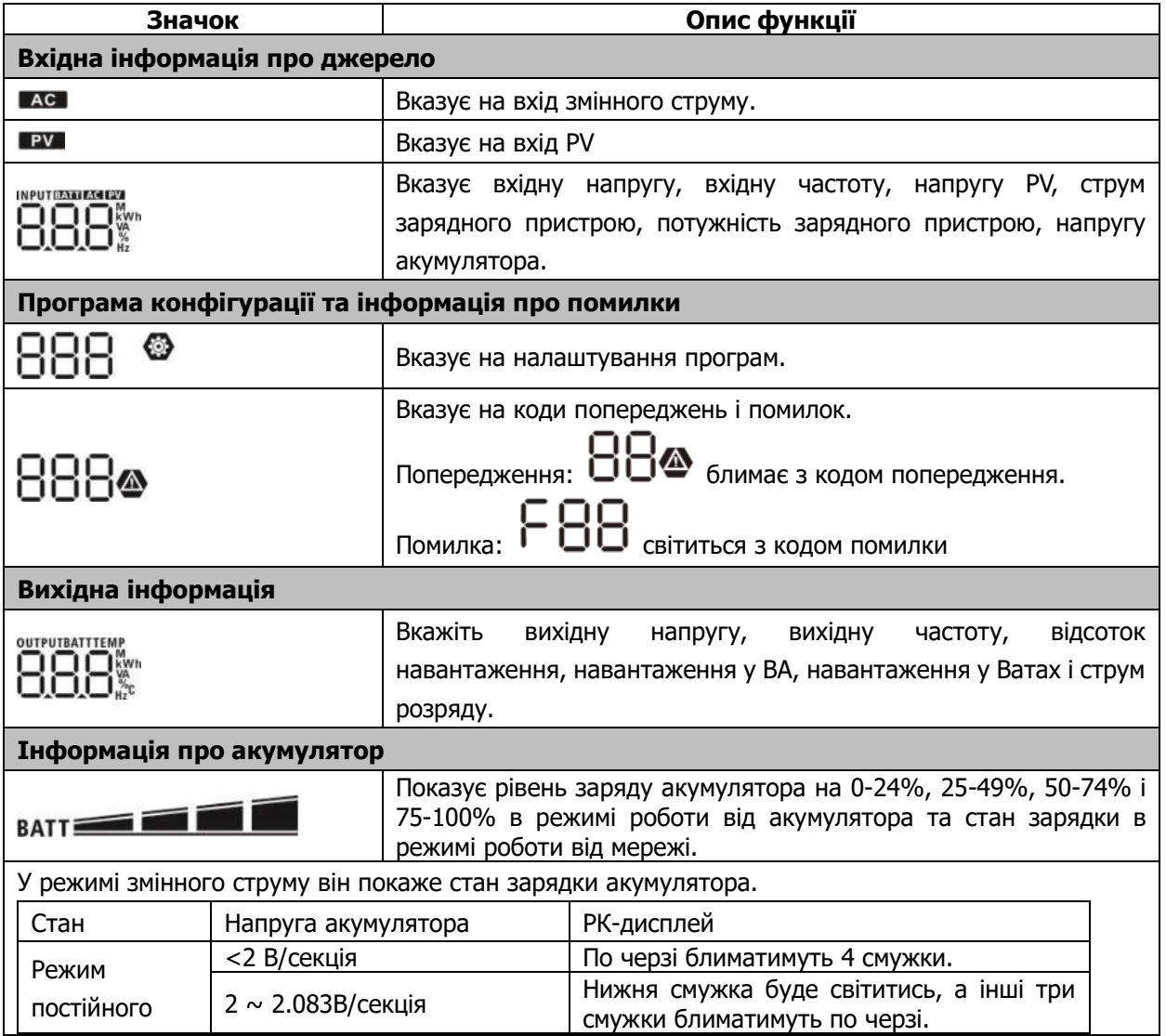

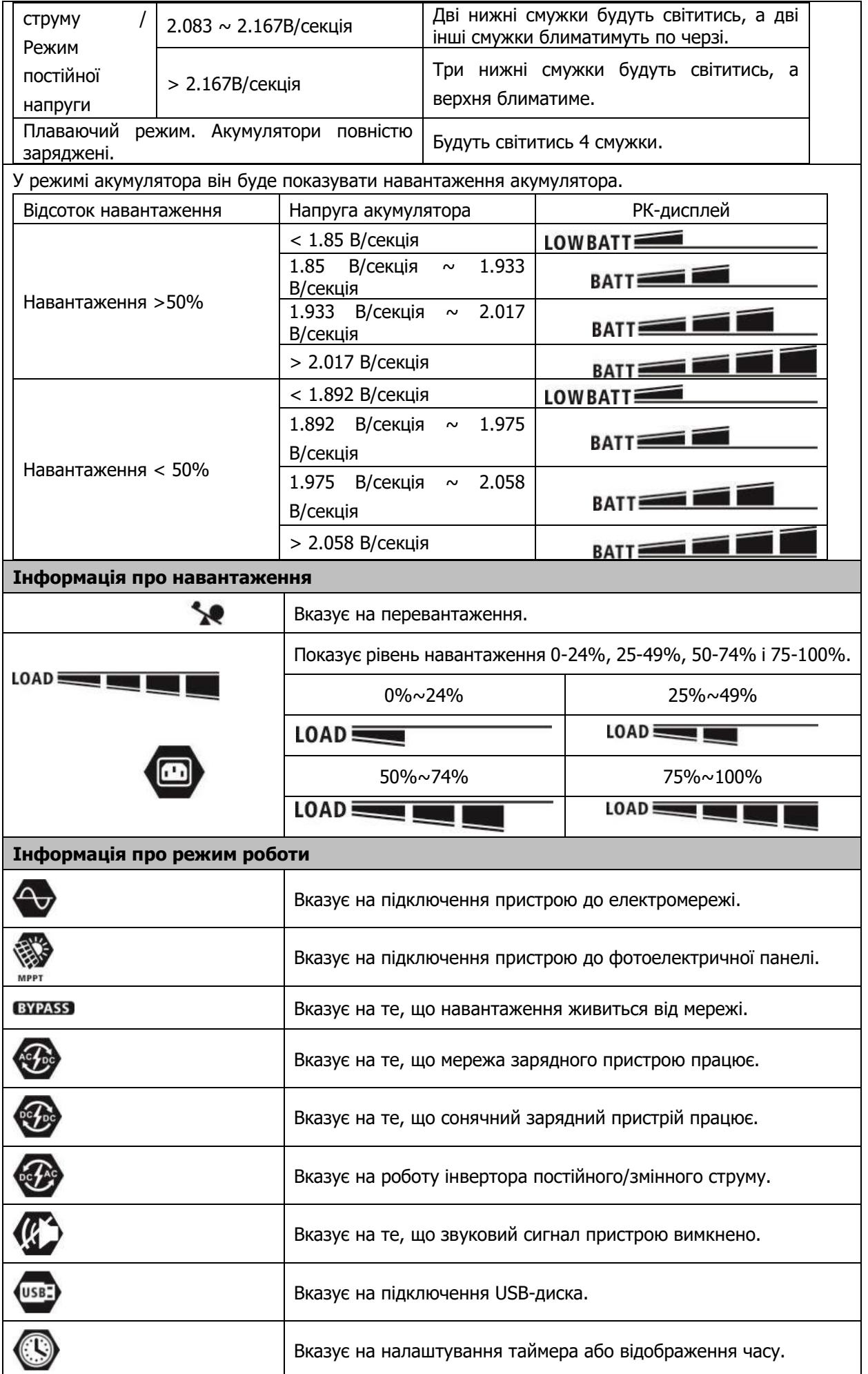

# **Параметри РК-дисплея**

Після натискання та утримання кнопки "+" протягом 3 секунд пристрій увійде в режим параметри. Натисніть кнопку  $\blacktriangle''$  або " $\blacktriangledown''$ , щоб вибрати програми параметрів. Потім натисніть кнопку " $\blacktriangle''$ , щоб

підтвердити вибір, або кнопку  $\Psi/\mathbf{U}$ ", щоб вийти.

#### **Параметри програм:**

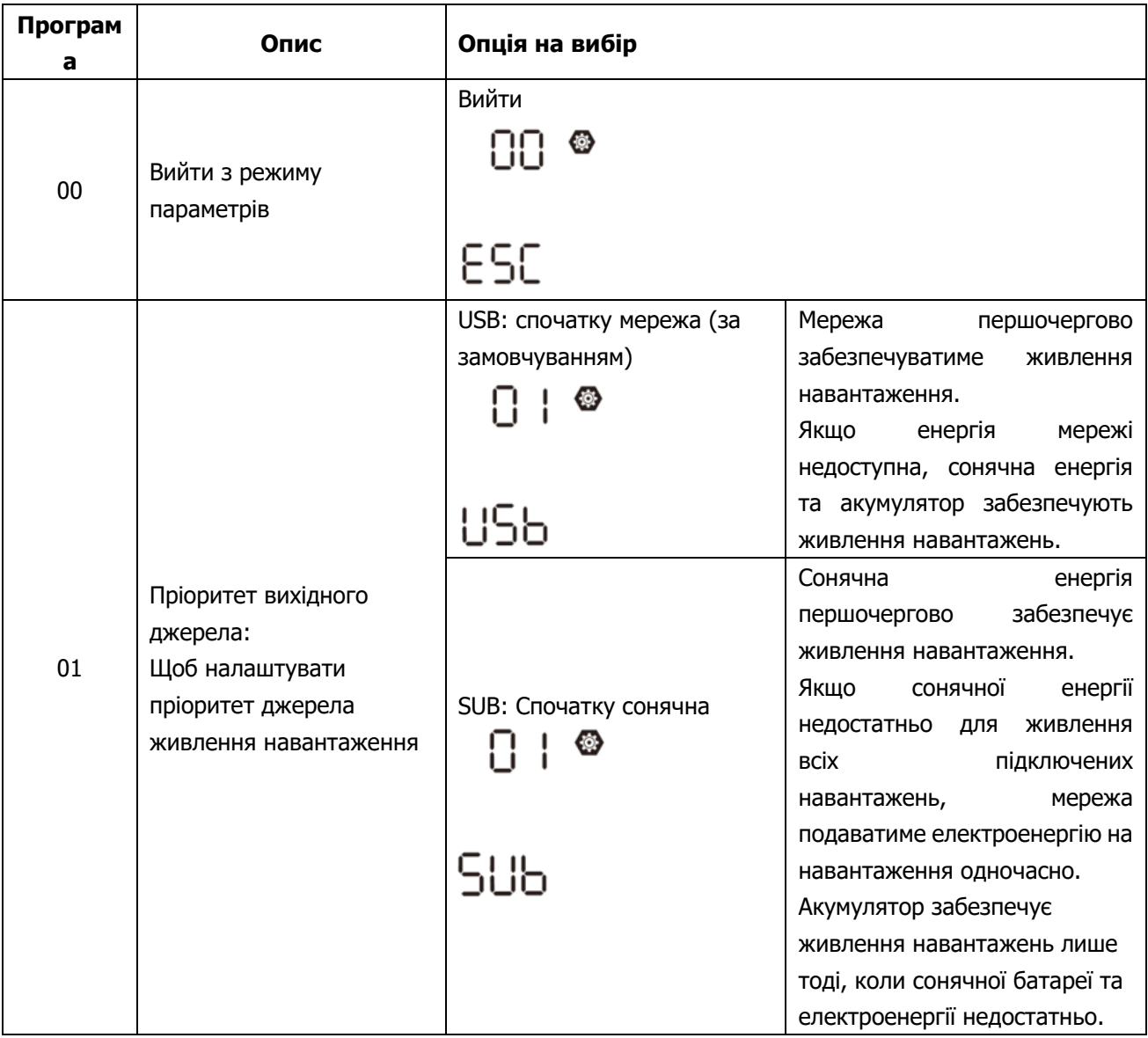

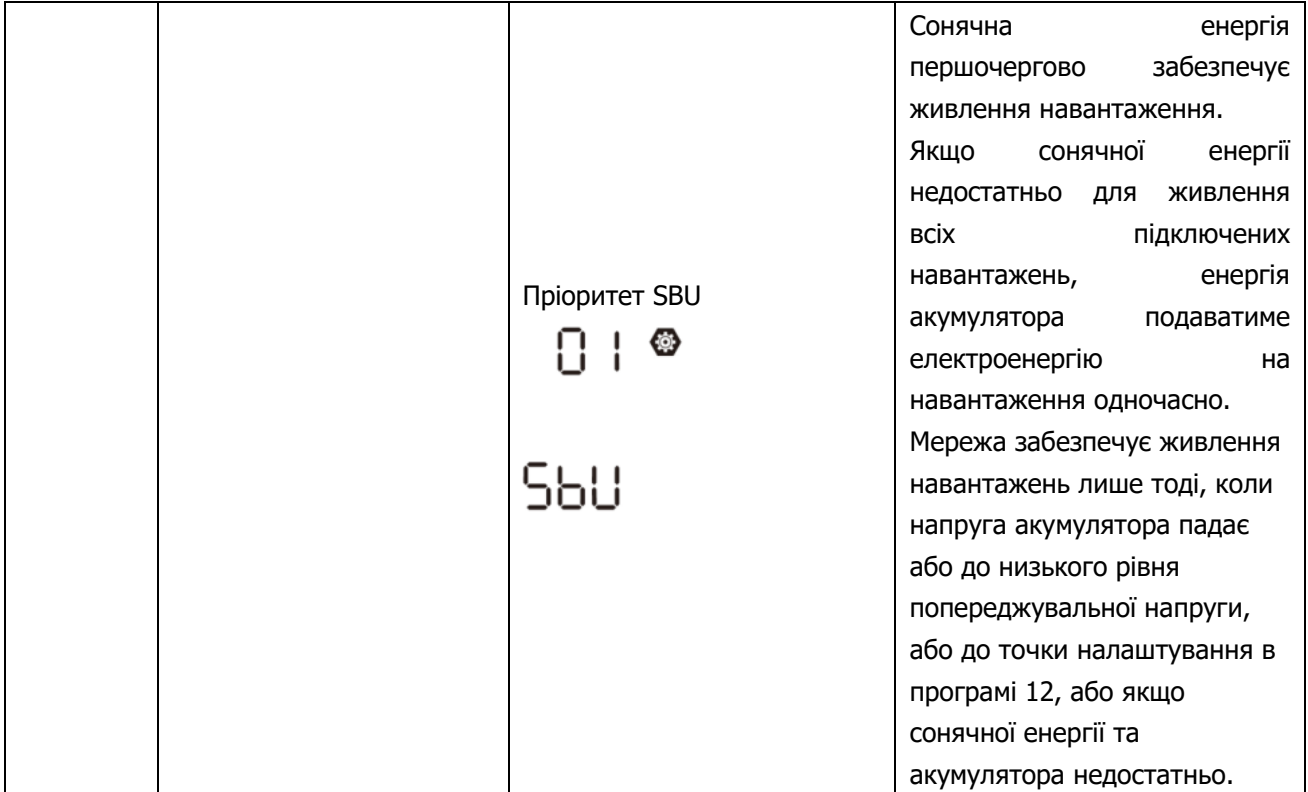

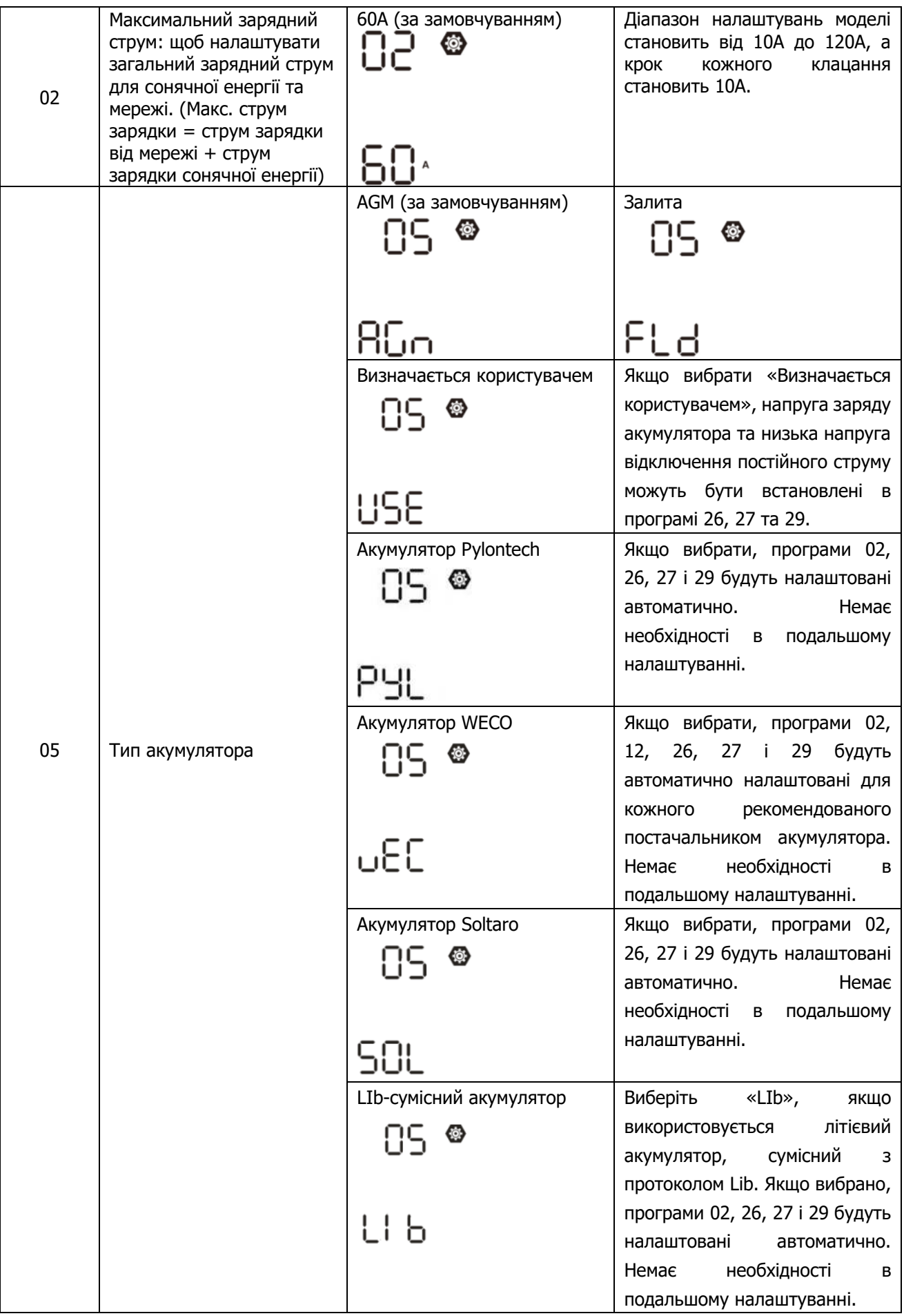

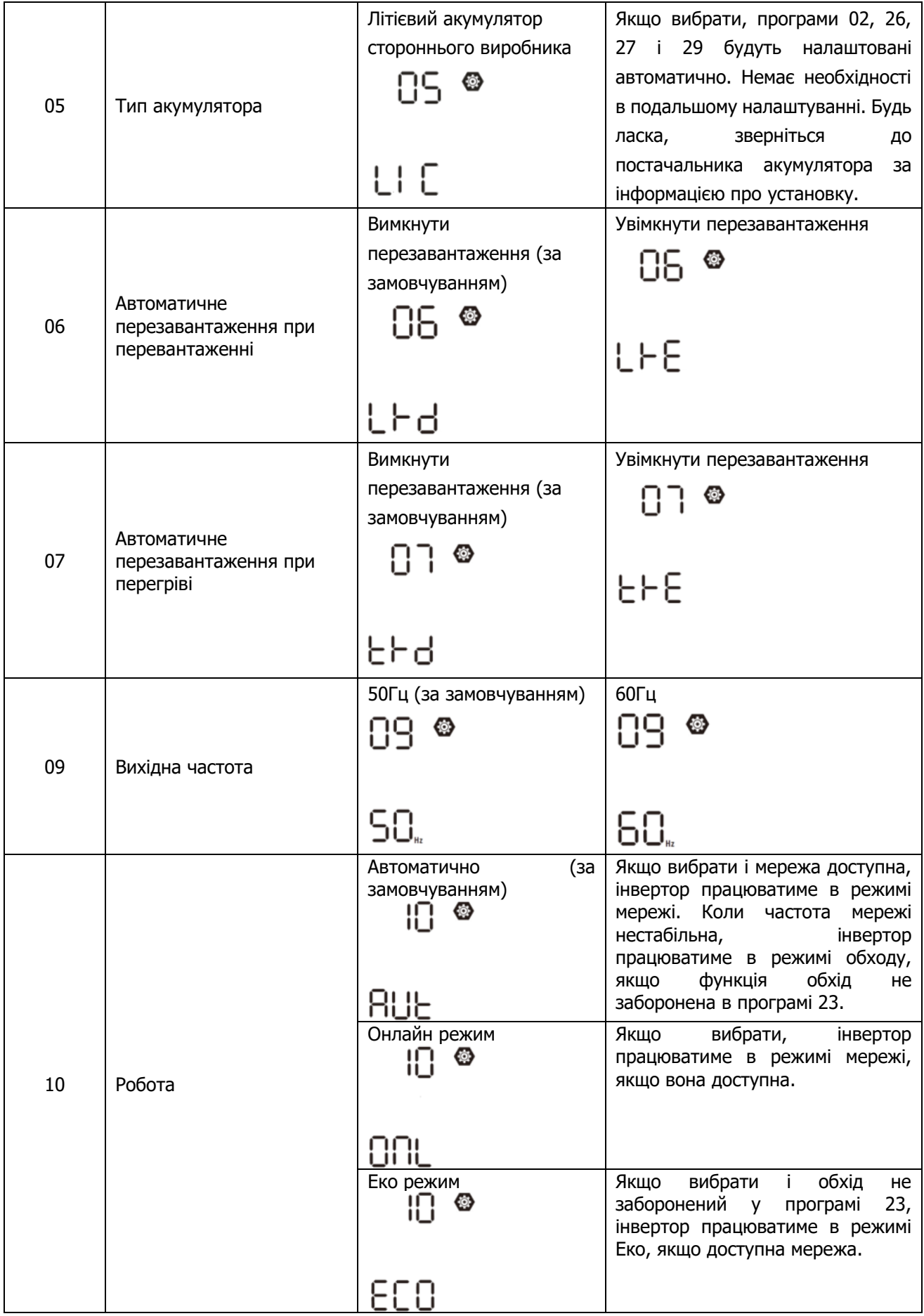

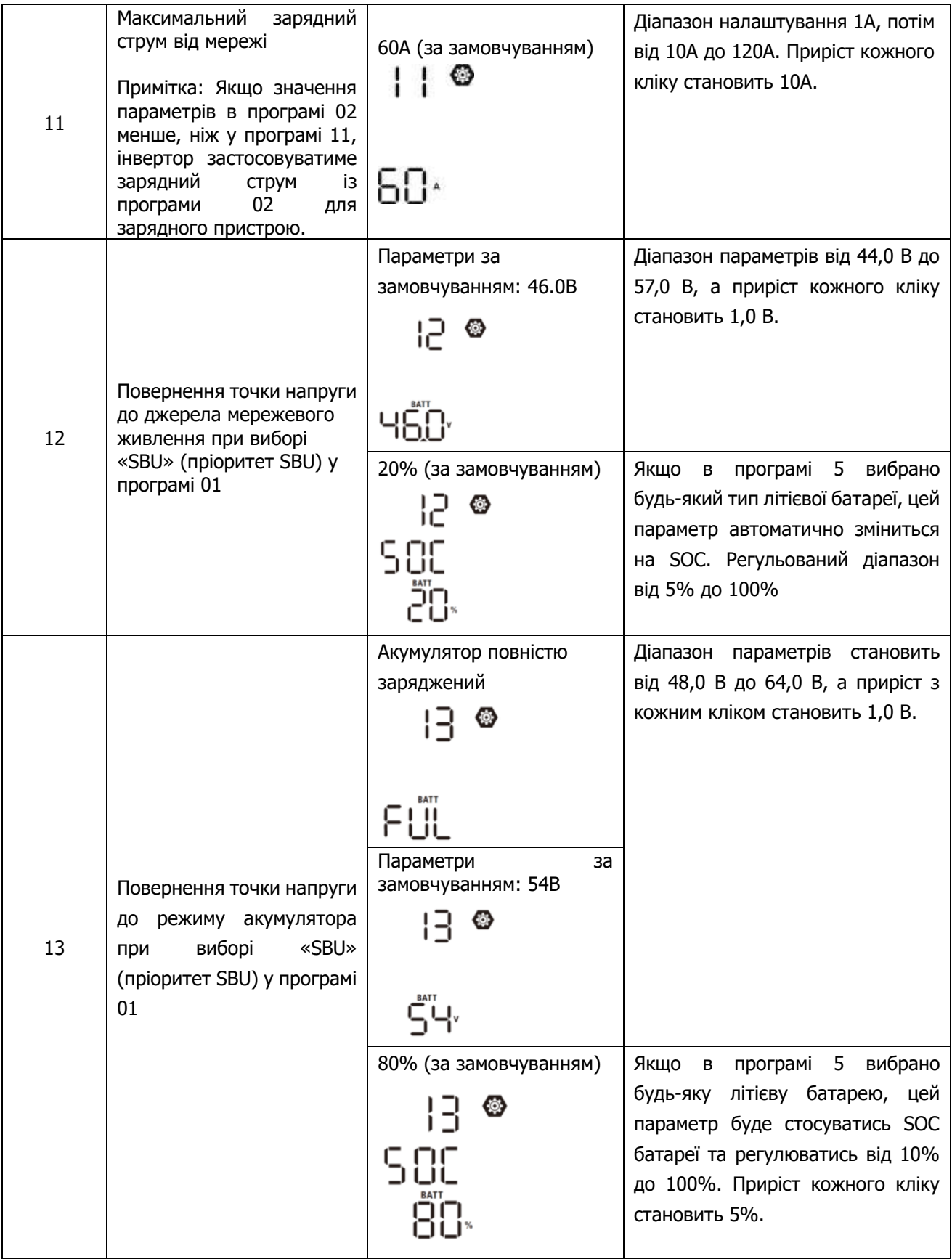

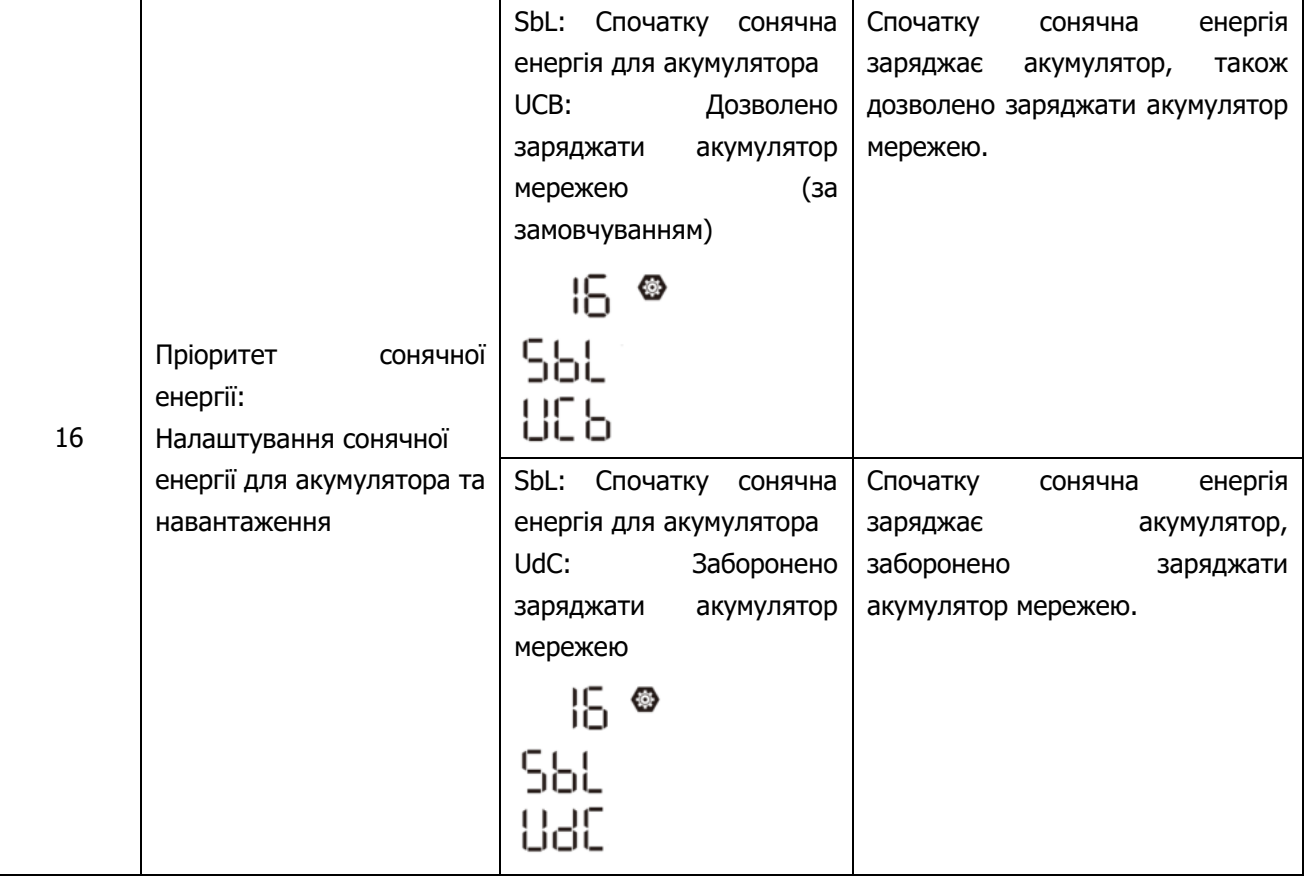

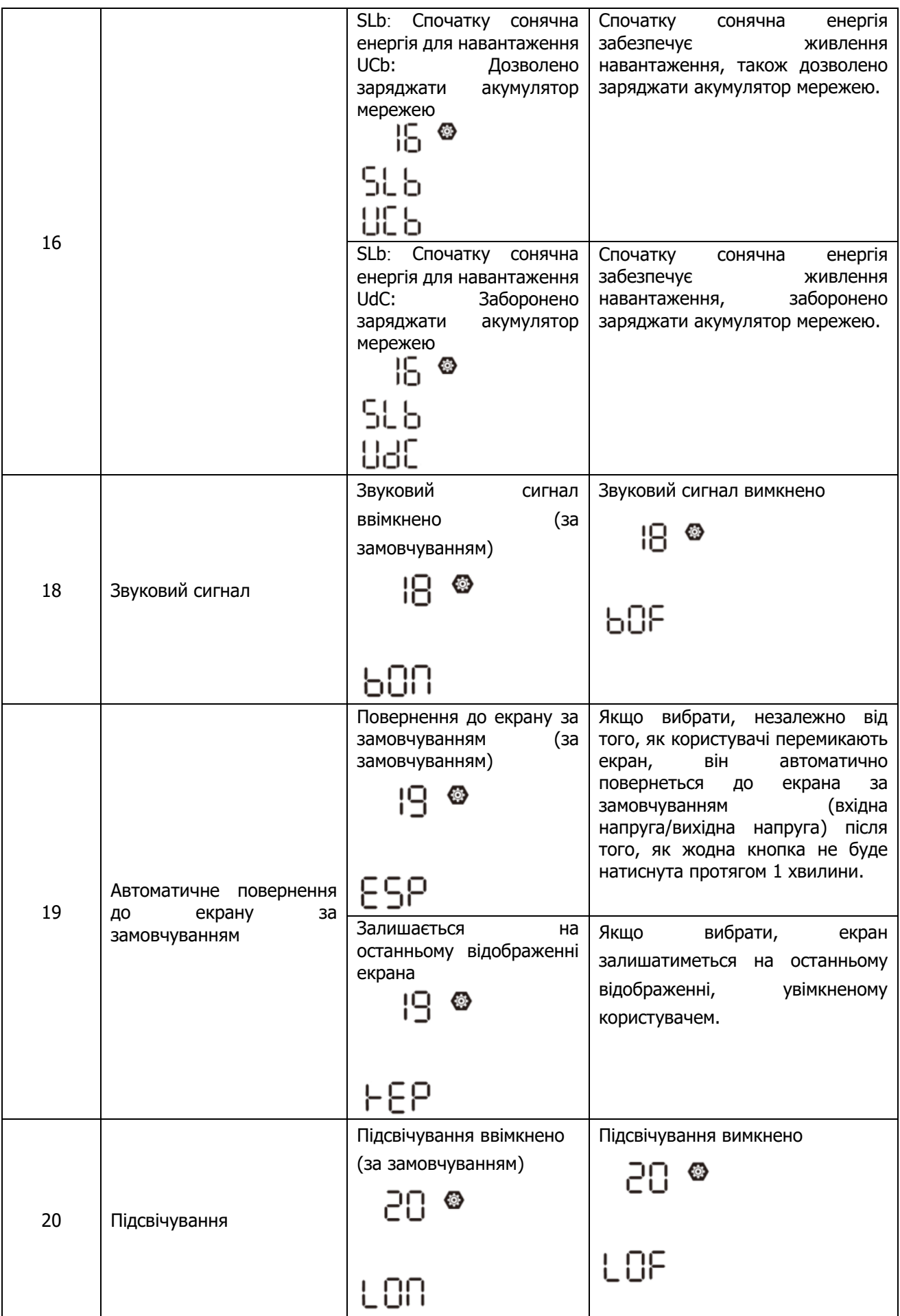

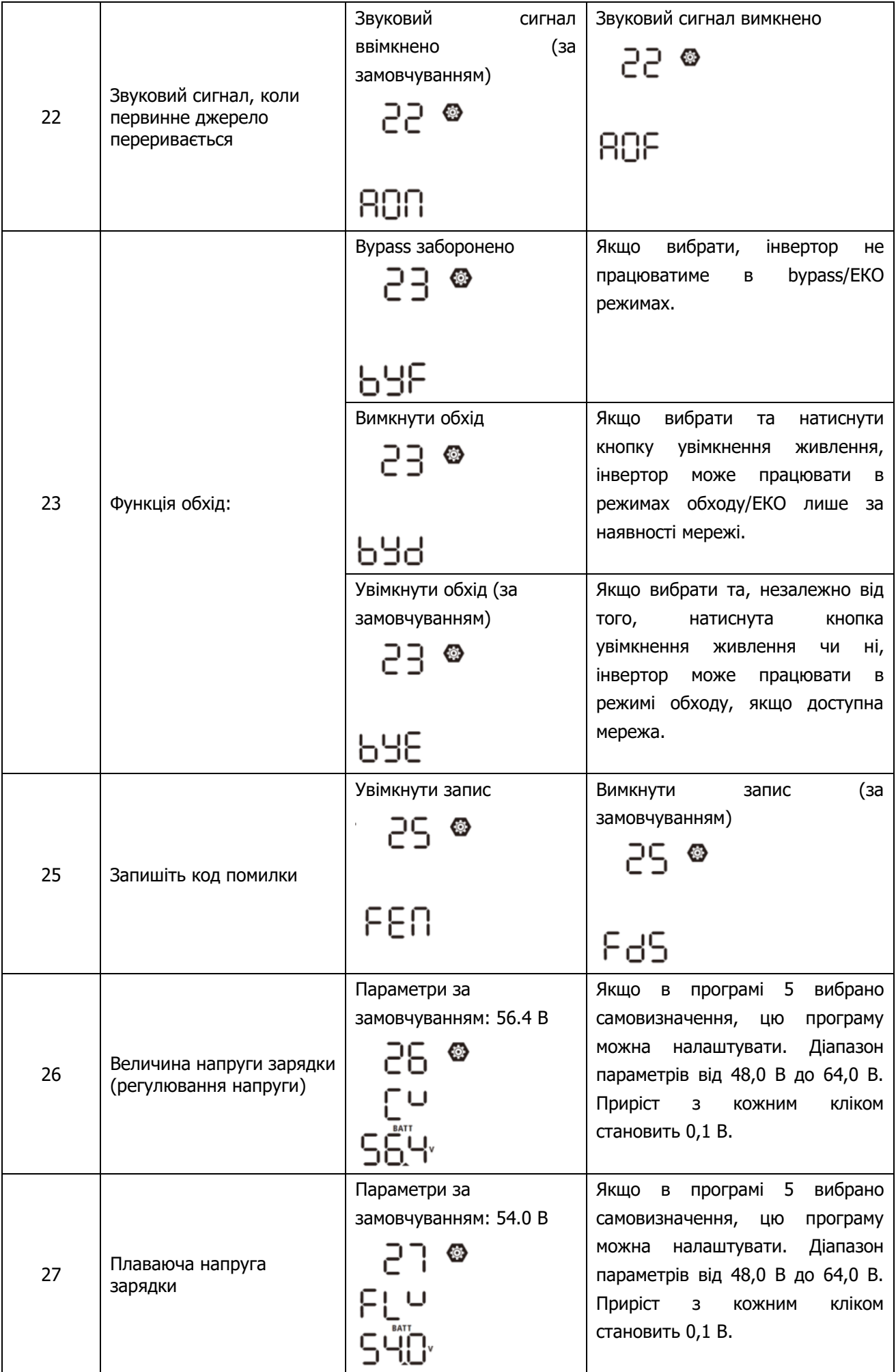

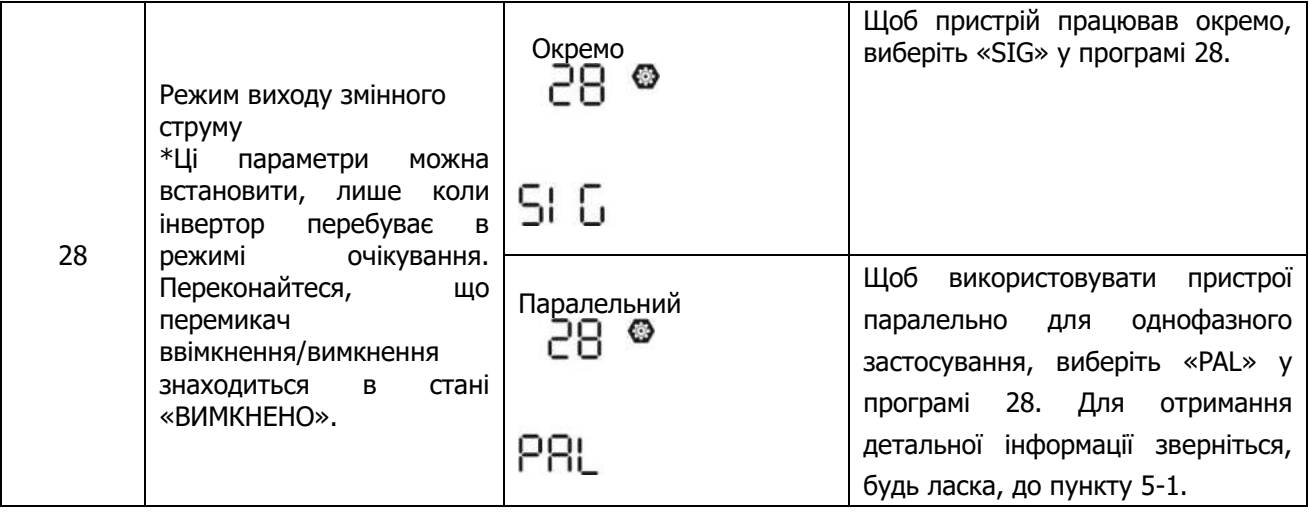

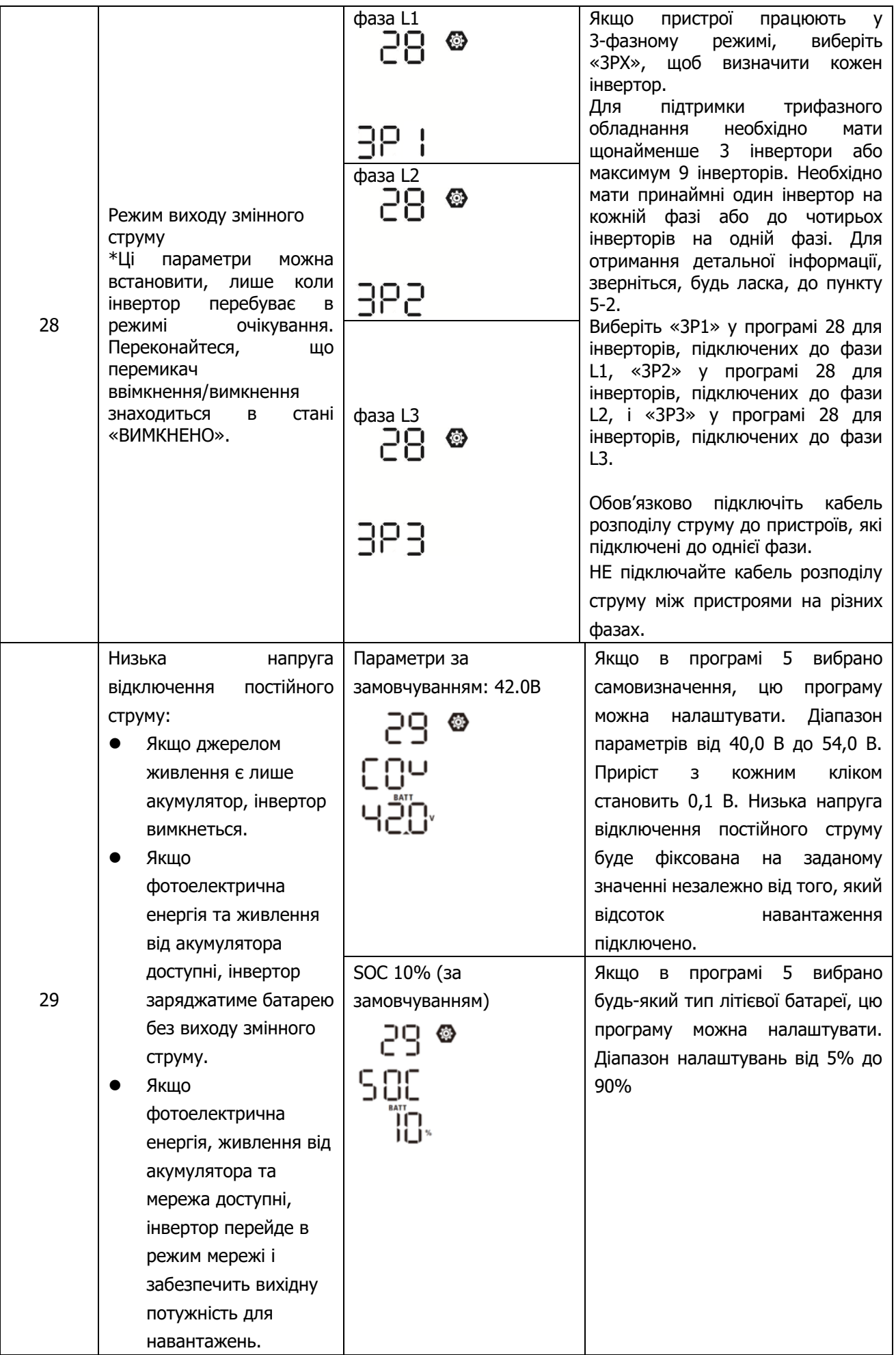

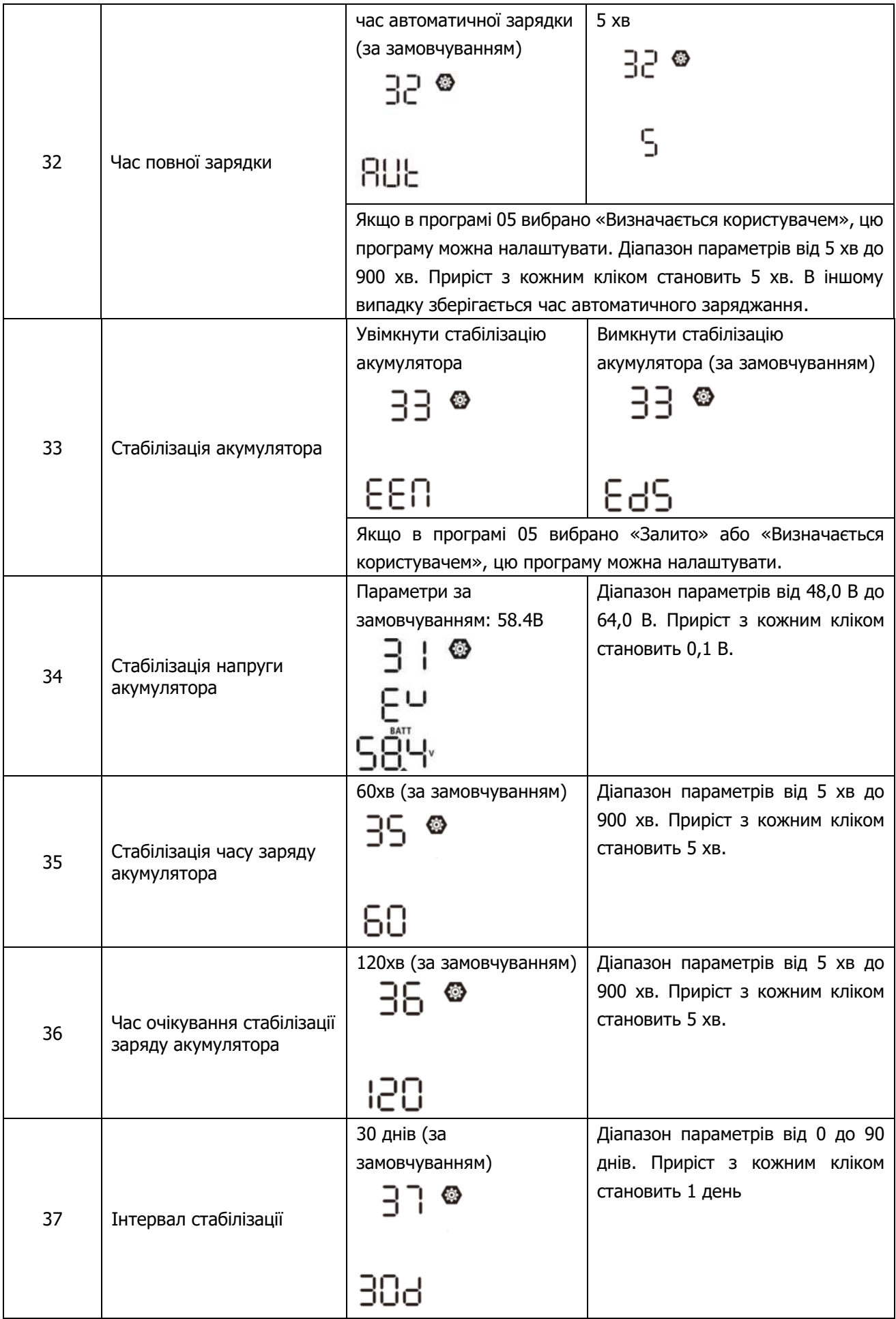

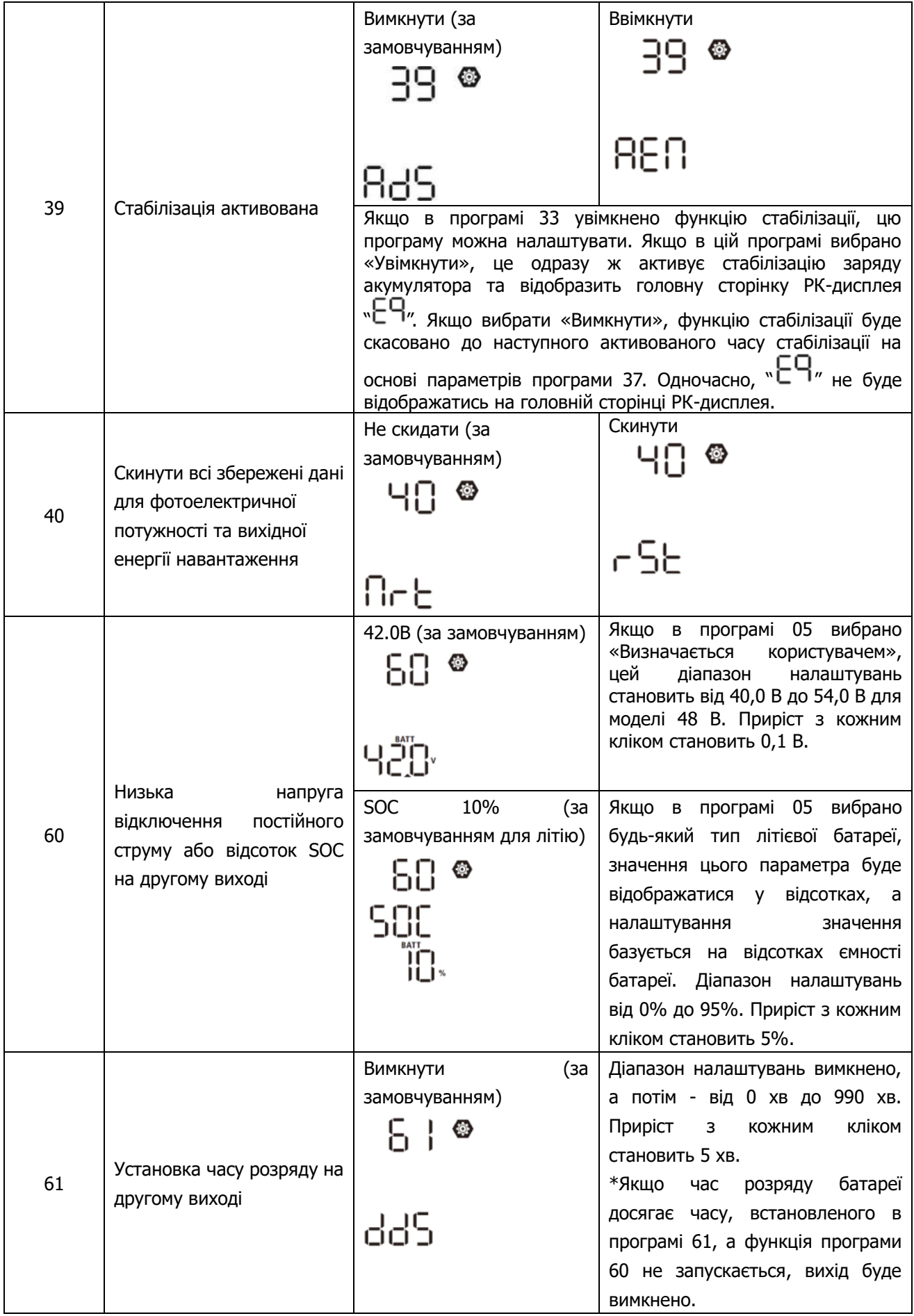

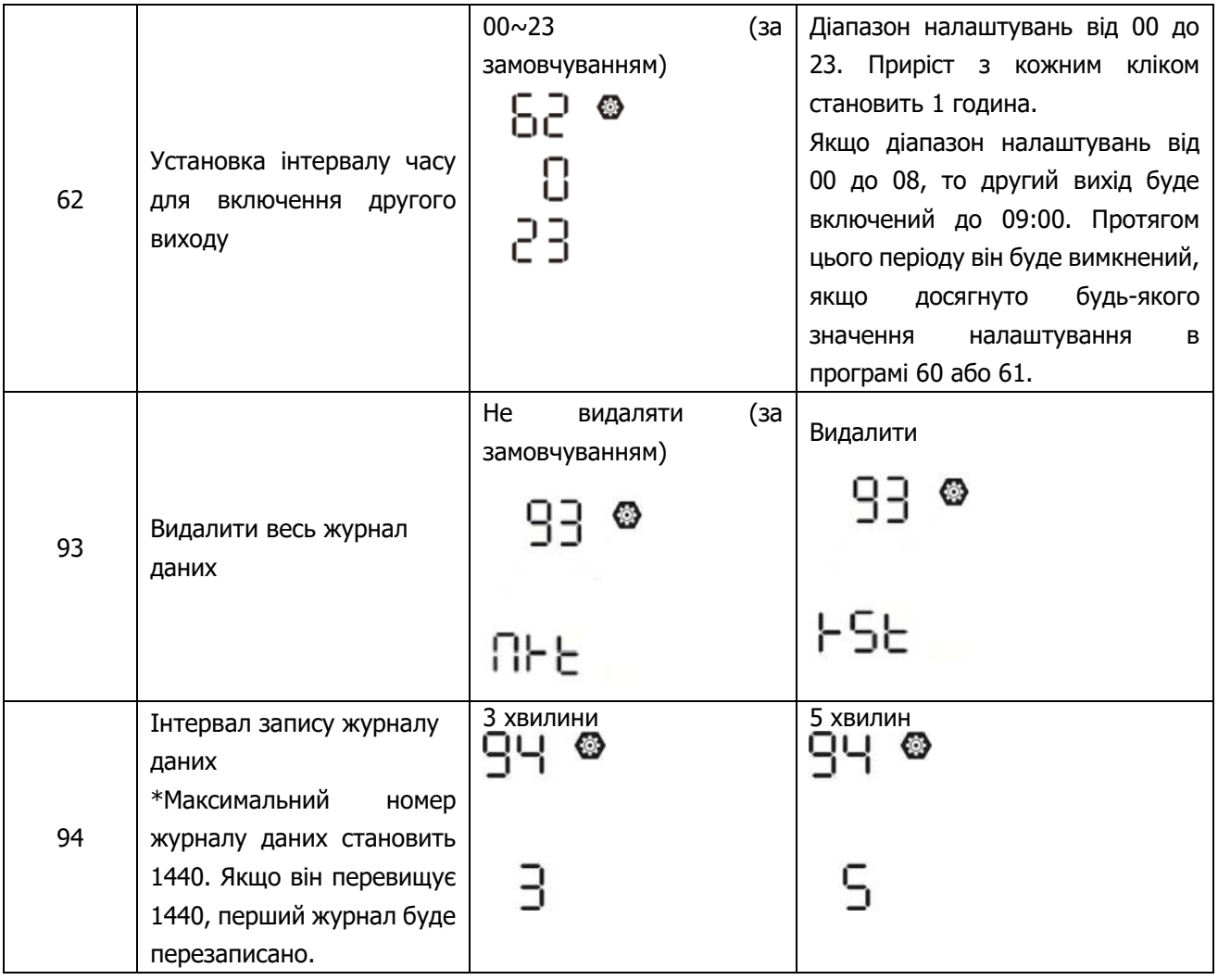

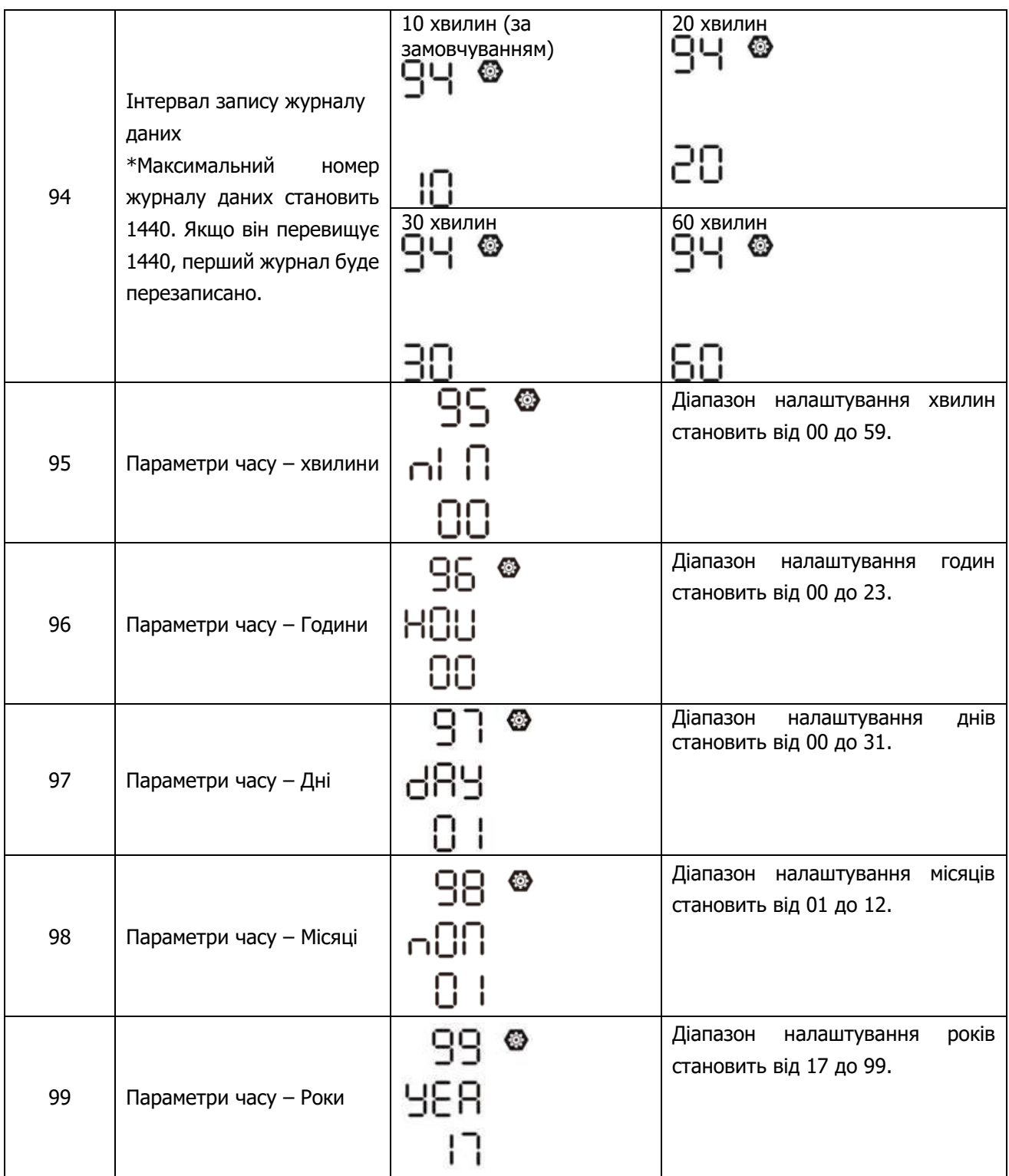

### **Параметри функцій USB**

Вставте USB-диск у порт USB ( 14). Натисніть і утримуйте кнопку " " / С тротягом 3 секунд, щоб увійти

в режим параметри функцій USB. Ці функції включають оновлення прошивки інвертора, експорт журналу даних і перезапис внутрішніх параметрів з USB-диска.

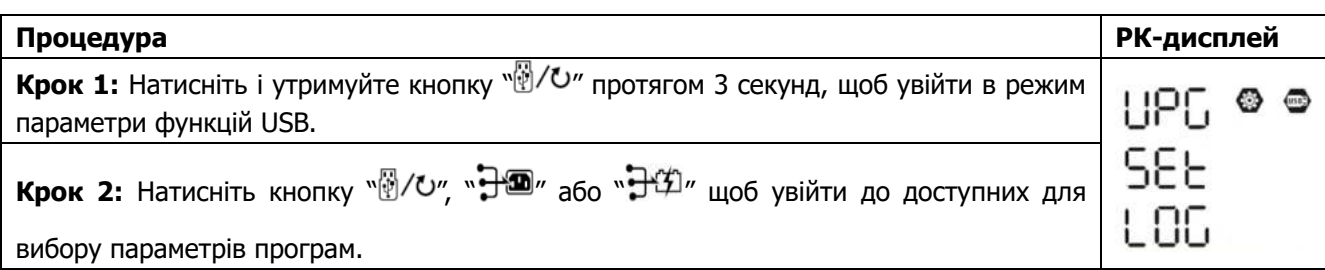

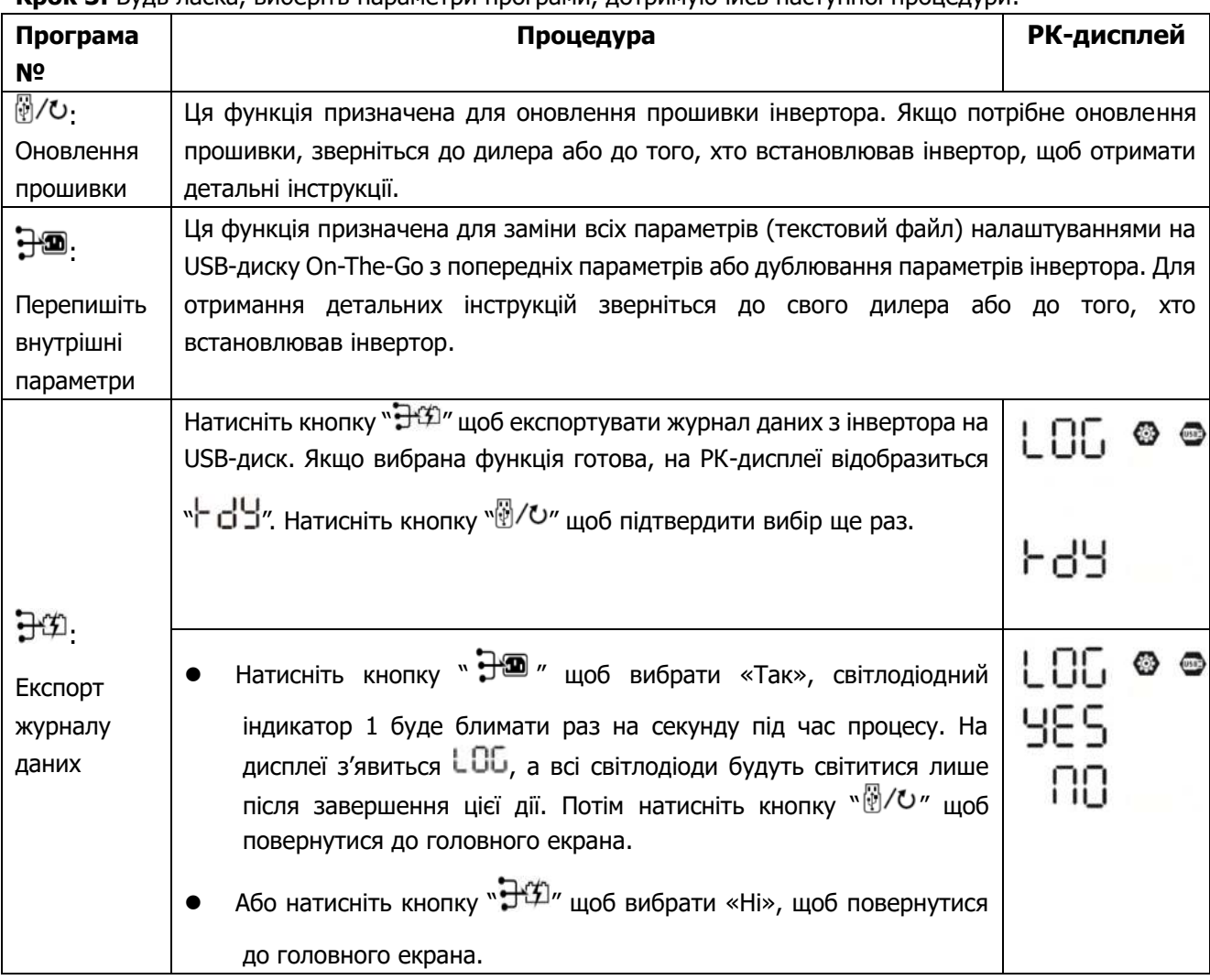

**Крок 3:** Будь ласка, виберіть параметри програми, дотримуючись наступної процедури.

Якщо протягом 1 хвилини не натиснути жодної кнопки, пристрій автоматично повернеться до головного екрана.

#### **Повідомлення про помилку для функцій USB On-the-Go:**

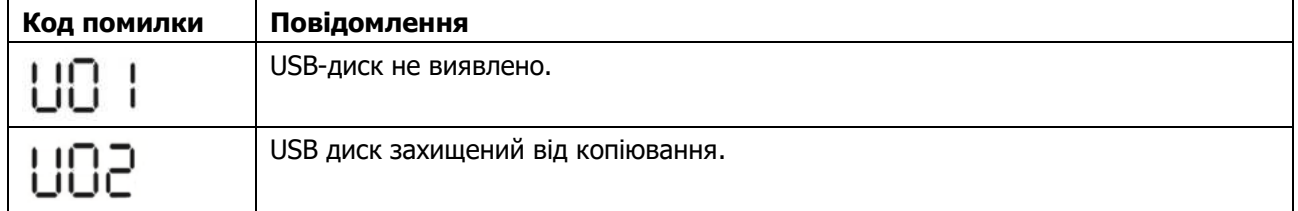

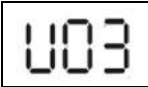

У разі виникнення будь-якої помилки, код помилки буде відображатись лише протягом 5 секунд. Через 5 секунд він автоматично повернеться до головного екрана.

# **Параметри дисплея**

Інформація на РК-дисплеї буде перемикатися по черзі натисканням кнопки «ВГОРУ» або «ВНИЗ». Вибіркова інформація буде переключена відповідно до наступних написів:

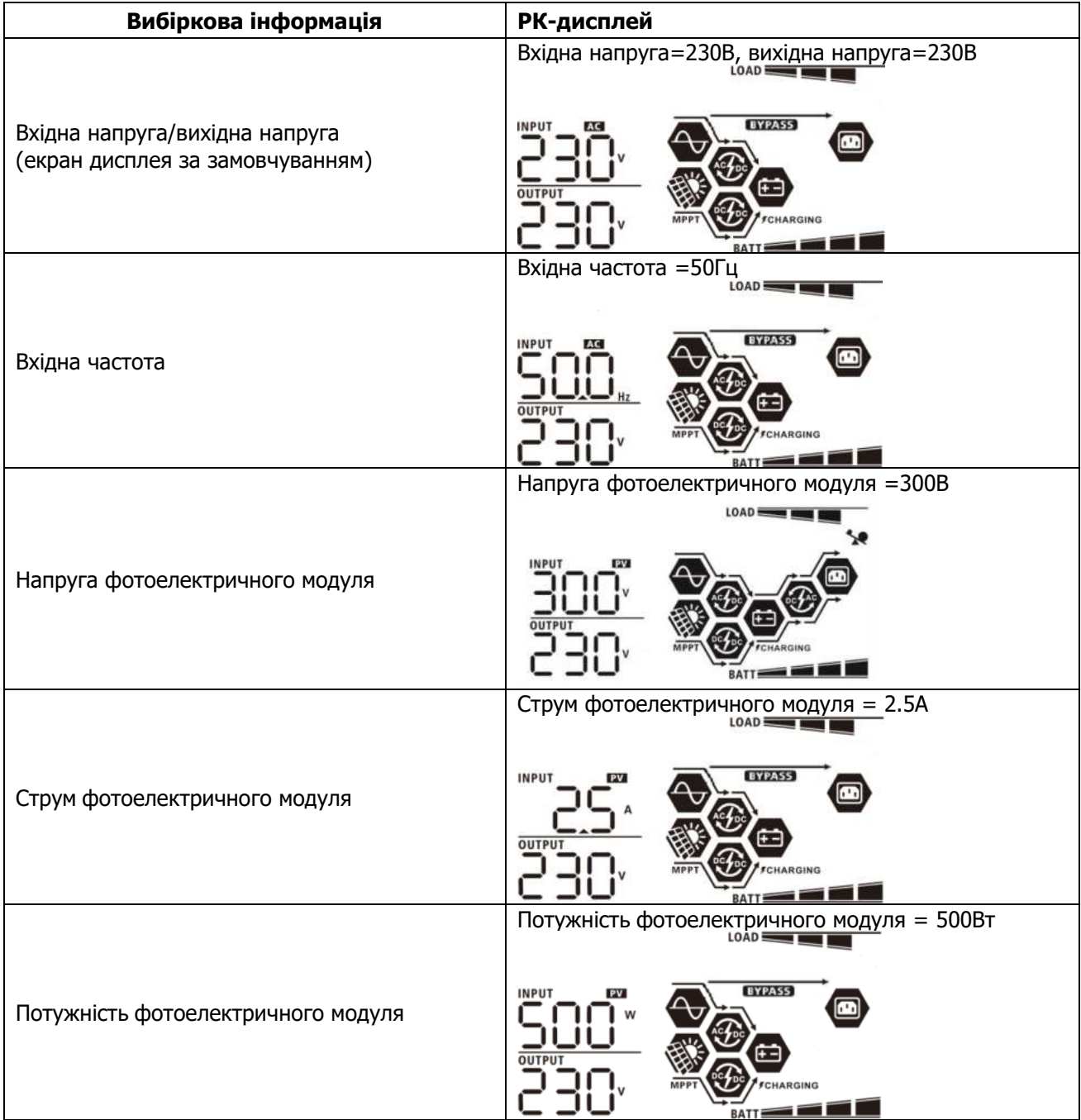

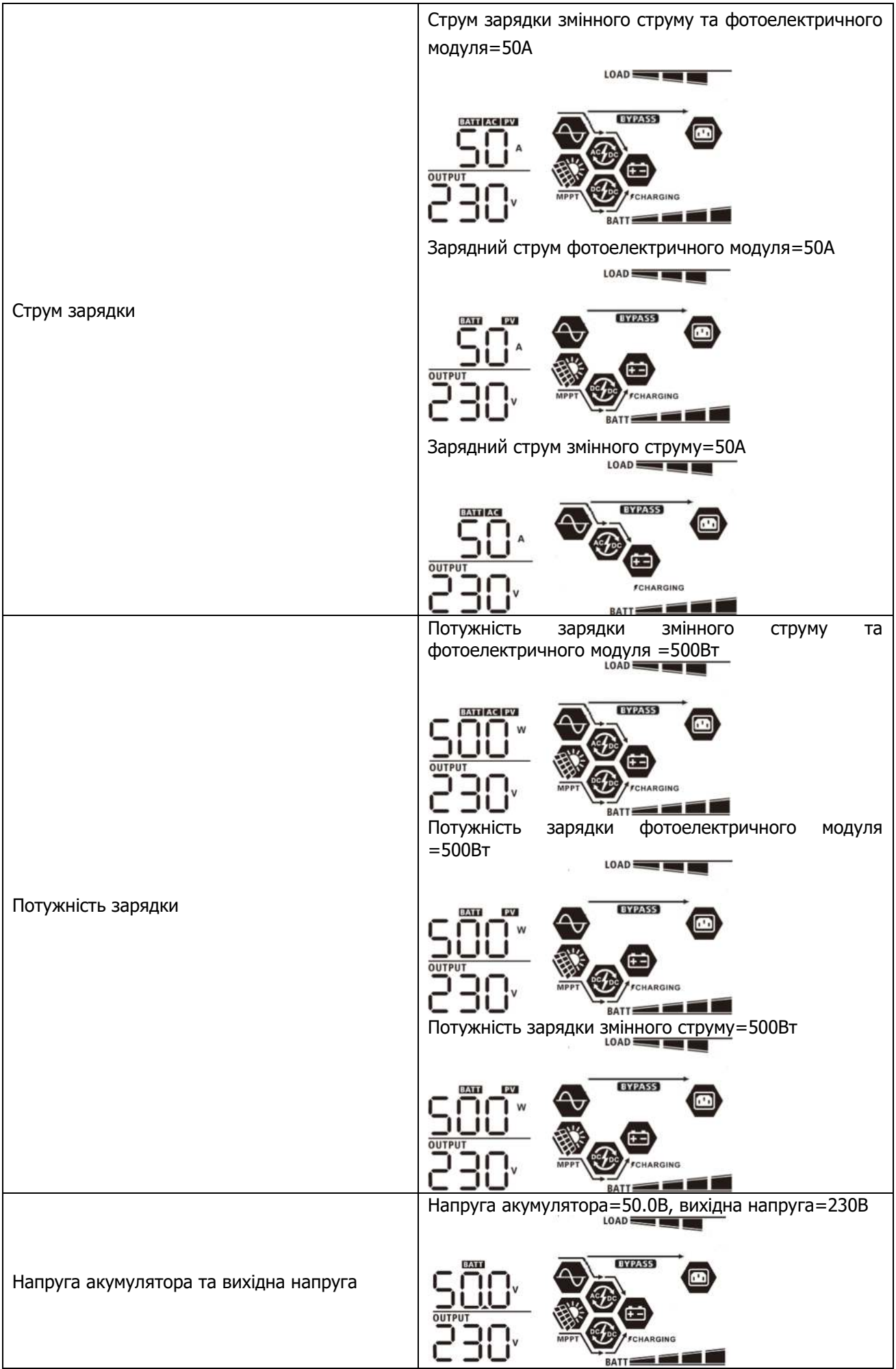

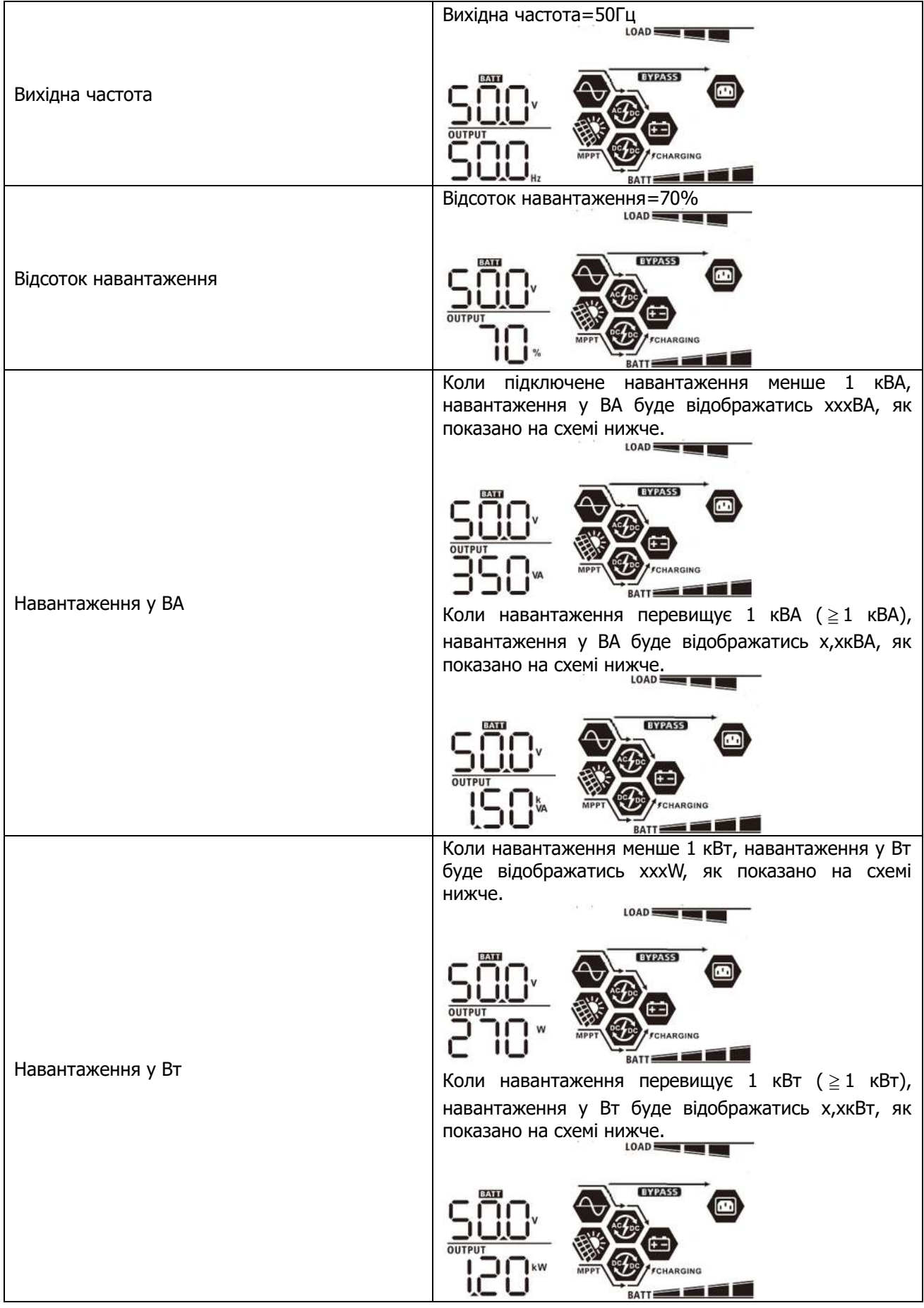

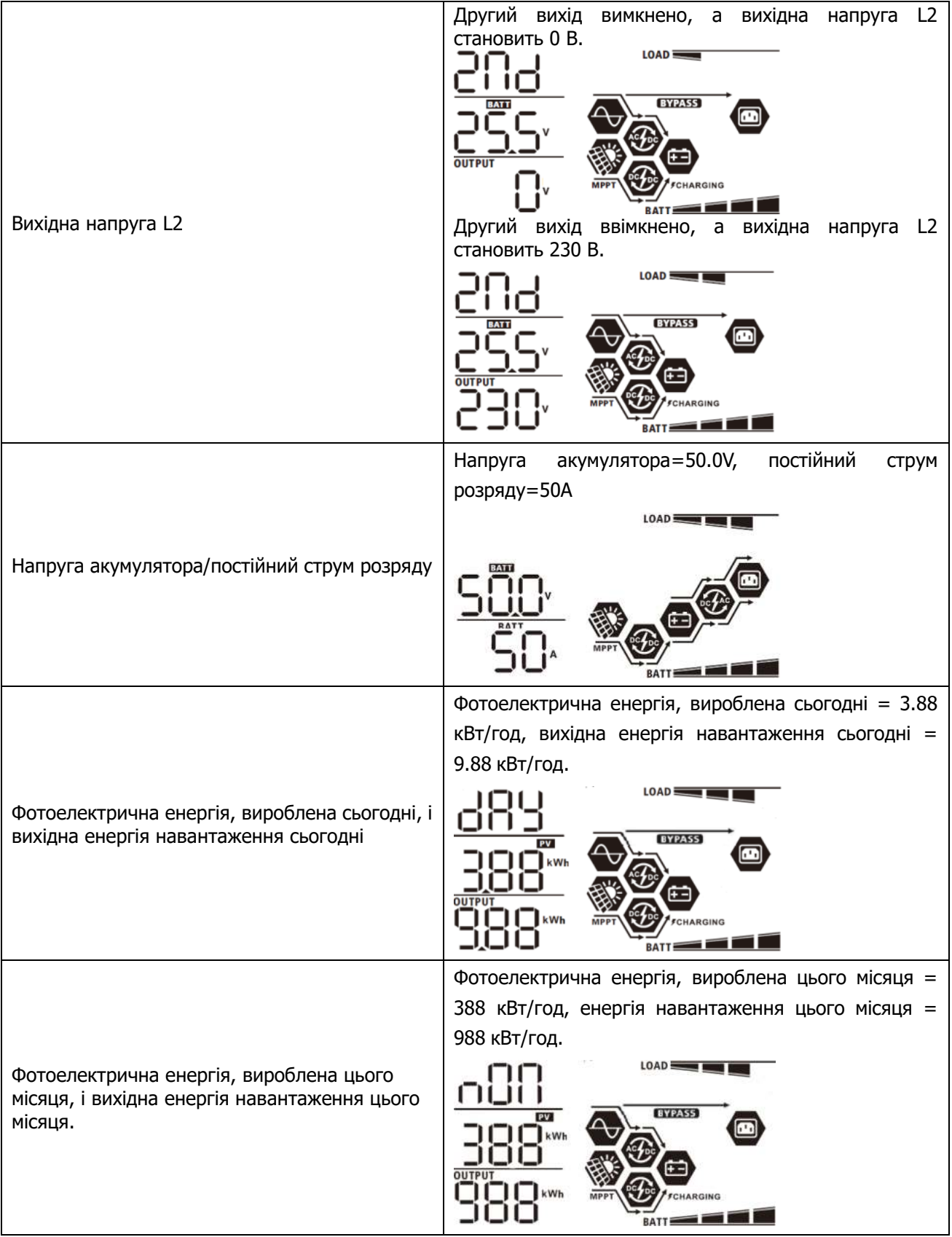
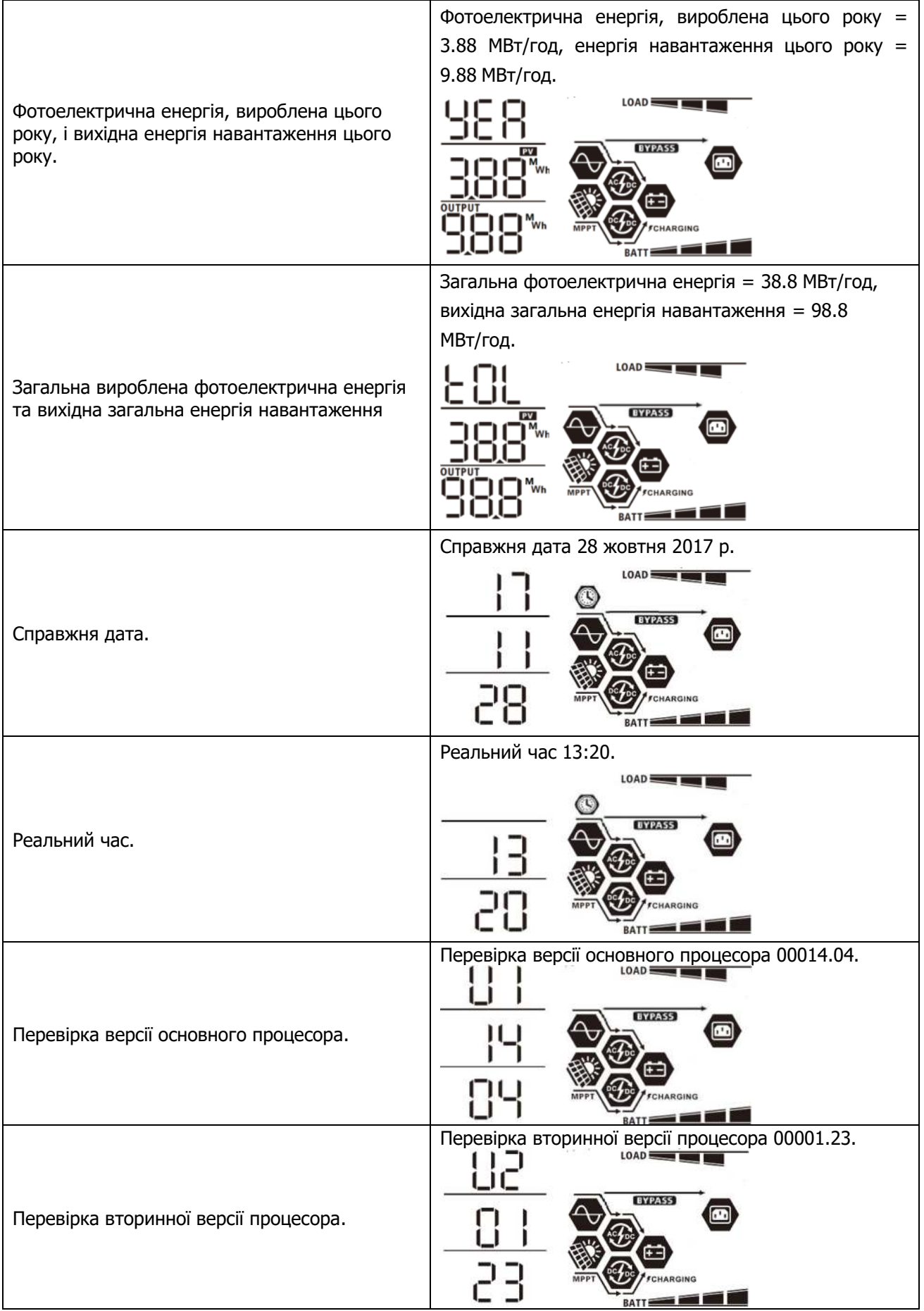

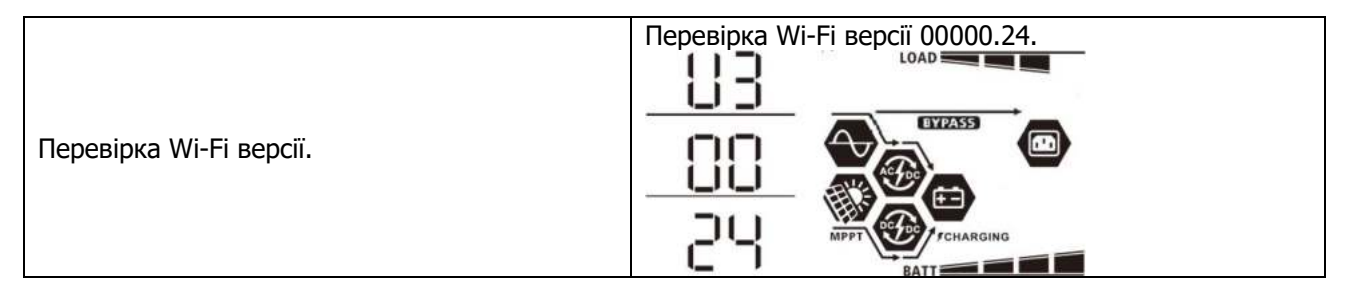

# **Опис режиму роботи**

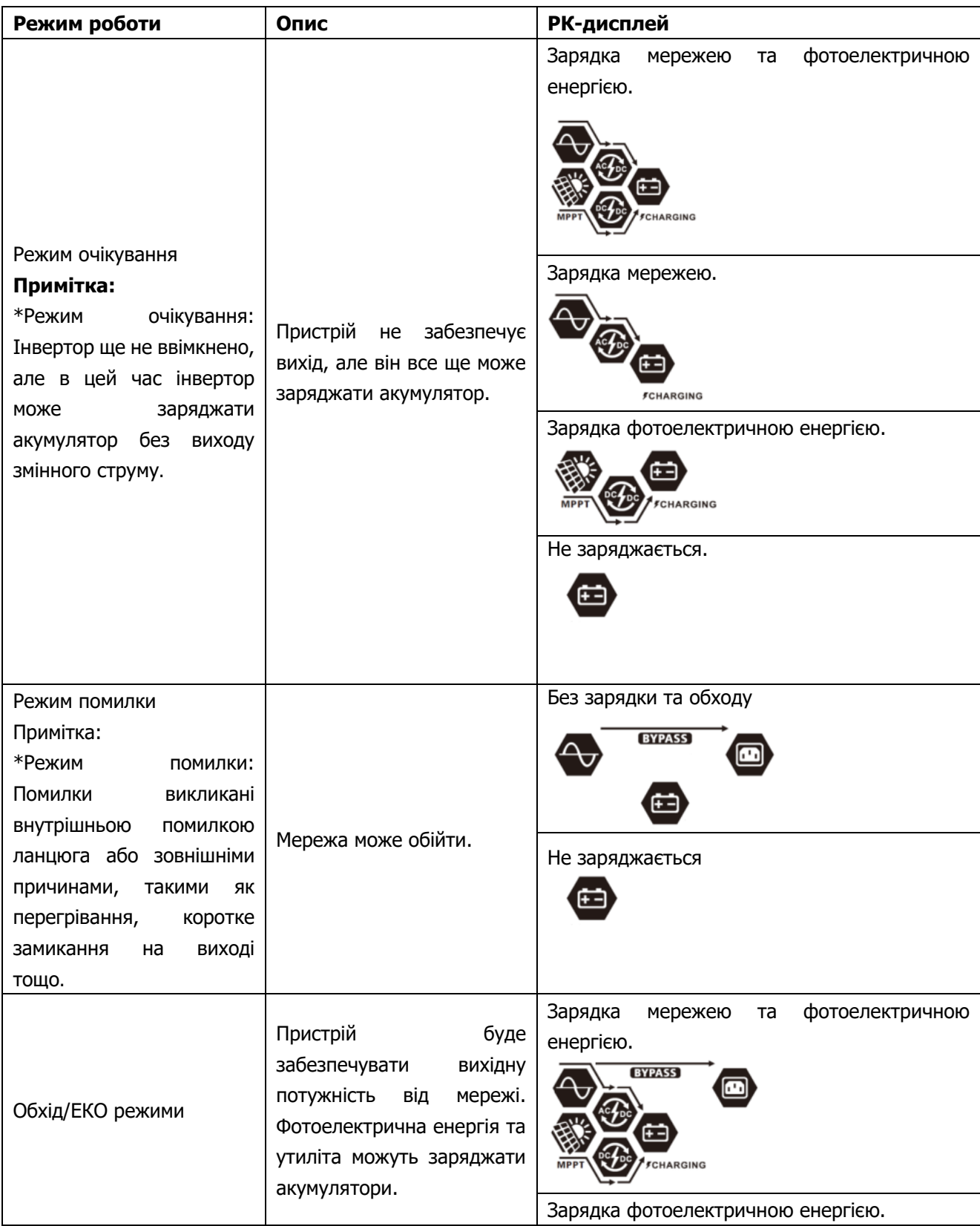

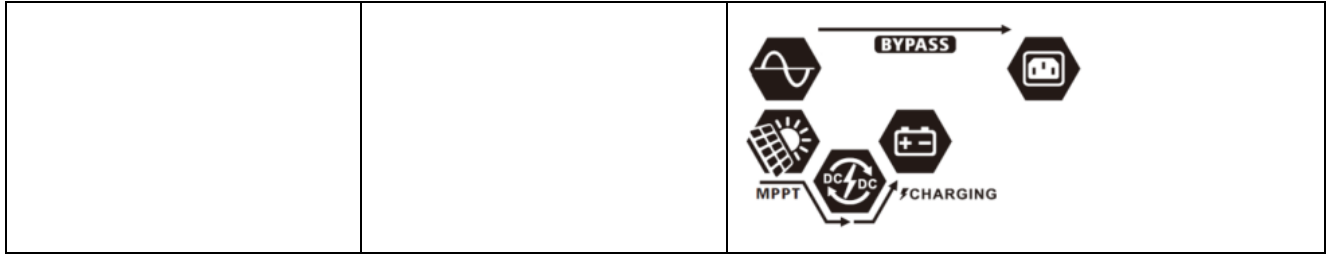

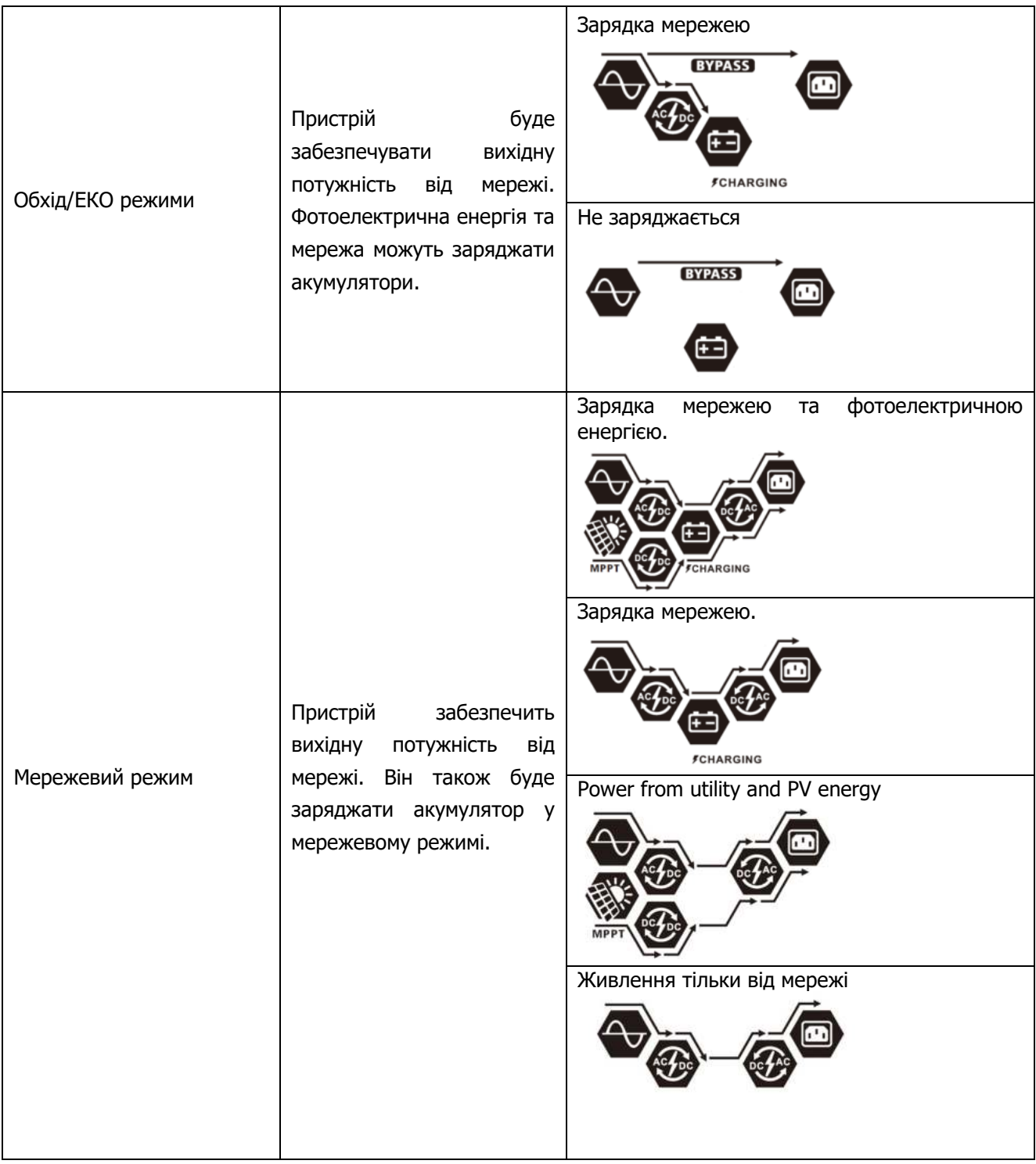

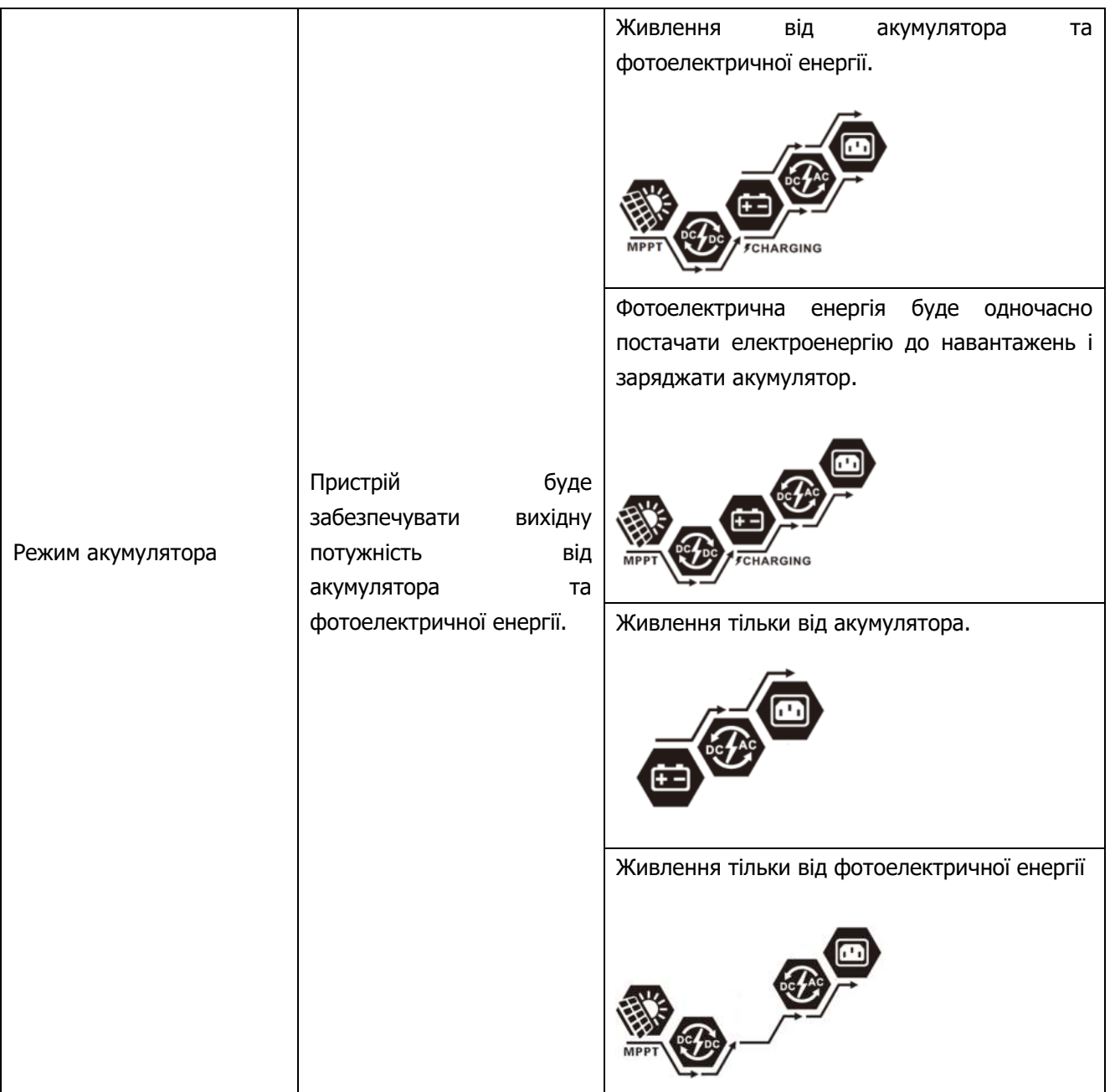

# **Код помилки**

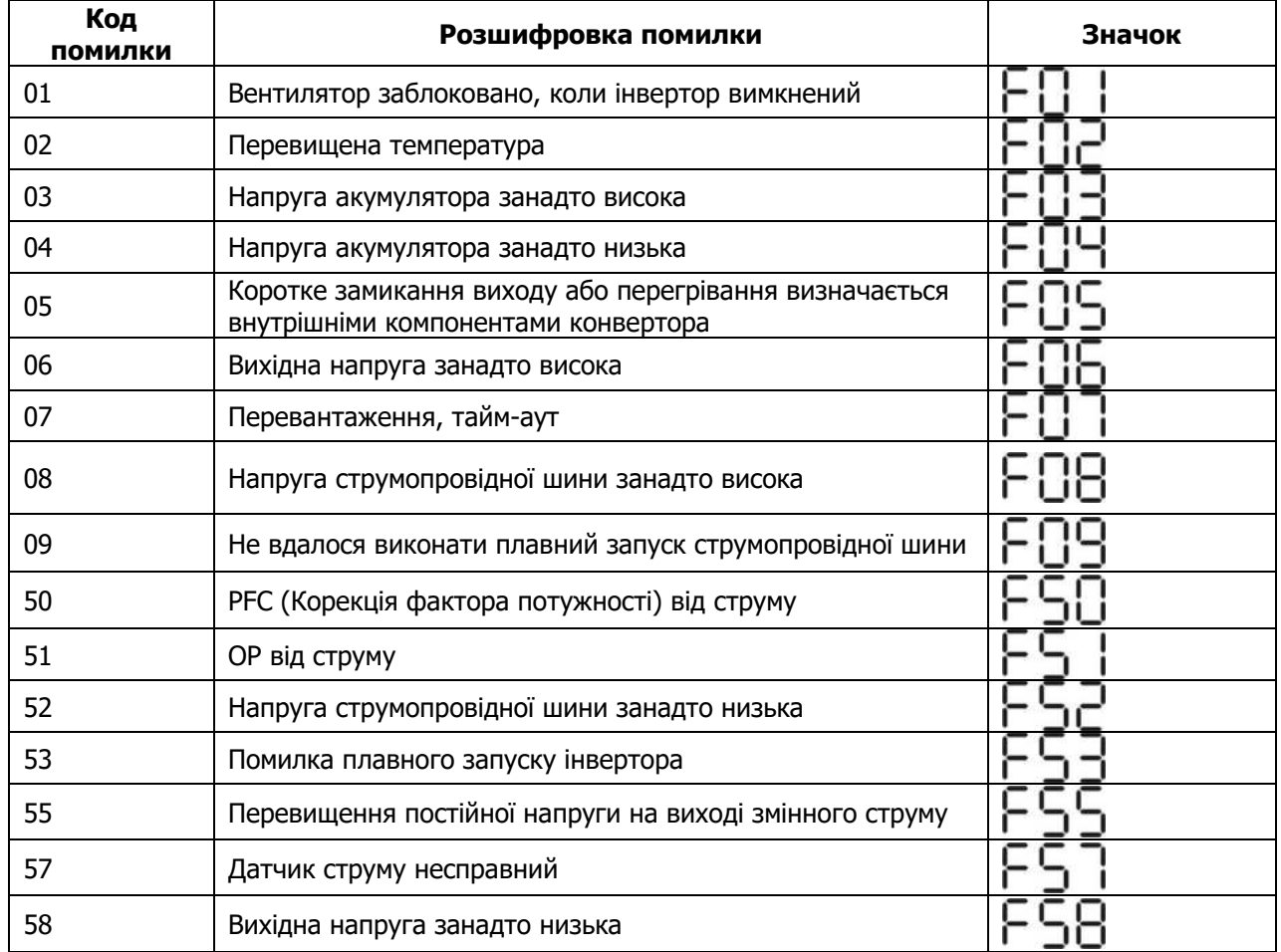

# **Індикатор попередження**

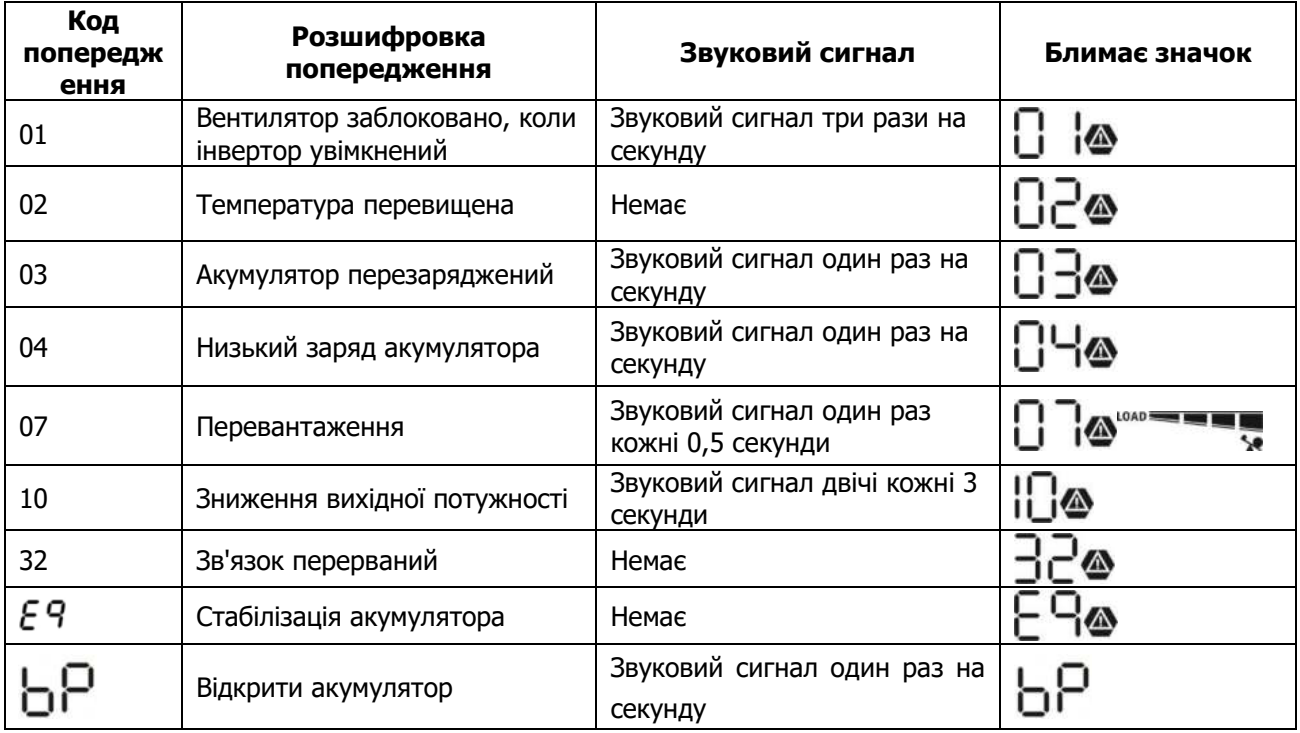

# **Стабілізація заряду акумулятора**

У контролер заряду додана функція стабілізації. Вона усуває накопичення негативних хімічних ефектів, таких як розшарування, коли концентрація кислоти в нижній частині акумулятора вища, ніж у верхній. Стабілізація також допомагає видалити кристали сульфату, які могли утворитися на пластинах. Якщо цю функцію, яка називається сульфатацією, не контролювати, вона зменшить загальну потужність акумулятора. Тому рекомендується періодично стабілізувати акумулятор**.** 

### **Як застосувати функцію стабілізації**

Ви повинні спочатку ввімкнути функцію стабілізації заряду батареї в програмі параметрів РК-дисплея 33. Потім ви можете застосувати цю функцію в пристрої одним із наведених нижче методів.

- 1. Встановлення інтервалу стабілізації в програмі 37.
- 2. Стабілізація активована в програмі 39 відразу.

#### **Коли потрібно стабілізувати**

На етапі плаваючого режиму, коли буде встановлено інтервал стабілізації параметрів (цикл стабілізації заряду акумулятора) або стабілізація буде активована відразу, контролер почне перехід на етап стабілізації.

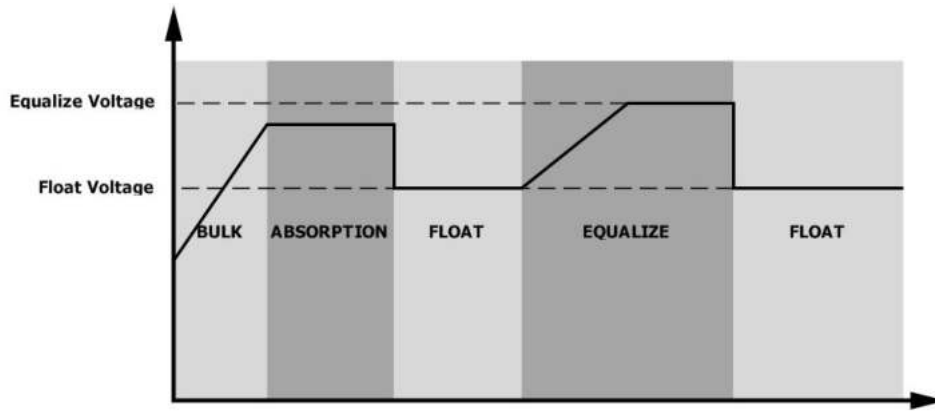

#### Переклад до схеми:

Equalize Voltage – Стабілізувати напругу; Float Voltage - Плаваюча напруга; Bulk – Величина; Absorption – Поглинання; Float – Плаваючий рівень; Equalize – Стабілізувати.

#### **Стабілізуйте час заряджання і тайм-аут**

На етапі стабілізації контролер подаватиме живлення для максимальної зарядки акумулятора, поки напруга акумулятора не підвищиться до напруги стабілізації акумулятора. Потім застосовується регулювання постійної напруги для підтримки напруги акумулятора на рівні напруги стабілізації акумулятора. Акумулятор залишатиметься на етапі стабілізації, доки не настане встановлений час стабілізації.

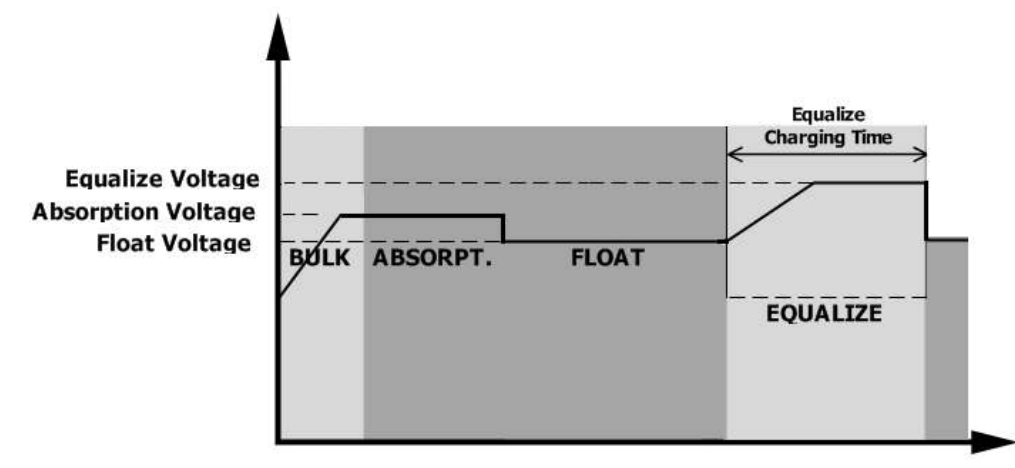

Однак на етапі стабілізації, коли час стабілізації акумулятора закінчився, а напруга акумулятора не піднялася до точки стабілізації напруги акумулятора, контролер заряду подовжить час стабілізації акумулятора, доки напруга акумулятора не досягне напруги стабілізації акумулятора. Якщо стабілізації акумулятора все ще нижча за напругу стабілізації акумулятора, а параметр тайм-ауту стабілізації акумулятора закінчився, контролер заряду припинить стабілізацію та повернеться до фази плаваючого рівня.

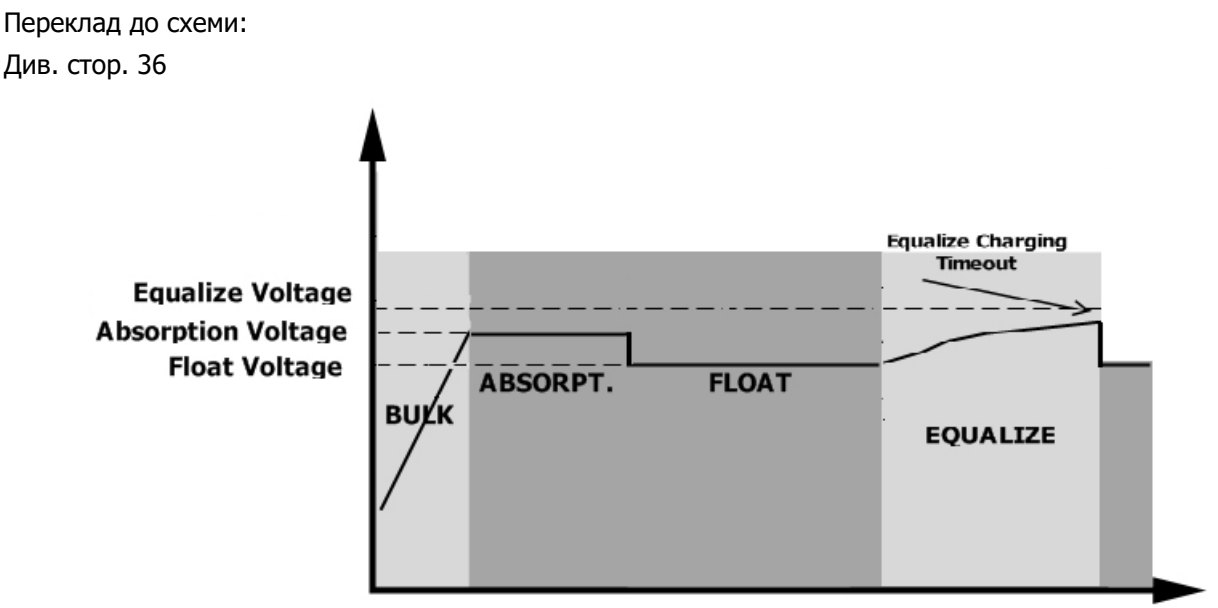

# **ТЕХНІЧНІ ХАРАКТЕРИСТИКИ**

# **Таблиця 1 Технічні характеристики режиму мережі**

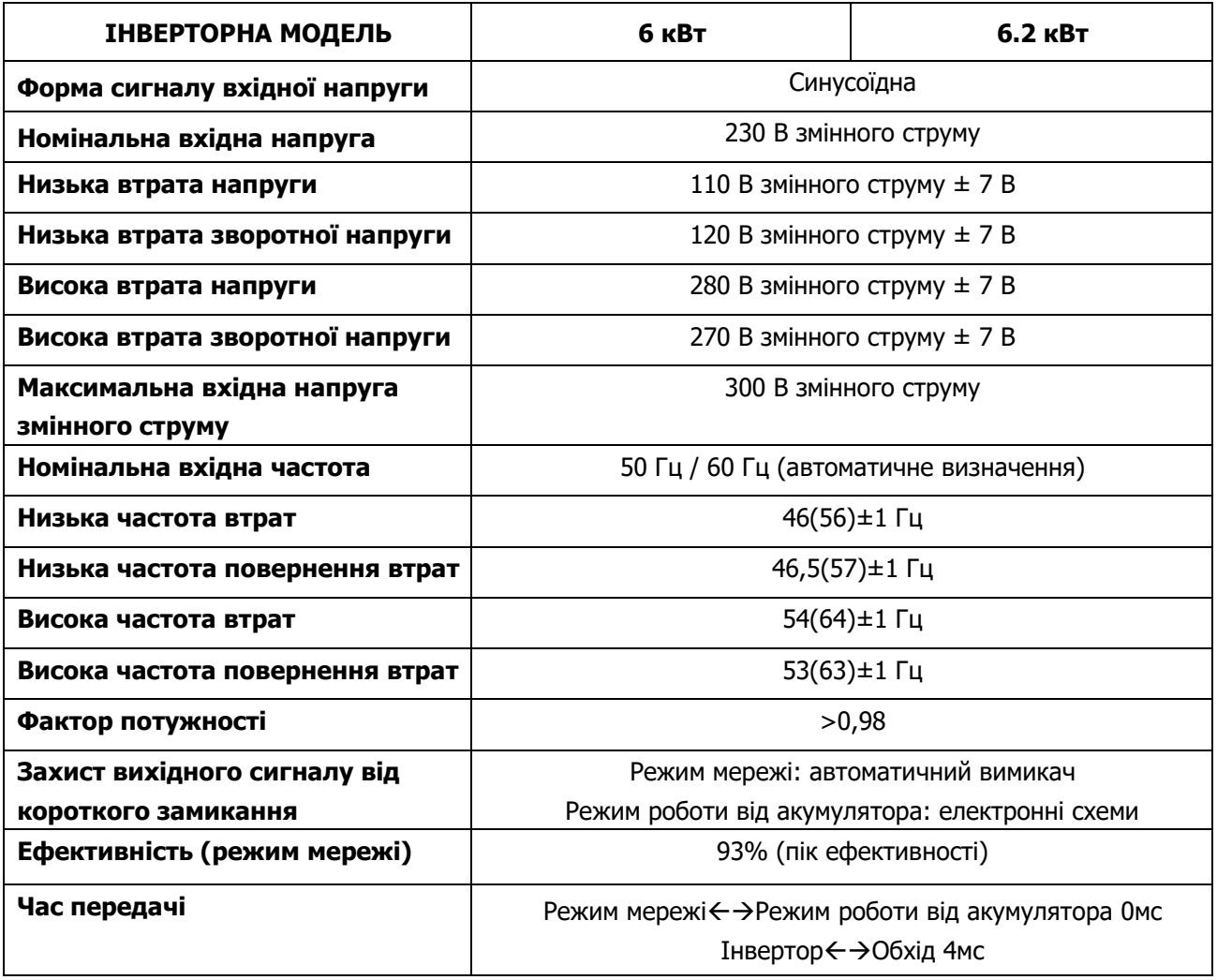

Таблиця 2 Технічні характеристики режиму роботи від акумулятора

| <b>ІНВЕРТОРНА МОДЕЛЬ</b>      | 6 кВт                                                     | <b>6.2 кВт</b> |  |
|-------------------------------|-----------------------------------------------------------|----------------|--|
| Номінальна вихідна потужність | 6 кВ/6 кВт                                                | 6.2 кВ/6.2 кВт |  |
| Сигнал вихідної напруги       | Чистий синусоїд                                           |                |  |
| Регулювання вихідної напруги  | 230 В змінного струму ± 5%                                |                |  |
| Вихідна частота               | 50 Гц або 60 Гц                                           |                |  |
| Пік ефективності              | 92%                                                       |                |  |
| Захист від перевантаження     | 5с@≥навантаження 150%; 10с@110%~навантаження 150%; 100 мс |                |  |
|                               | навантаження ≥200%.                                       |                |  |
| Потужність від перенапруги    | 2* номінальна потужність протягом 5 секунд                |                |  |
| Номінальна вхідна напруга     | 48 В постійного струму                                    |                |  |
| постійного струму             |                                                           |                |  |
| Робочий діапазон              | 40В -66В постійного струму                                |                |  |
| Напруга холодного запуску     | 46 В постійного струму                                    |                |  |
| Попередження про низьку       |                                                           |                |  |
| напругу постійного струму     |                                                           |                |  |
| @ навантаження < 50%          | 45,0 В постійного струму                                  |                |  |
| @ навантаження ≥ 50%          | 44,0 В постійного струму                                  |                |  |
| Попередження про низьку       |                                                           |                |  |
| зворотну напругу постійного   |                                                           |                |  |
| струму                        |                                                           |                |  |
| @ навантаження < 50%          | 47,0 В постійного струму                                  |                |  |
| @ навантаження ≥ 50%          | 46,0 В постійного струму                                  |                |  |
| Низька напруга відключення    |                                                           |                |  |
| постійного струму             |                                                           |                |  |
| @ навантаження < 50%          | 43,0 В постійного струму                                  |                |  |
| $@$ навантаження ≥ 50%        | 42,0 В постійного струму                                  |                |  |
| Висока напруга відновлення    | 64 В постійного струму                                    |                |  |
| постійного струму             |                                                           |                |  |
| Висока напруга відключення    | 66 В постійного струму                                    |                |  |
| постійного струму             |                                                           |                |  |
| Споживання електроенергії без | $<$ 75 $Br$                                               |                |  |
| навантаження                  |                                                           |                |  |

Таблиця 3 Технічні характеристики режиму заряджання

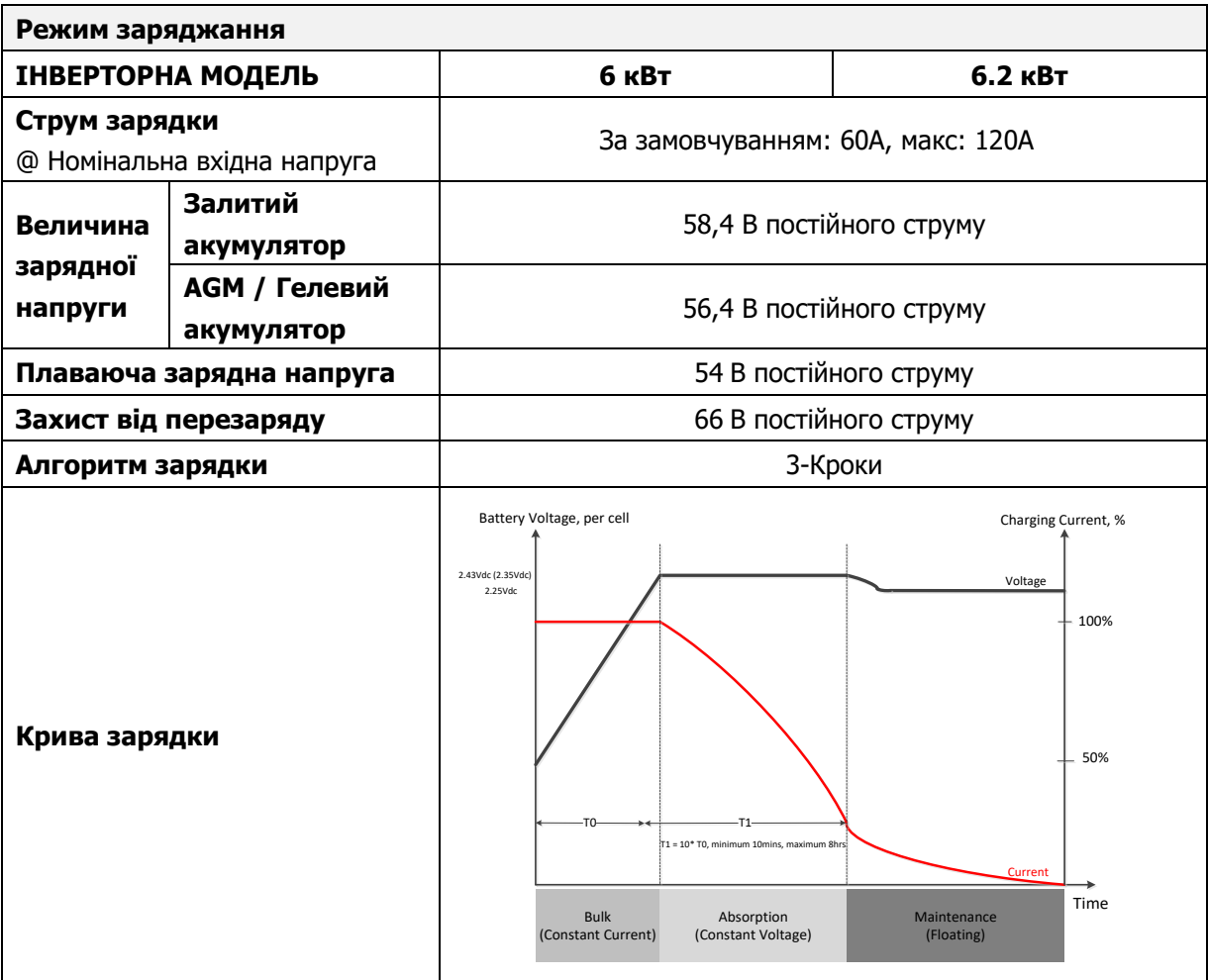

Таблиця 4 Технічні характеристики сонячної енергії

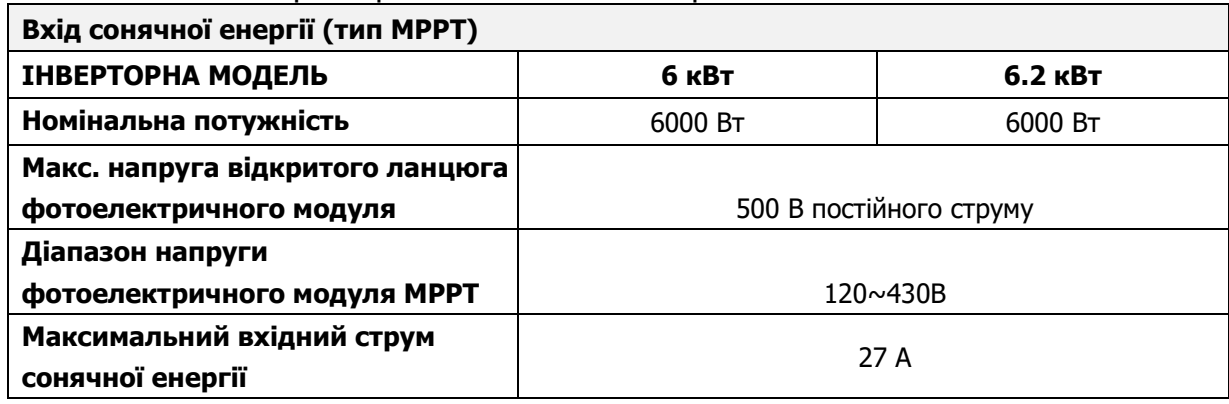

Таблиця 4 Технічні характеристики режиму ЕКО/Обхід

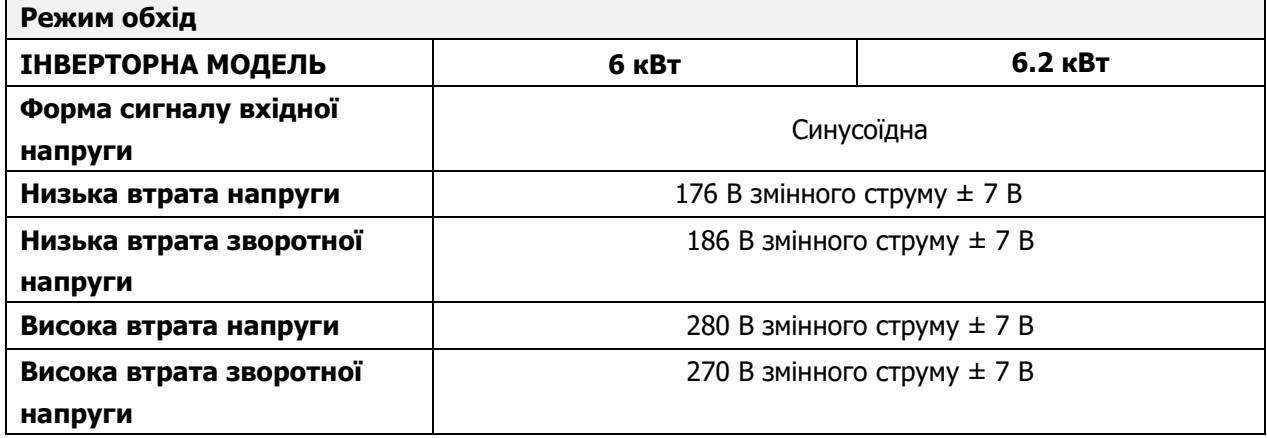

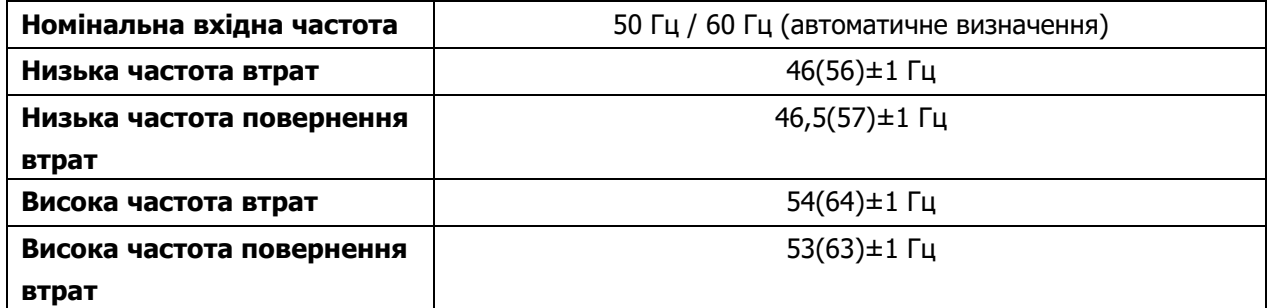

Таблиця 5 Загальні технічні характеристики

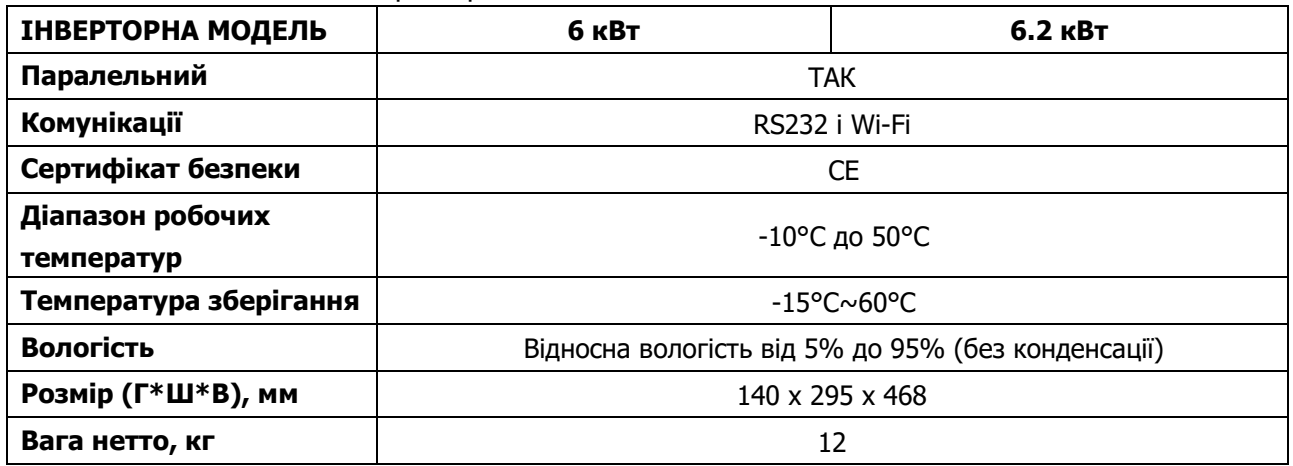

# **УСУНЕННЯ НЕСПРАВНОСТЕЙ**

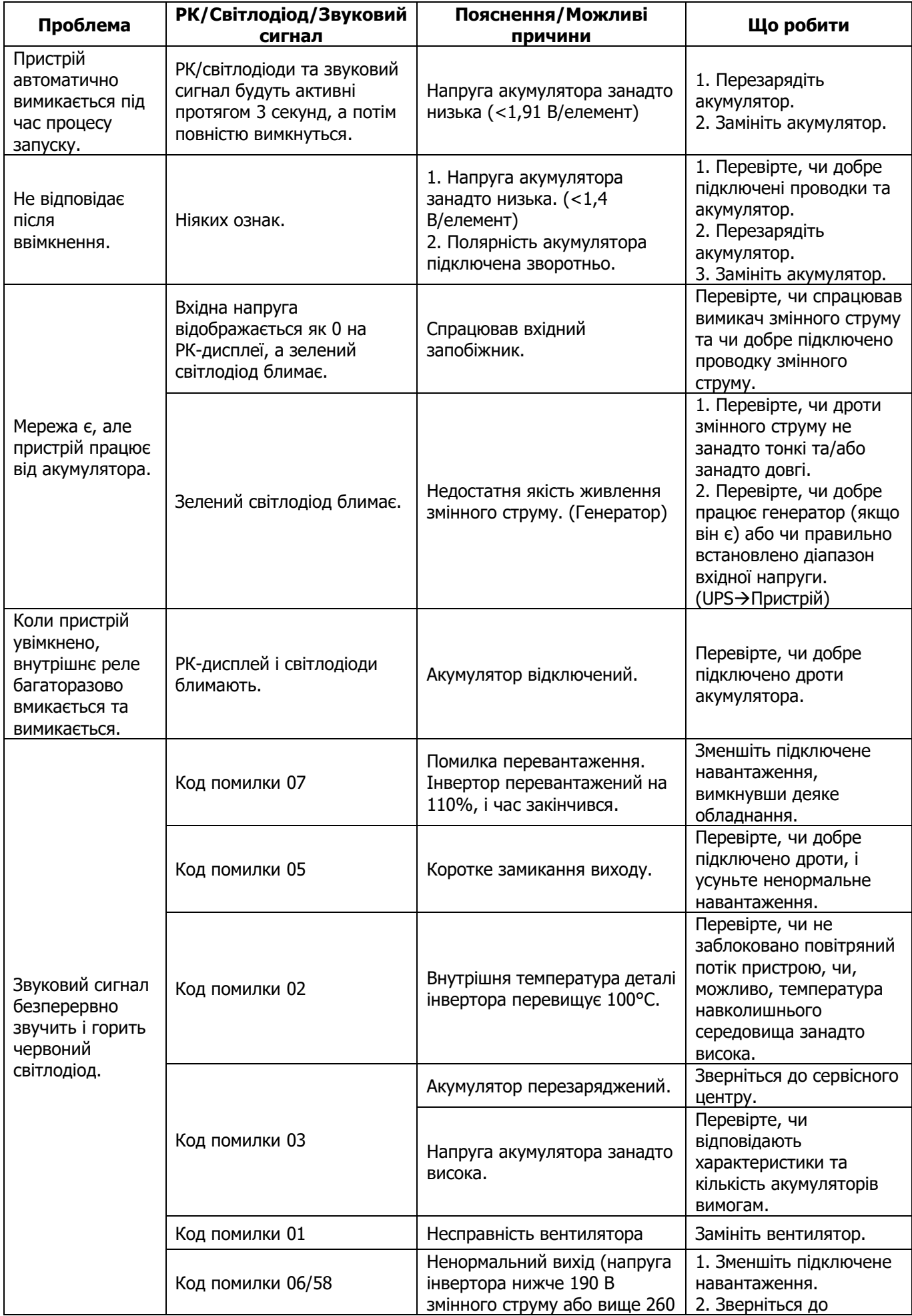

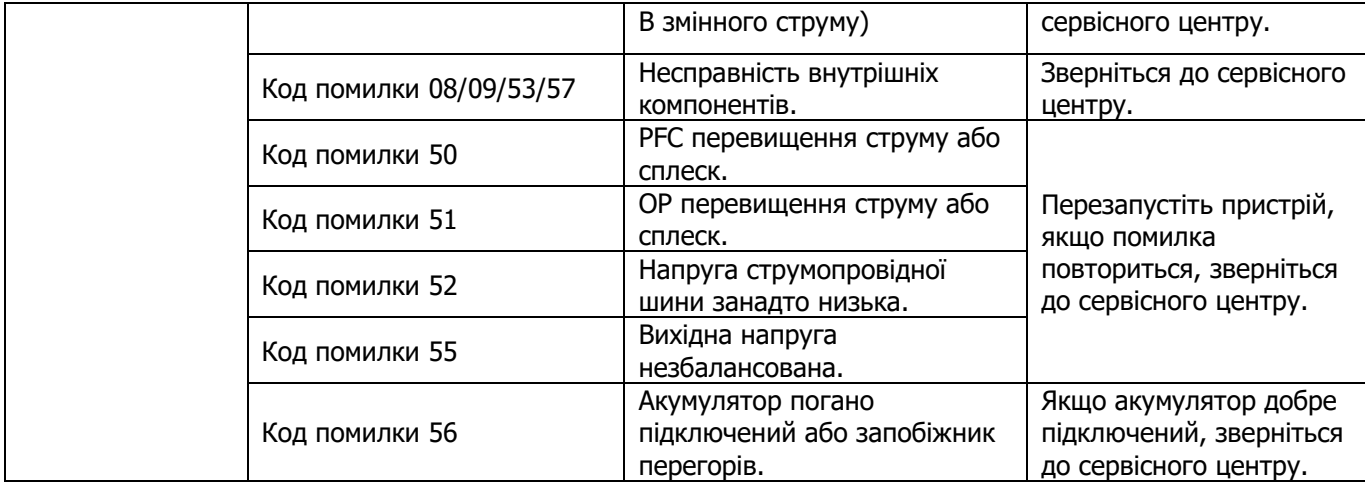

# **ПАРАЛЕЛЬНА ФУНКЦІЯ**

## **1. Вступ**

Цей інвертор можна використовувати паралельно з двома додатками.

- 1. Паралельна робота в окремій фазі до 9 пристроїв. Модель 6 кВт підтримує максимальну вихідну потужність 54 кВт/54 кВА. Модель 6.2 кВт підтримує максимальну вихідну потужність 55.8 кВт/55.8 кВА.
- 2. Максимум 9 пристроїв можуть працювати разом для підтримки трифазного обладнання. Сім пристроїв підтримують максимум одну фазу. Модель 6 кВт підтримує максимальну вихідну потужність 54 кВт/54 кВА, а одна фаза може досягати 42 кВт/42 кВА. Модель 6.2 кВт підтримує максимальну вихідну потужність 55.8 кВт/55.8 кВА, а одна фаза може досягати 43.4 кВт/43.4 кВА.

**ПРИМІТКА.** Якщо цей пристрій постачається разом із кабелем для розподілу струму та паралельним кабелем, цей інвертор за замовчуванням підтримує паралельну роботу. Ви можете пропустити розділ 3. Якщо ні, придбайте паралельний комплект і встановіть, дотримуючись інструкцій професійного технічного персоналу місцевого дилера.

## **2. Вміст упаковки**

У паралельному комплекті ви знайдете наступні елементи в упаковці:

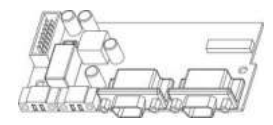

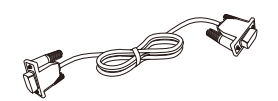

Паралельна плата Кабель паралельного зв'язку Кабель для розподілу струму

#### **3. Установка паралельної плати**

**Крок 1:** Зніміть нижню частину корпусу, відкрутивши всі гвинти, як показано нижче.

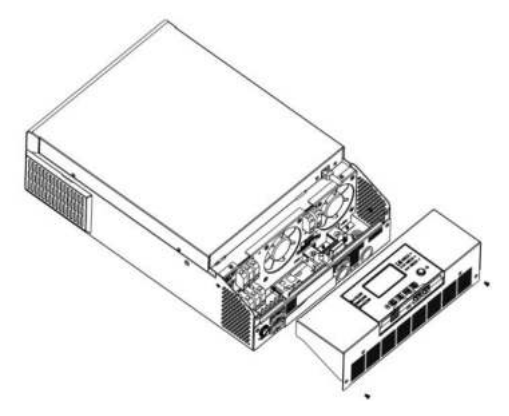

**Крок 2:** Викрутіть два гвинти, як показано на схемі нижче, і від'єднайте 2-контактний та 14-контактний кабелі.

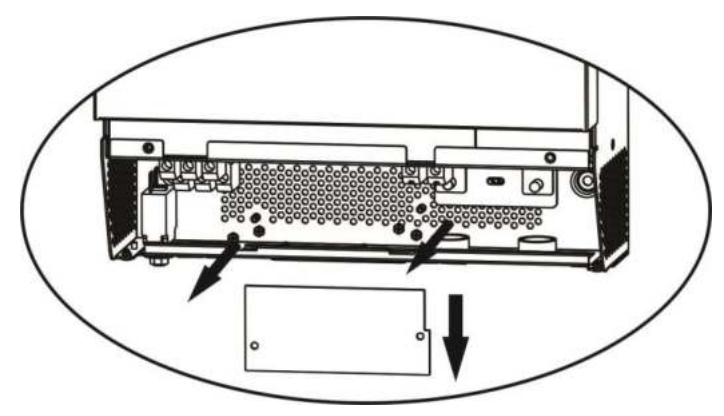

**Крок 3:** Викрутіть два гвинти, як показано на схемі нижче, щоб зняти кришку паралельного зв'язку.

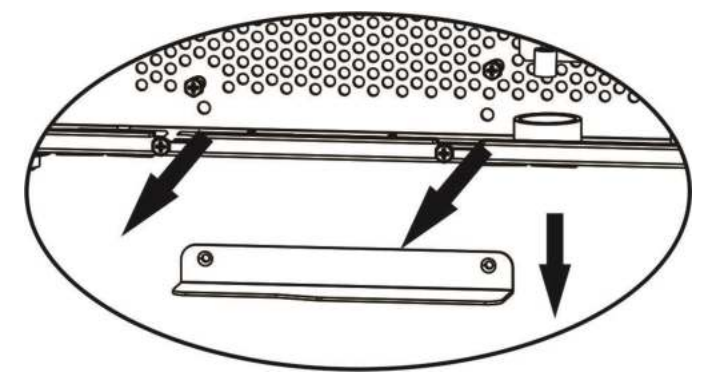

**Крок 4:** Установіть нову паралельну плату за допомогою 2 гвинтів.

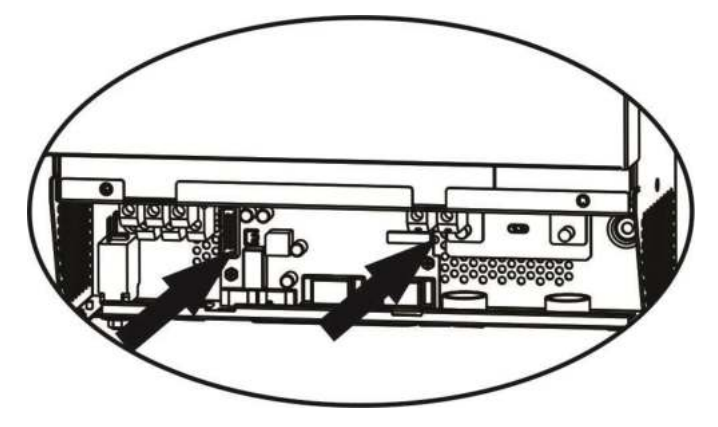

**Крок 5:** Повторно підключіть 2-контактний і 14-контактний роз'єми до початкового положення на паралельній платі, як показано на схемі нижче.

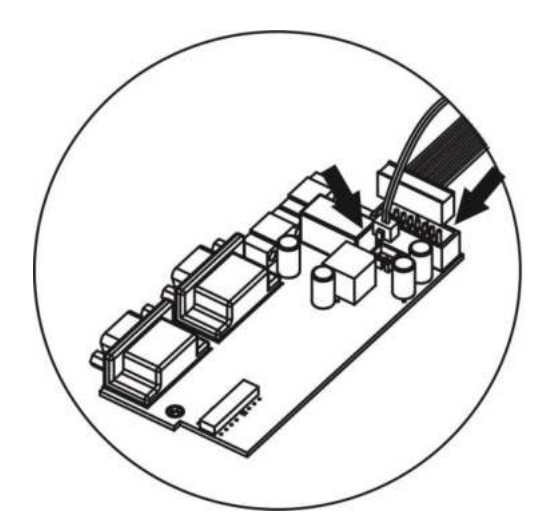

**Крок 6:** Покладіть кришку дроту назад на пристрій. Тепер інвертор забезпечує функцію паралельної роботи.

#### **4. Установка пристрою**

У разі встановлення кількох пристроїв дотримуйтеся наведеної нижче схеми.

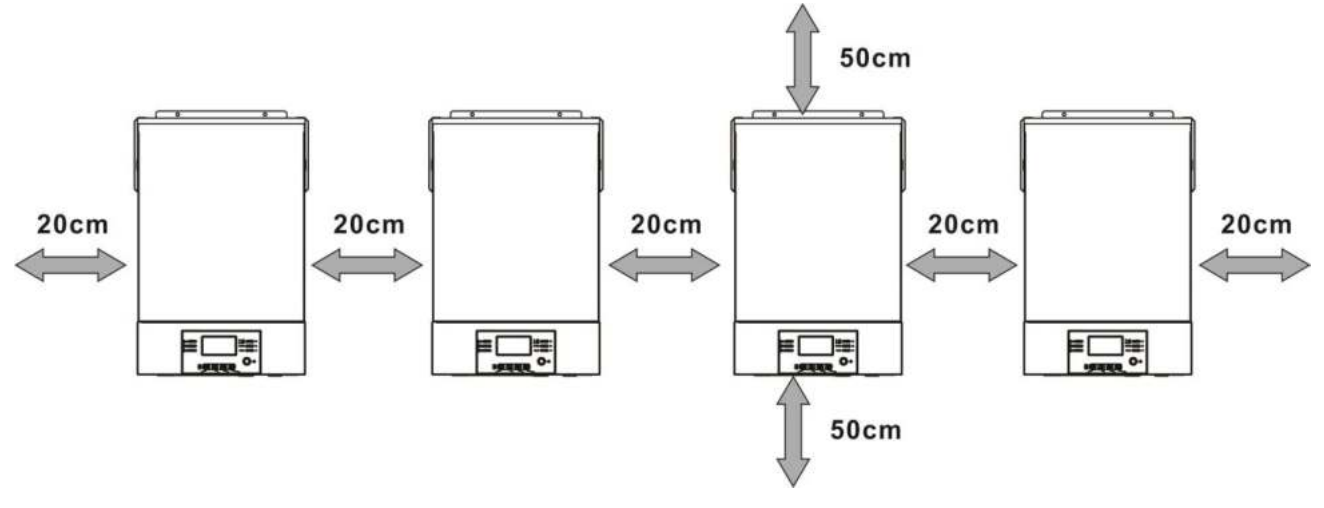

**ПРИМІТКА.** Для належної циркуляції повітря та розсіювання тепла, залиште відстань прибл. 20 см убік і прибл. 50 см над і під пристроєм. Обов'язково встановлюйте усі пристрої на одному рівні.

#### **5. Підключення проводів**

Розмір кабелю кожного інвертора показано нижче:

### **Рекомендований розмір кабелю акумулятора та клеми для кожного інвертора:**

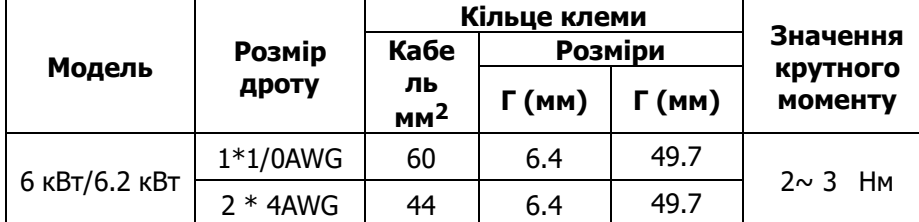

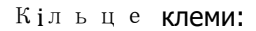

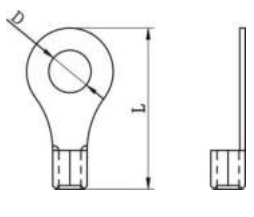

**ПОПЕРЕДЖЕННЯ:** Переконайтеся, що довжина всіх кабелів акумулятора однакова. Інакше, буде різниця напруг між інвертором і акумулятором, що призведе до того, що паралельні інвертори не працюватимуть.

**Рекомендований розмір вхідного та вихідного кабелю змінного струму для кожного інвертора:** 

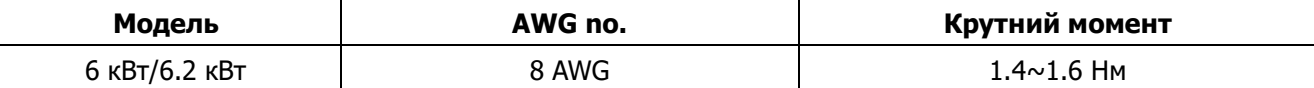

Вам потрібно з'єднати кабелі кожного інвертора. Візьмемо, наприклад, кабелі акумулятора: вам потрібно використовувати роз'єм або шину сумісно, щоб з'єднати кабелі акумулятора разом, а потім під'єднатися до клеми акумулятора. Розмір кабелю, що використовується сумісно до акумулятора, має бути в X разів більше розміру кабелю, вказаного в таблицях вище. «X» вказує кількість інверторів, підключених паралельно.

Щодо входу та виходу змінного струму, дотримуйтеся того ж принципу.

**УВАГА!!** Будь ласка, встановіть вимикач зі сторони акумулятора та входу змінного струму. Це забезпечить надійне від'єднання інвертора під час технічного обслуговування та повний захист від перевантаження акумулятора або джерела змінного струму. Рекомендоване розташування вимикачів показано на малюнках 5-1 і 5-2.

#### **Рекомендовані технічні характеристики вимикача акумулятора для кожного інвертора:**

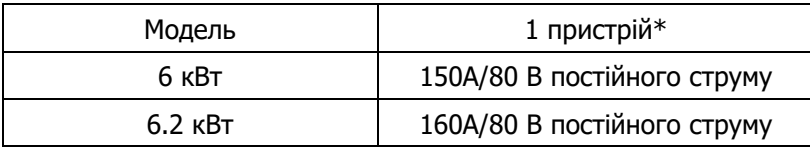

\*Якщо ви хочете використовувати лише один вимикач зі сторони акумулятора для всієї системи, номінальний показник вимикача має бути X разів струму 1 пристрою. «X» вказує кількість інверторів, підключених паралельно.

#### **Рекомендовані технічні характеристики вимикача для входу змінного струму:**

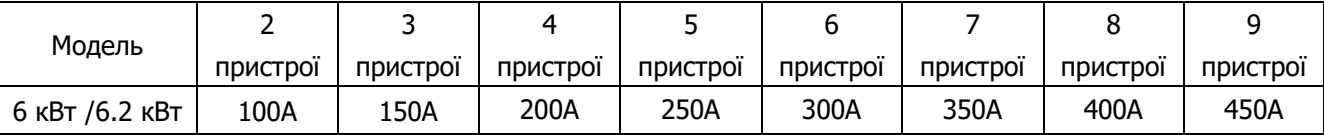

**Примітка 1.** Крім того, ви можете використовувати 40 А лише для 1 пристрою та встановити один вимикач на вході змінного струму в кожному інверторі.

**Примітка 2.** Що стосується трифазної системи, ви можете використовувати 4-полюсний вимикач, і номінальний показник вимикача повинен відповідати обмеженню фазного струму від фази з максимальною кількістю пристроїв.

#### **Рекомендована ємність акумулятора**

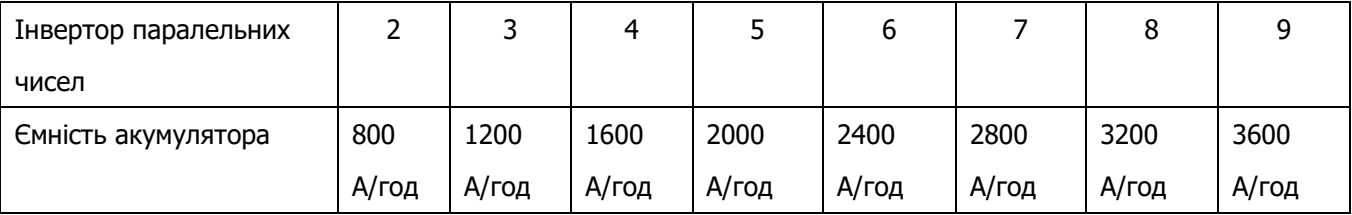

**УВАГА!** Переконайтеся, що всі інвертори використовують один і той самий акумулятор. В іншому випадку, інвертори перейдуть в режим несправності.

#### **5-1. Паралельна робота в окремій фазі**

Два інвертори паралельно:

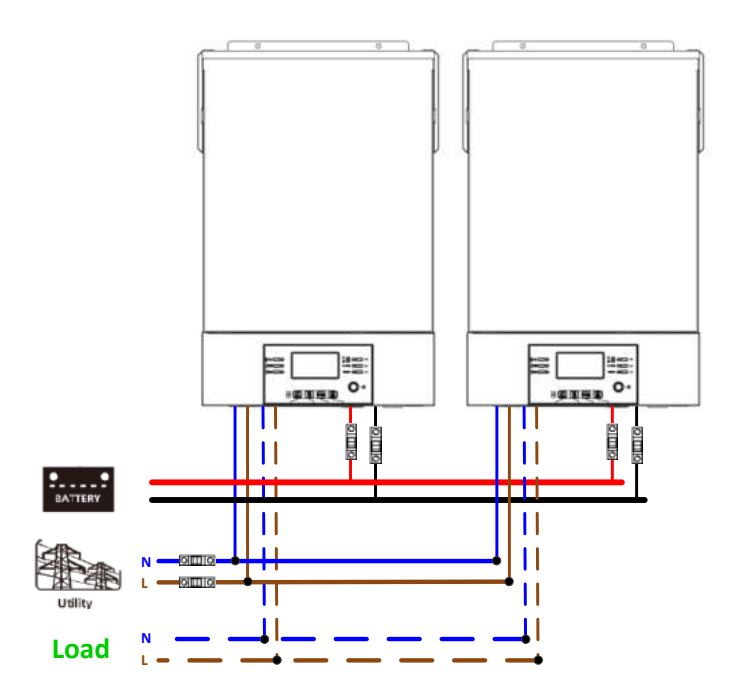

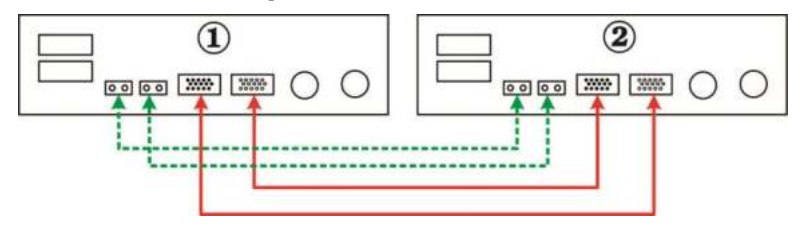

#### Три інвертори паралельно:

#### **Підключення живлення**

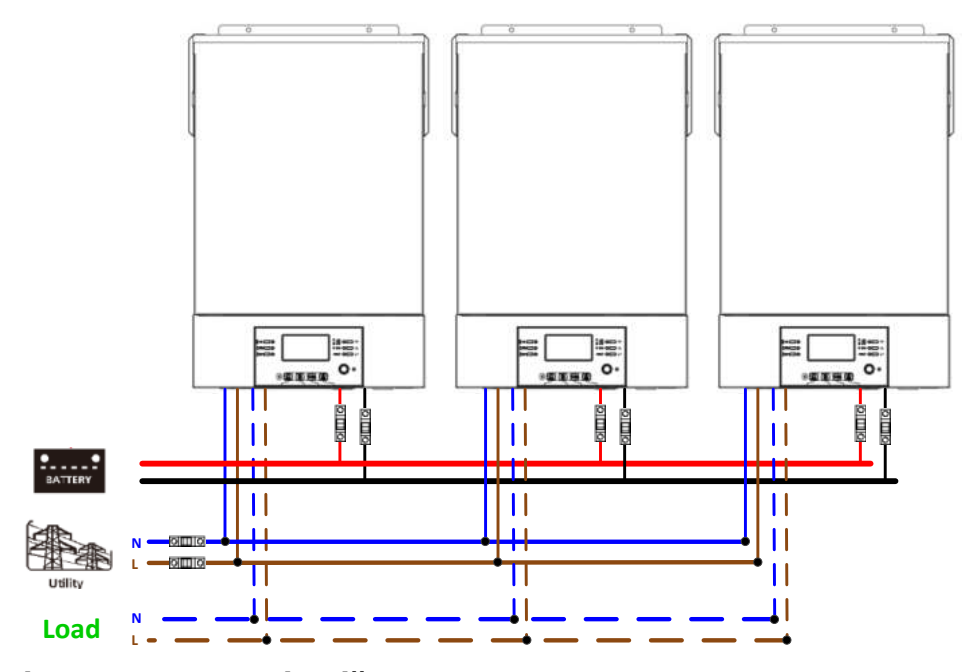

### **Підключення комунікацій**

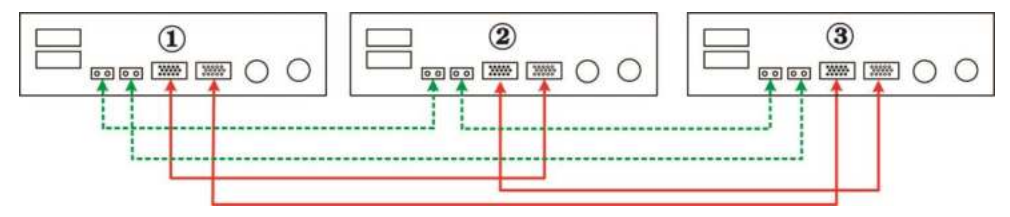

#### Чотири інвертори паралельно:

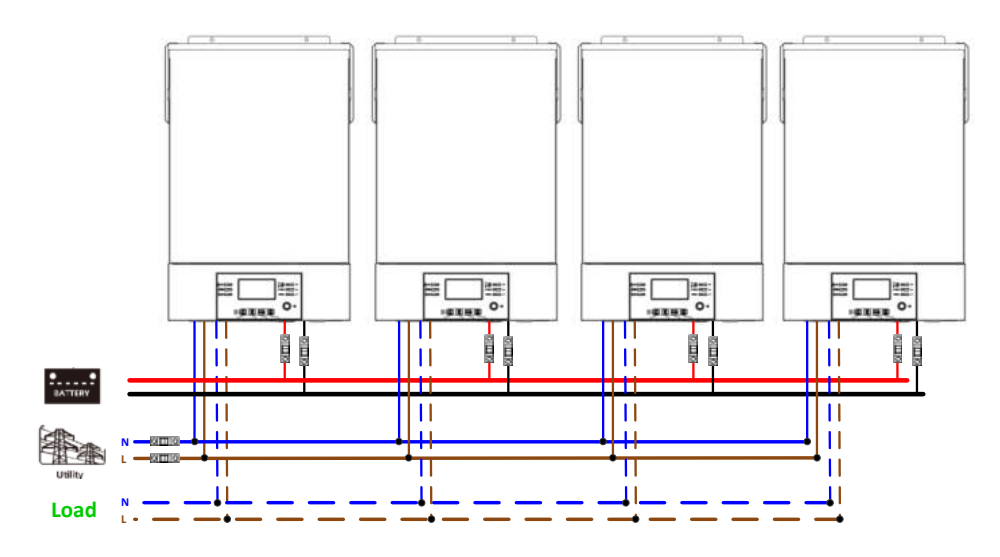

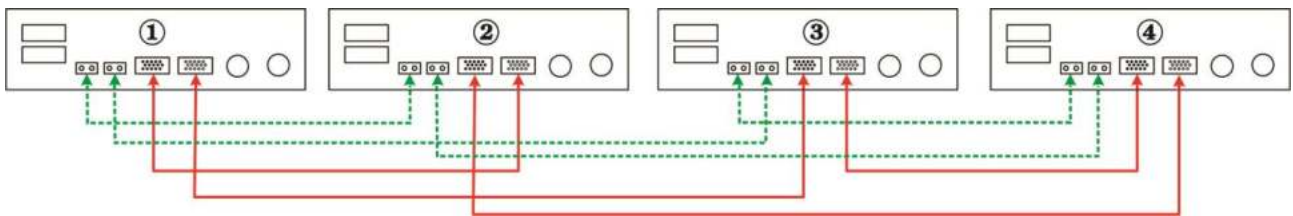

#### П'ять інверторів паралельно:

#### **Підключення живлення**

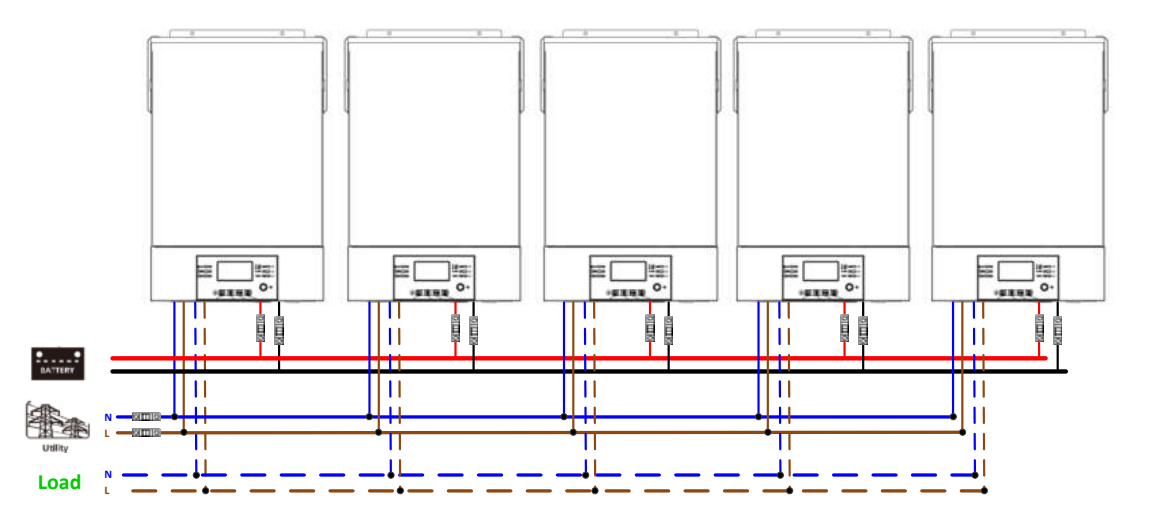

#### **Підключення комунікацій**

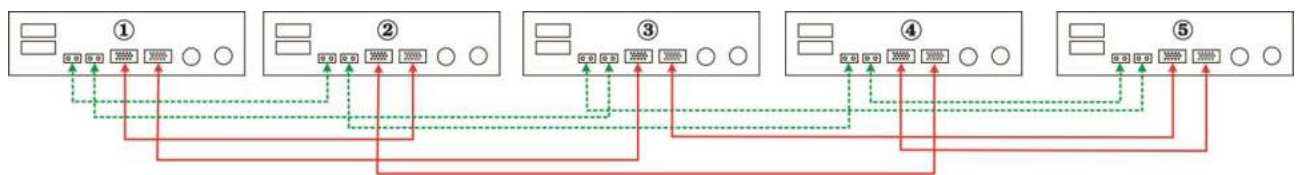

#### Шість інверторів паралельно:

#### **Підключення живлення**

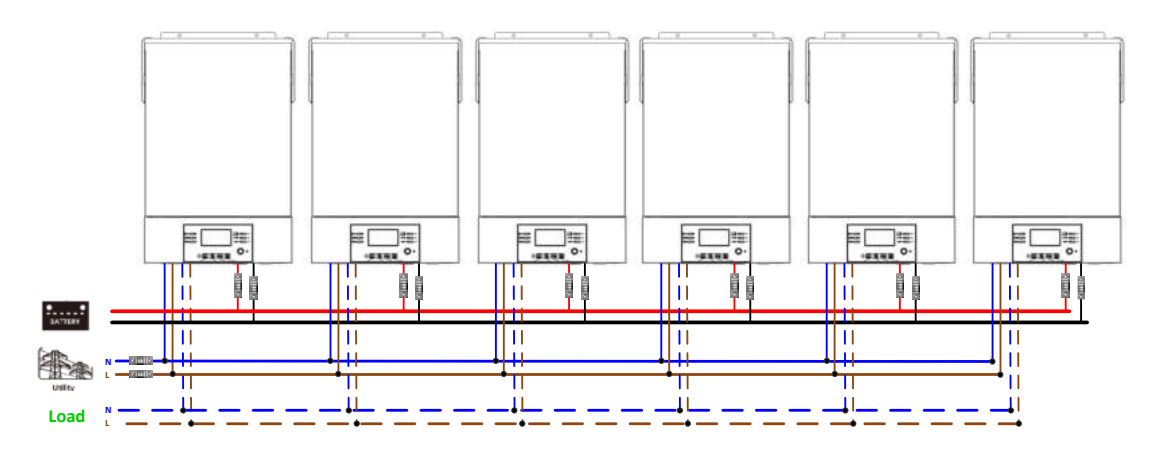

#### **Підключення комунікацій**

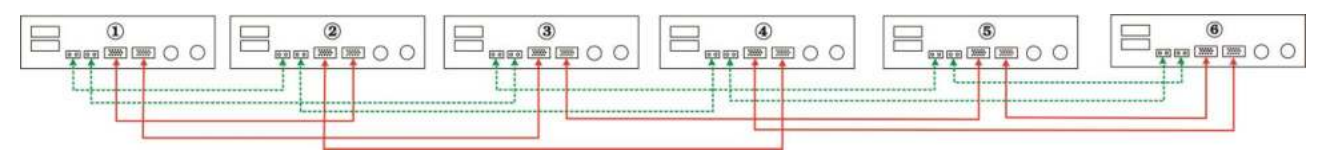

#### Сім інверторів паралельно:

### **Підключення живлення**

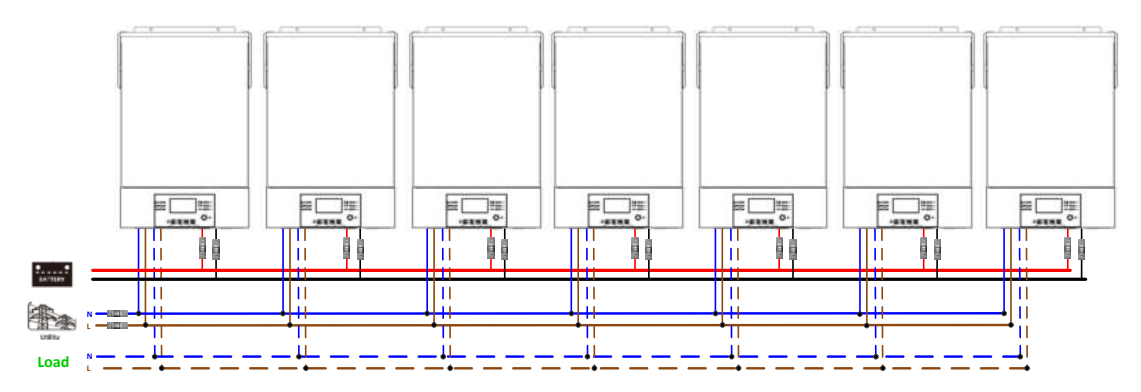

#### **Підключення комунікацій**

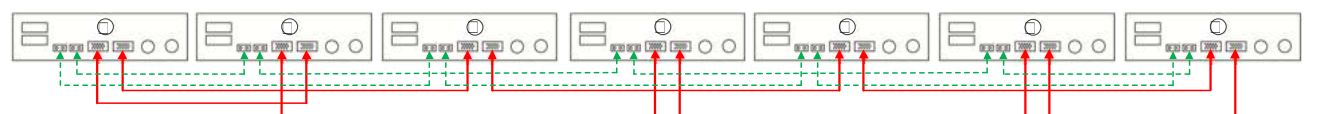

#### Вісім інверторів паралельно:

#### **Підключення живлення**

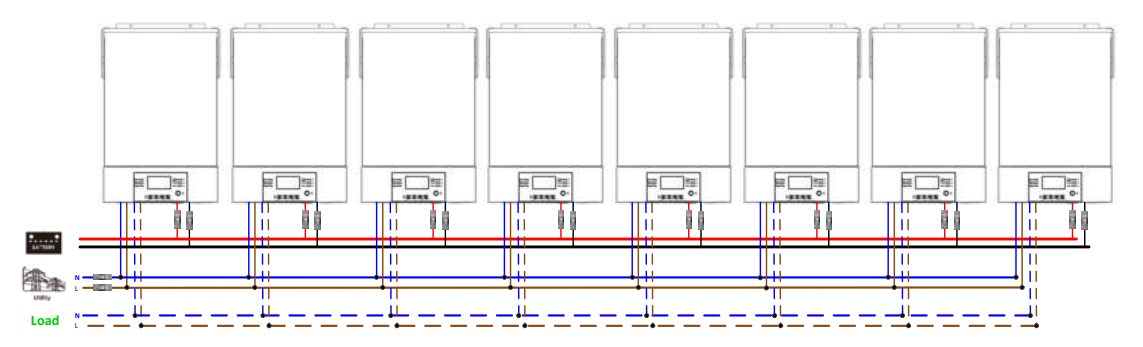

#### **Підключення комунікацій**

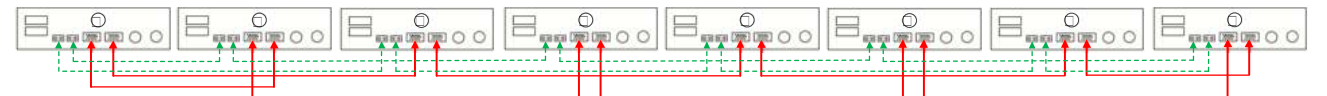

Дев'ять інверторів паралельно:

#### **Підключення живлення**

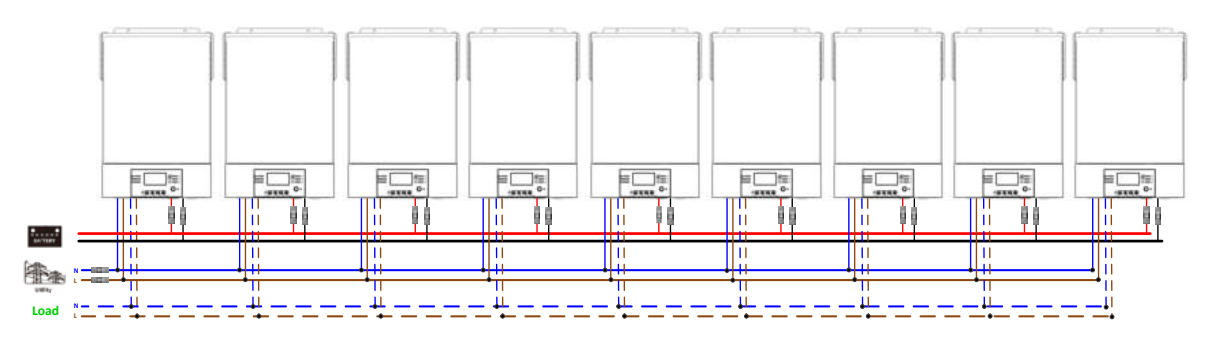

#### **Підключення комунікацій**

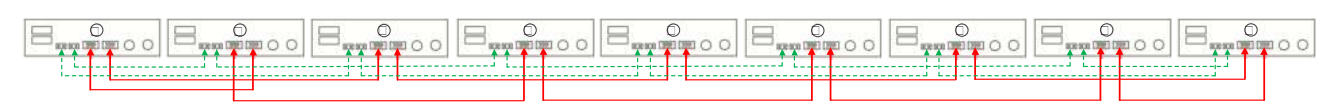

#### **5-2. Підтримка 3-фазного обладнання**

Три інвертори в кожній фазі:

#### **Підключення живлення**

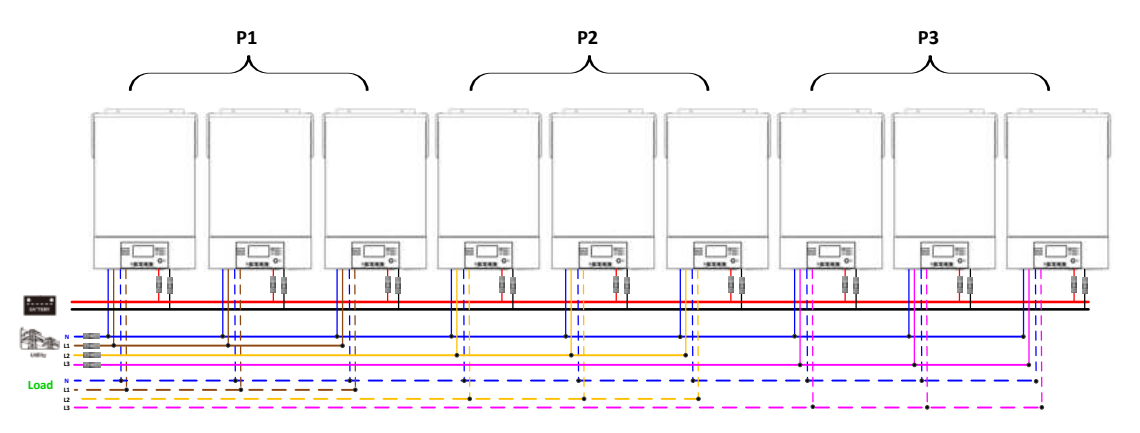

#### **Підключення комунікацій**

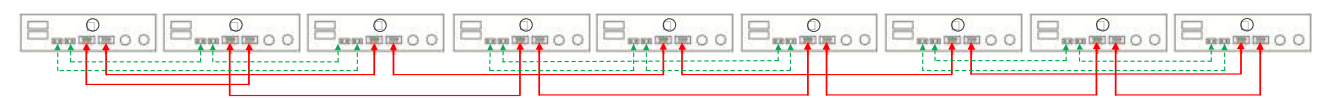

Три інвертори в одній фазі, три інвертори в другій фазі і два інвертори в третій фазі: **Підключення живлення**

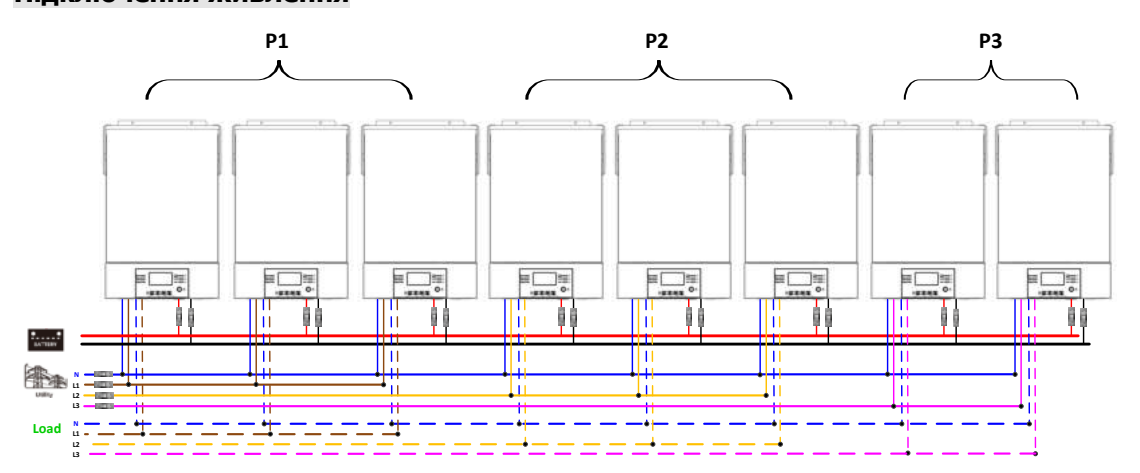

#### **Підключення комунікацій**

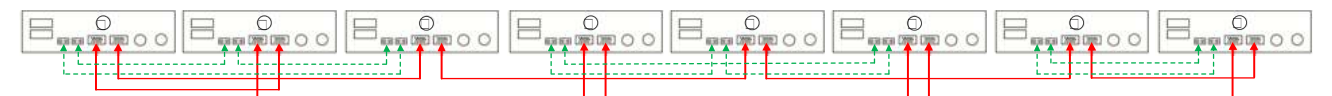

Сім інверторів в одній фазі та один інвертор для двох інших фаз:

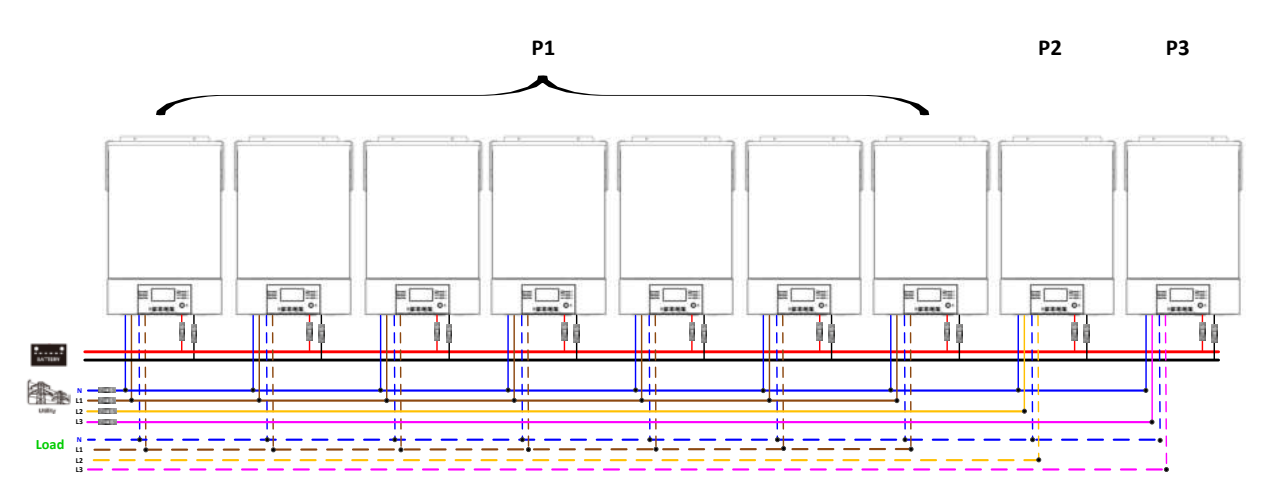

**Примітка.** Вибір 7 інверторів на будь-якій фазі залежить від вимог клієнта.

P1: фаза L1, P2: фаза L2, P3: фаза L3.

#### **Підключення комунікацій**

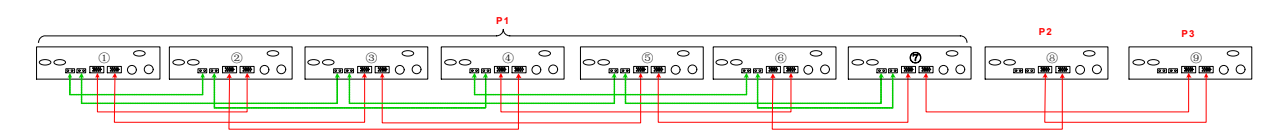

**Примітка.** Якщо в одній фазі знаходиться лише один пристрій, то немає потреби підключати кабель розподілу струму.

Або ви підключаєте його, як показано нижче:

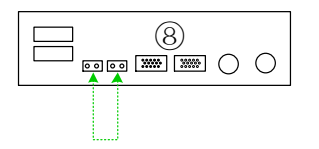

Три інвертори в одній фазі, два інвертори в другій фазі і два інвертори в третій фазі:

#### **Підключення живлення**

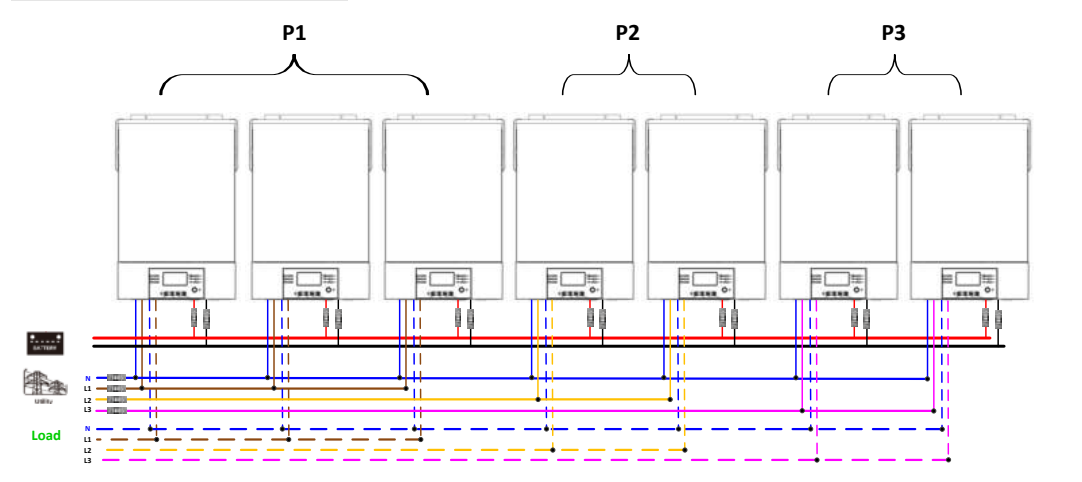

# **Підключення комунікацій**

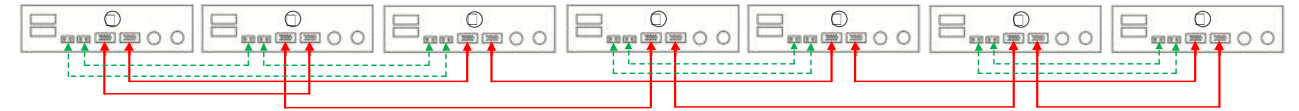

Два інвертори в кожній фазі:

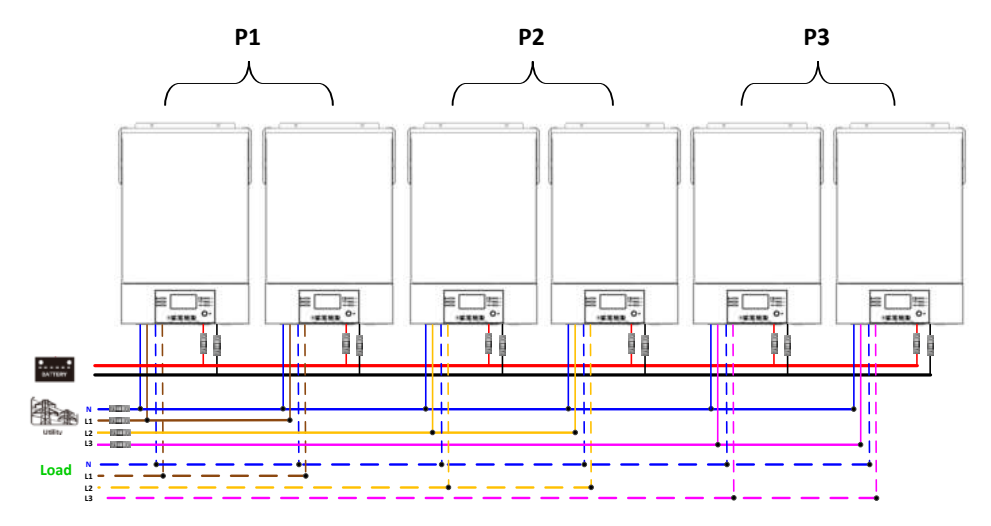

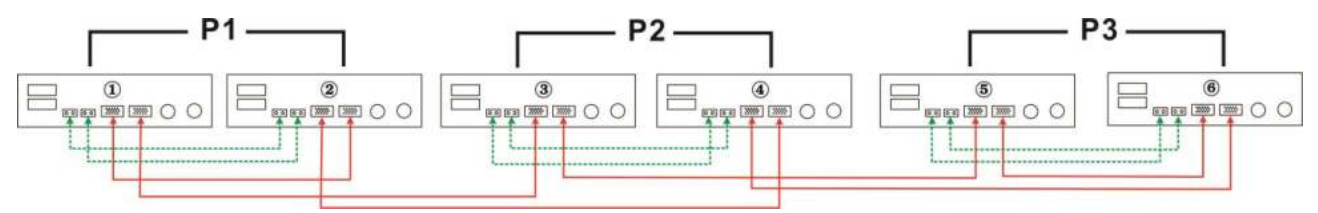

Чотири інвертори в одній фазі та один інвертор для двох інших фаз:

#### **Підключення живлення**

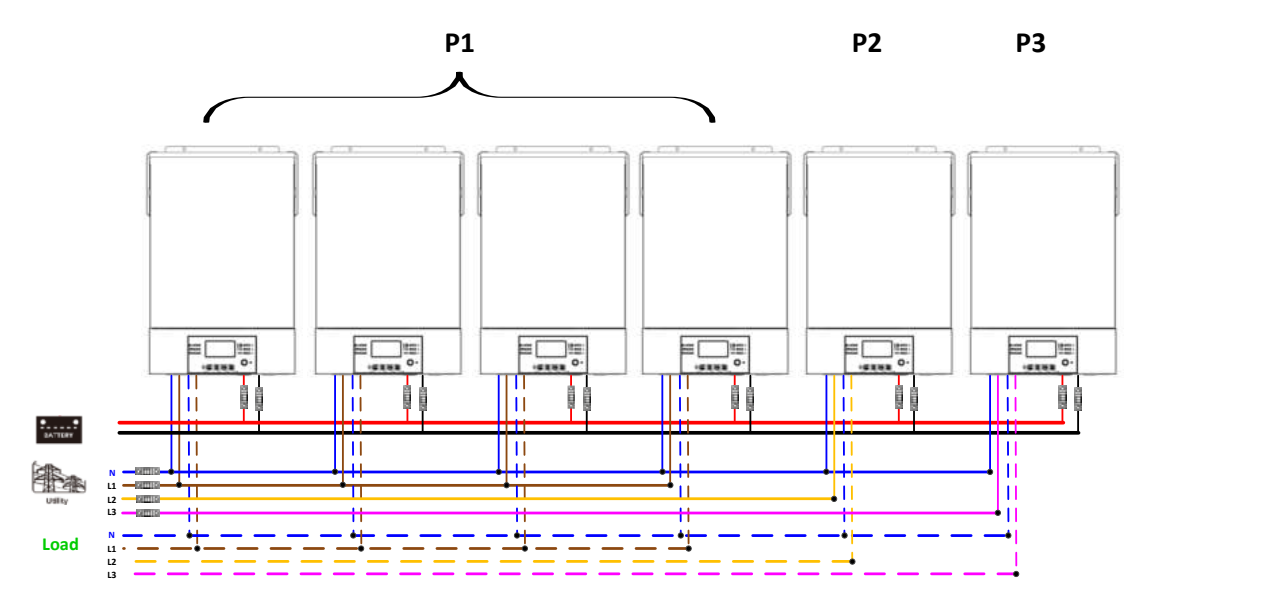

#### **Підключення комунікацій**

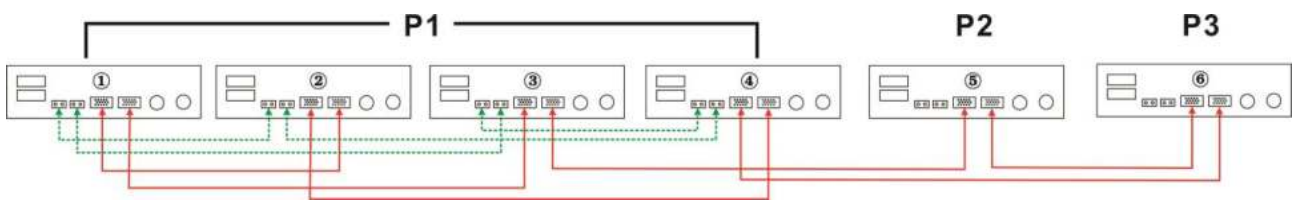

Три інвертори в одній фазі, два інвертори в другій фазі та один інвертор для третьої фази:

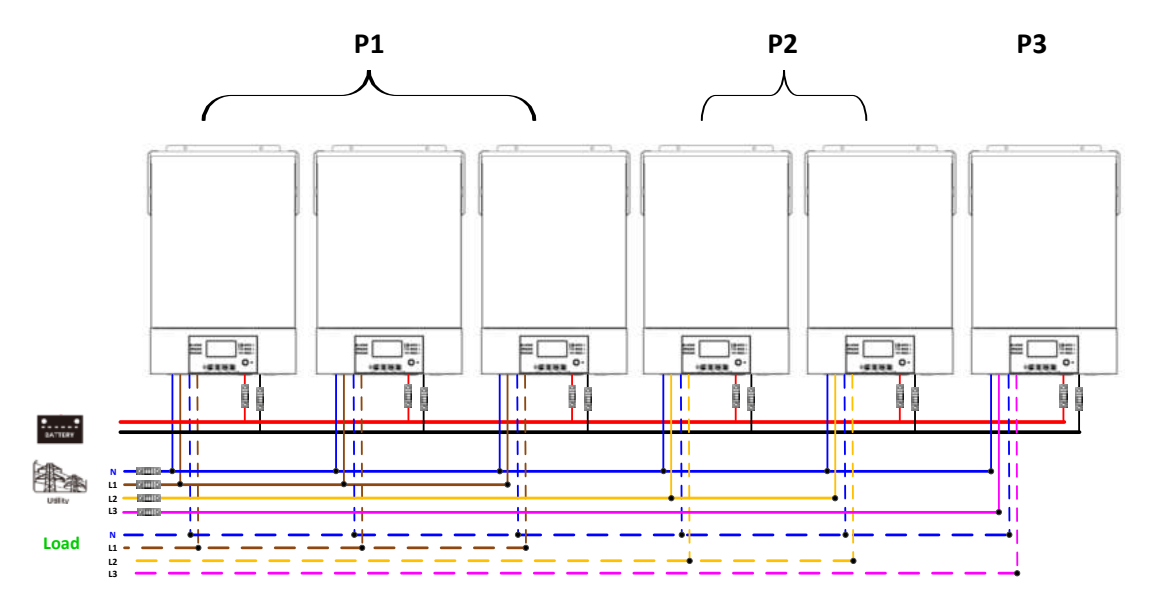

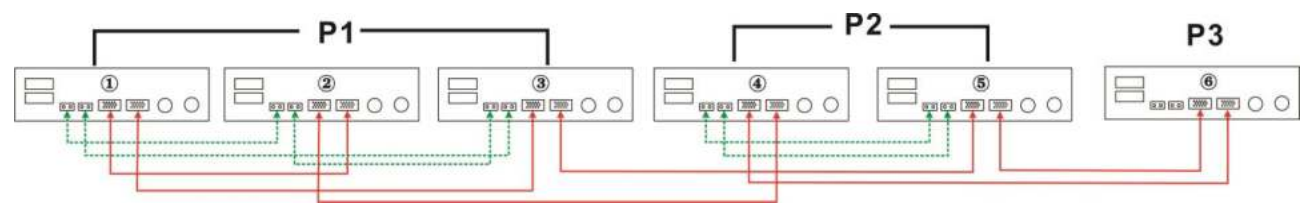

Три інвертори в одній фазі та лише один інвертор для двох інших фаз:

#### **Підключення живлення**

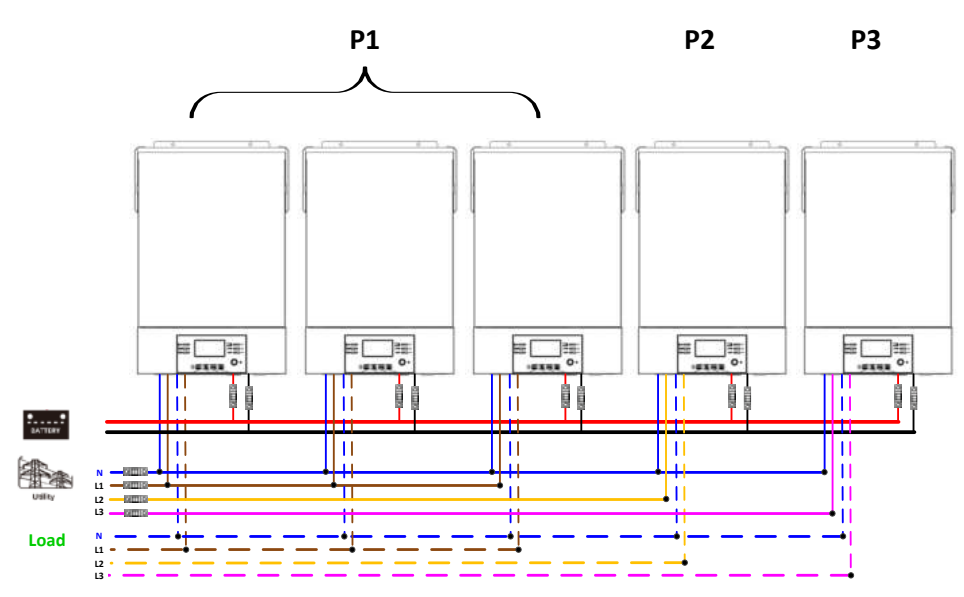

### **Підключення комунікацій**

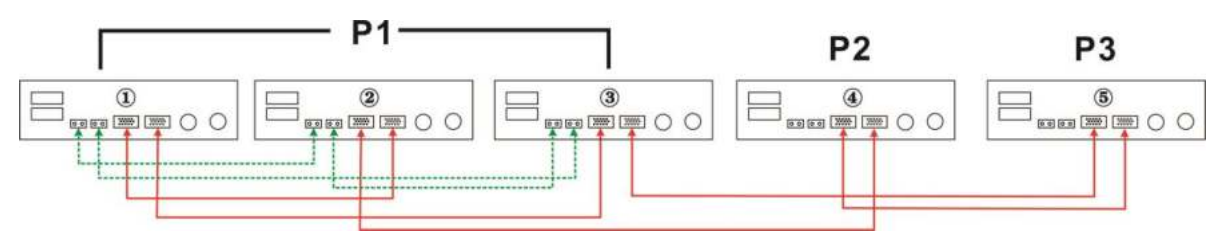

Два інвертори в двох фазах і тільки один інвертор для фази, що залишилася:

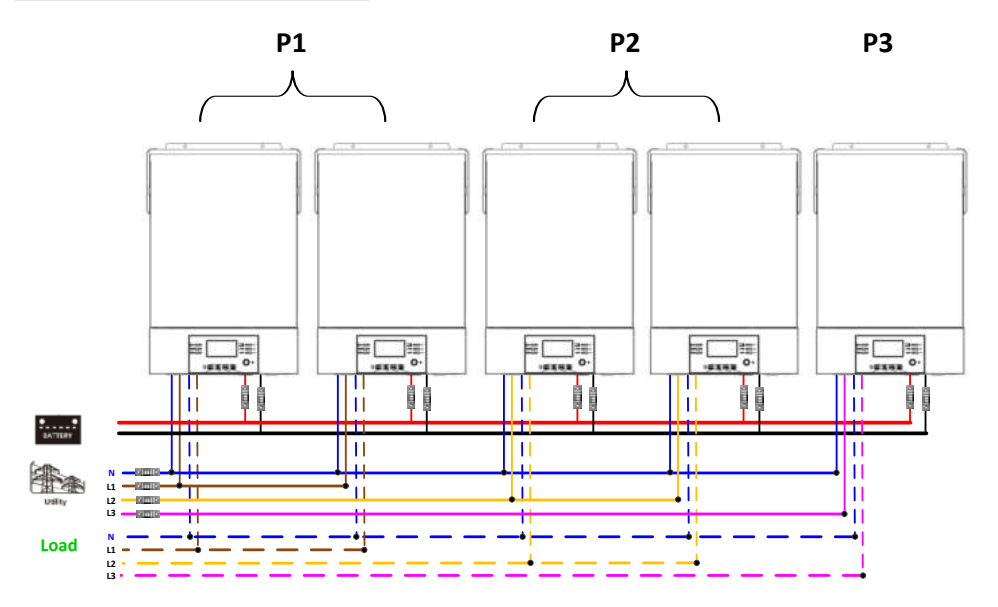

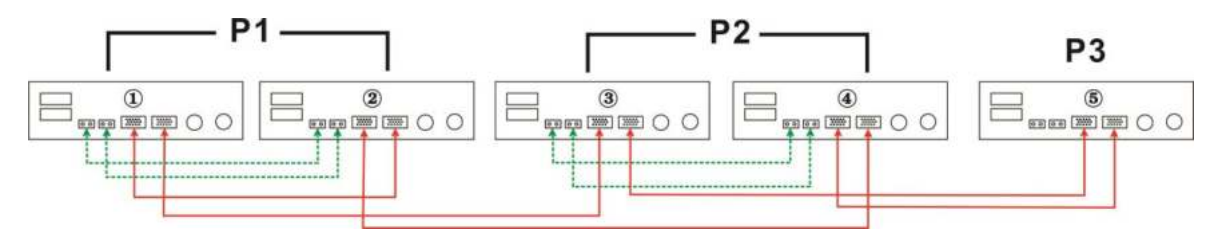

Два інвертори в одній фазі та лише один інвертор для решти фаз: **Підключення живлення**

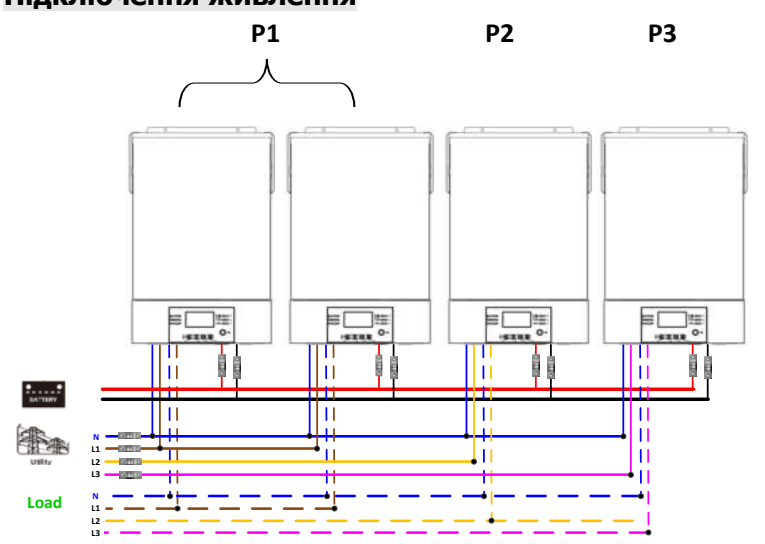

**Підключення комунікацій**

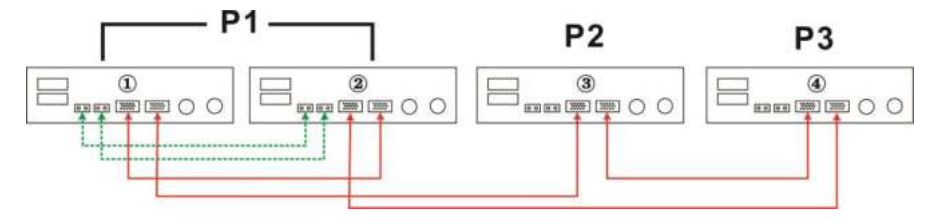

Один інвертор в кожній фазі:

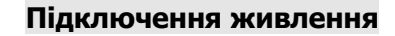

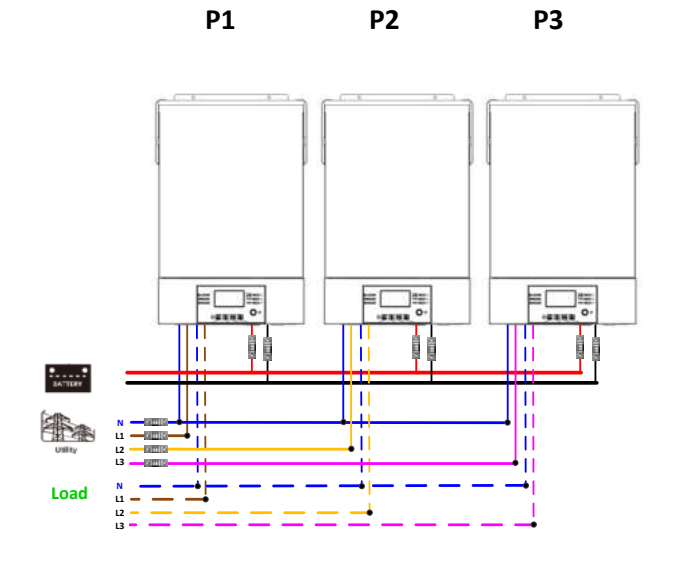

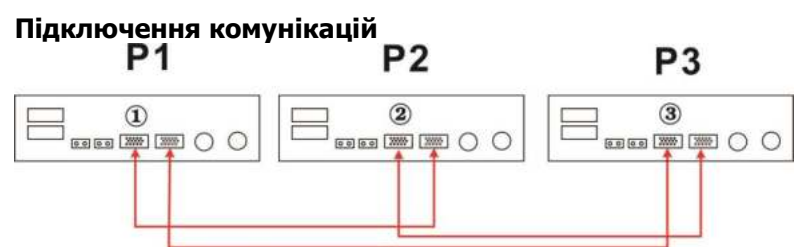

**ПОПЕРЕДЖЕННЯ:** Не підключайте кабель розподілу струму між інверторами, які знаходяться в різних фазах. Інакше, це може пошкодити інвертори.

#### **6. Підключення PV**

Будь ласка, зверніться до посібника користувача кожного пристрою для підключення фотоелектричного

модуля.

**УВАГА:** Кожен інвертор слід підключати до фотоелектричних модулів окремо.

# **7. РК параметри та дисплей**

# **Параметри програм:**

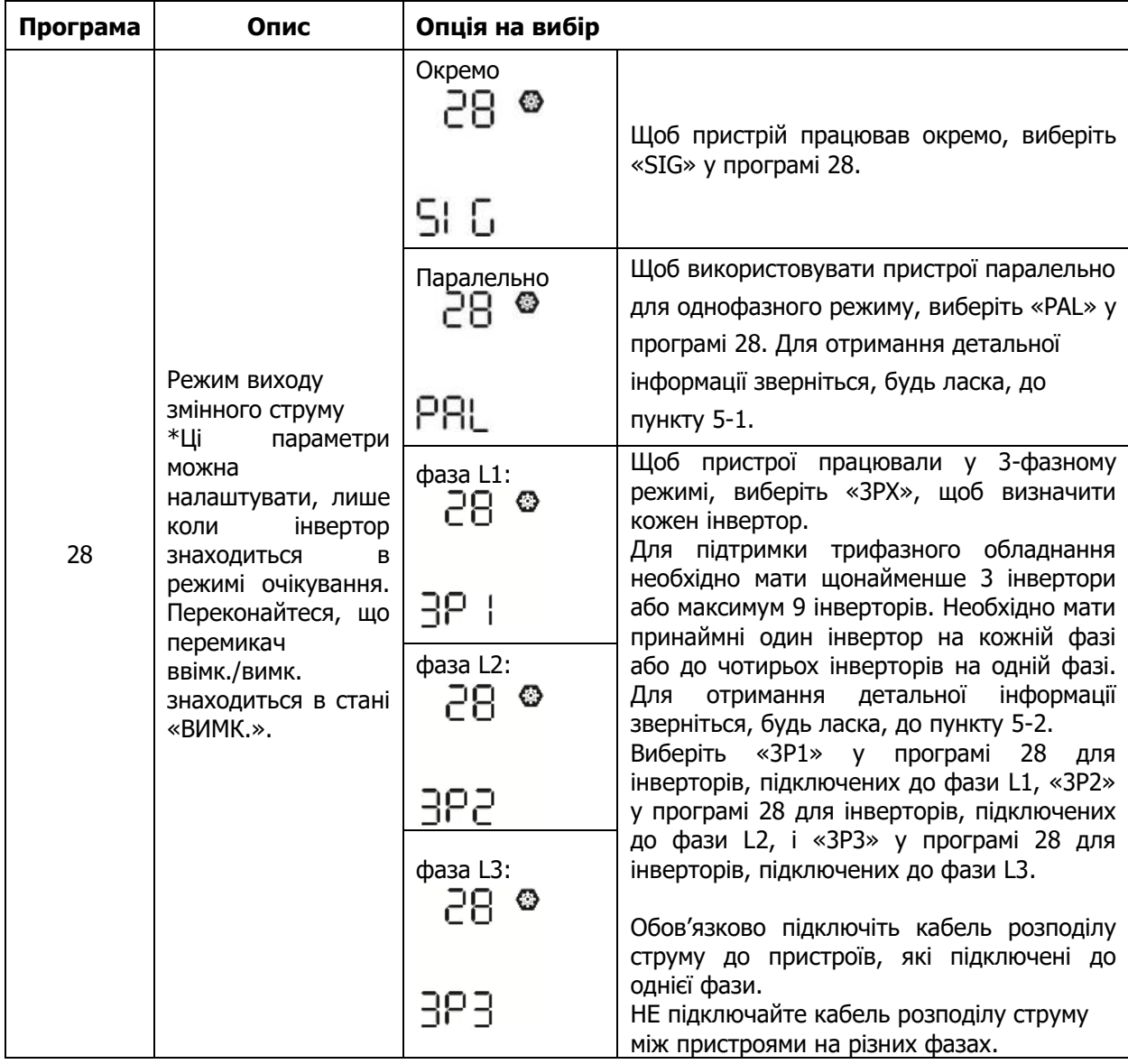

# **Відображення коду помилки:**

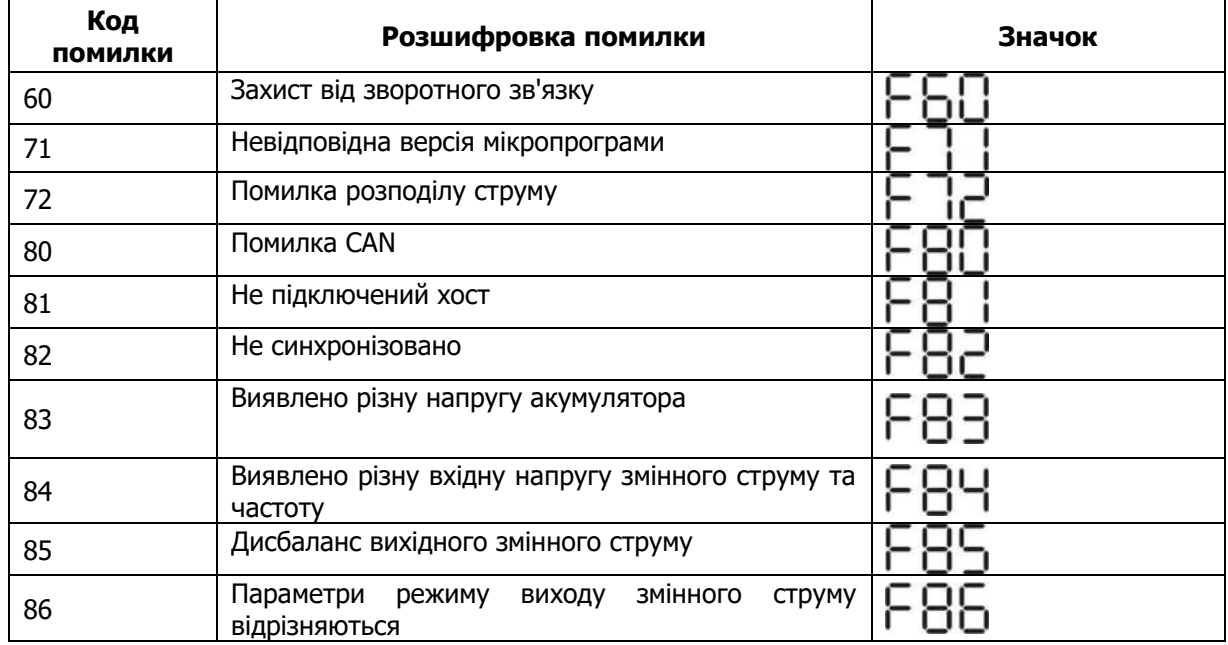

# **8. Введення в експлуатацію**

### **Паралельно в окрему фазу**

Крок 1: перевірте наступні вимоги перед введенням в експлуатацію:

- Правильне підключення проводів
- Переконайтеся, що всі вимикачі в лінійних проводах зі сторони навантаження розімкнуті, а нейтральні дроти кожного блоку з'єднані разом.

Крок 2: Увімкніть кожен пристрій і встановіть «PAL» у параметрах програми РК-дисплея 28 кожного пристрою. А потім вимкніть усі пристрої.

**ПРИМІТКА:** Під час налаштування програми РК необхідно вимкнути перемикач. В іншому випадку, налаштування не можна буде запрограмувати.

Крок 3: Увімкніть кожен пристрій.

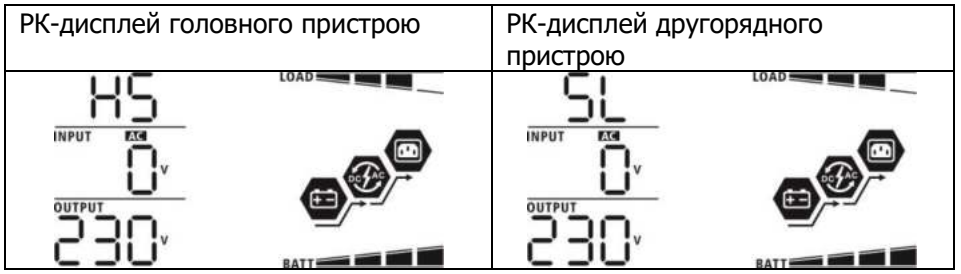

**ПРИМІТКА:** Головний і другорядний пристрої визначаються випадково.

Крок 4: Увімкніть усі вимикачі змінного струму лінійних проводів на вході змінного струму. Краще, щоб усі інвертори підключалися до мережі одночасно. Якщо виявлено підключення змінного струму, вони працюватимуть нормально.

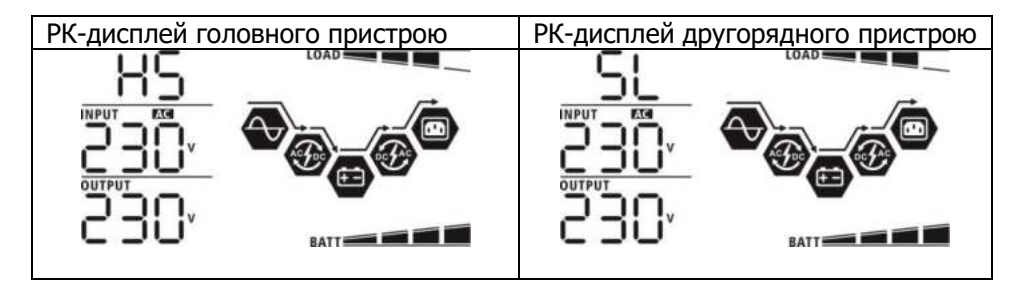

Крок 5: Якщо сигналу про помилку немає, це означає, що паралельну систему встановлено повністю. Крок 6: Будь ласка, увімкніть усі вимикачі лінійних проводів зі сторони навантаження. Ця система почне подавати електроенергію на навантаження.

#### **Підтримка трифазного обладнання**

Крок 1: перевірте наступні вимоги перед введенням в експлуатацію:

- Правильне підключення проводів
- Переконайтеся, що всі вимикачі в лінійних проводах зі сторони навантаження розімкнуті, а нейтральні дроти кожного пристрою з'єднані разом.

Крок 2: Увімкніть усі пристрої та налаштуйте програму РК-дисплея 28 як P1, P2 і P3 послідовно. А потім вимкніть усі пристрої.

**ПРИМІТКА:** Під час налаштування програми РК-дисплея необхідно вимкнути перемикач. В іншому випадку, параметри не можна буде запрограмувати.

Крок 3: Увімкніть усі пристрої послідовно.

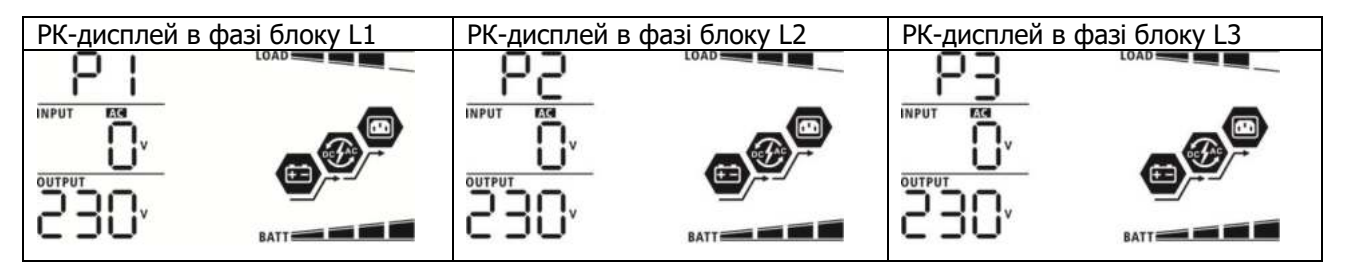

Крок 4: Увімкніть усі вимикачі змінного струму лінійних проводів на вході змінного струму. Якщо виявлено підключення змінного струму, а три фази узгоджені з параметрами пристрою, вони працюватимуть

нормально. В іншому випадку, значок змінного струму буде блимати, і вони не працюватимуть у мережевому режимі.

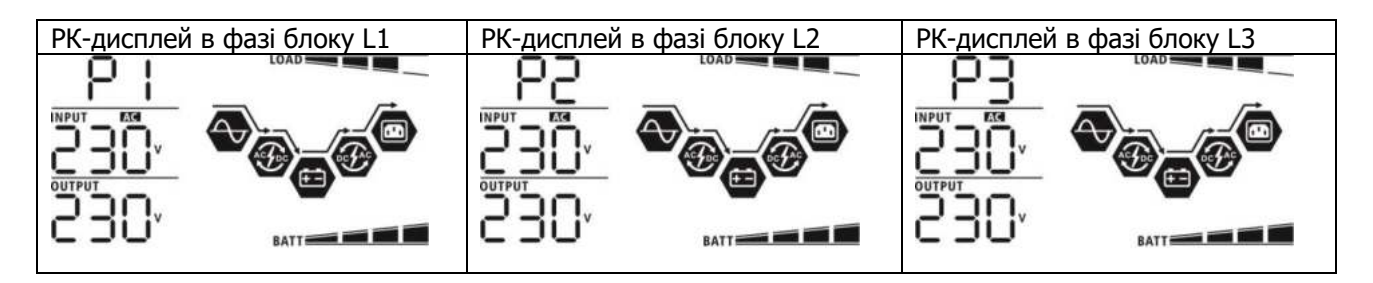

Крок 5: Якщо сигналу про помилку більше немає, то система для підтримки 3-фазного обладнання повністю встановлена.

Крок 6: Увімкніть, будь ласка, усі вимикачі лінійних проводів зі сторони навантаження. Ця система почне подавати електроенергію на навантаження.

Примітка 1: Щоб уникнути перевантаження, перш ніж увімкнути вимикачі зі сторони навантаження, краще спочатку запустити всю систему.

Примітка 2: Існує час передачі для цієї операції. Перебої в живленні можуть статися для критичних пристроїв, які не можуть витримати час передачі.

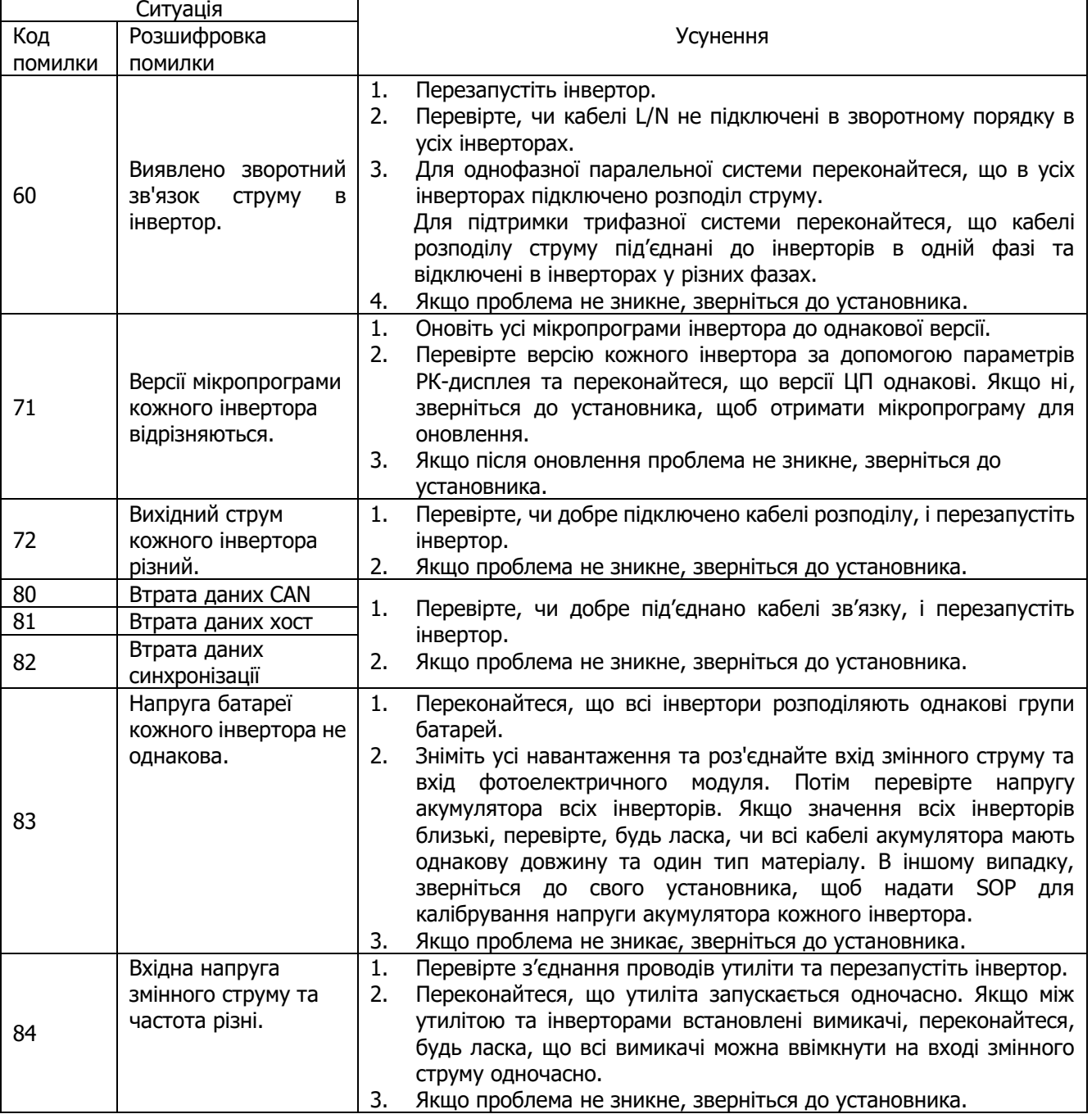

## **9. Усунення несправностей**

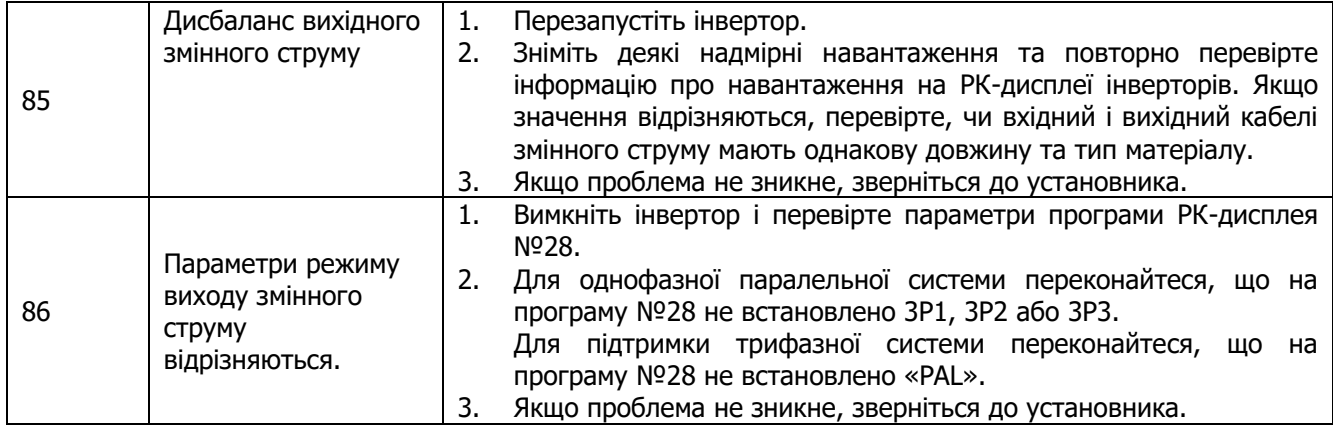

# **Додаток A: Приблизна таблиця резервного часу**

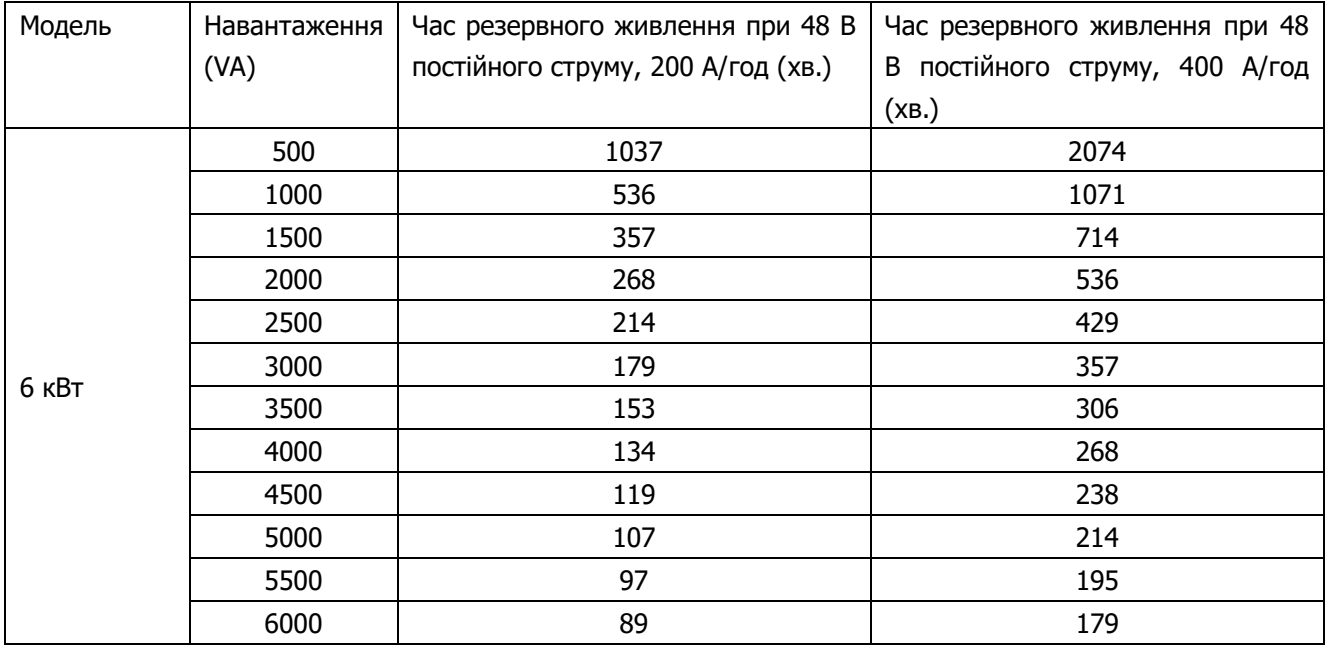

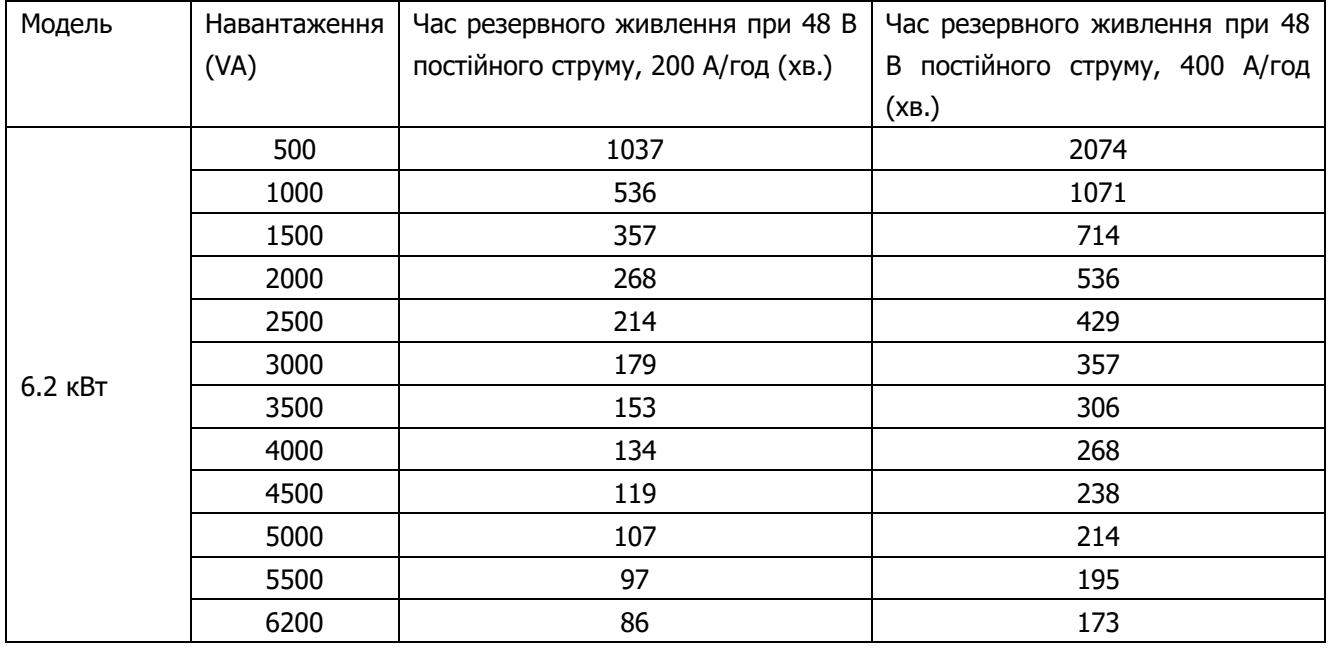

**Примітка.** Тривалість резервного живлення залежить від якості, віку та типу акумулятора.

Технічні характеристики акумуляторів можуть відрізнятися залежно від виробника.

# **Додаток Б: Установка BMS зв'язку**

# **1. Вступ**

У разі підключення до літієвого акумулятора рекомендується придбати виготовлений на замовлення кабель зв'язку RJ45. За детальною інформацією зверніться, будь ласка, до свого дилера або інтегратора.

Цей спеціально виготовлений комунікаційний кабель RJ45 передає інформацію та сигнал між літієвою батареєю та інвертором. Ця інформація наведена нижче:

- Перелаштуйте напругу заряджання, струм заряджання та напругу відключення розряду акумулятора відповідно до параметрів літієвого акумулятора.
- Нехай інвертор починає або зупиняє зарядку відповідно до стану літієвого акумулятора.

# **2. Призначення Пін-коду для порту BMS зв'язку**

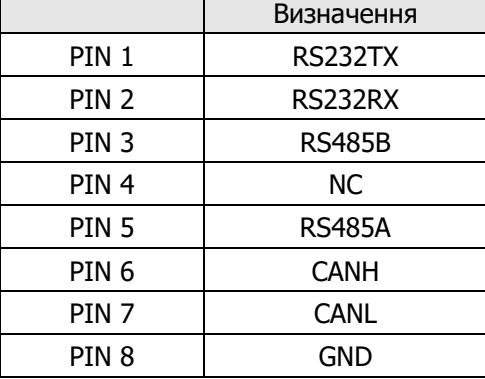

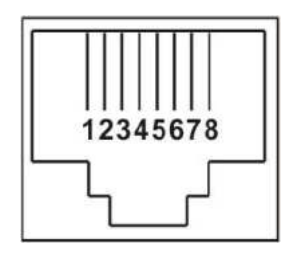

### **3. Налаштування зв'язку літієвого акумулятора**

## **ПІЛОНТЕХ**

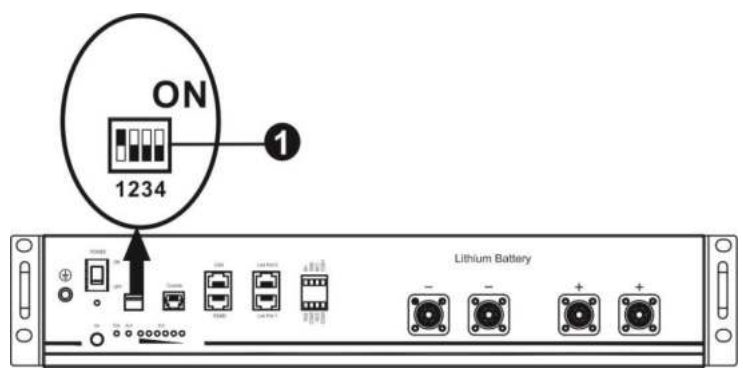

 Перемикач ADD: Є 4 перемикачі ADD для визначення різної швидкості передачі даних і адреси групи акумуляторів. Якщо положення перемикача повернуто вниз до положення «ВИМК.», це означає «0». Якщо положення перемикача повернуто вверх до положення «ВВІМК.», це означає «1».

Dip 1 – це «ввімкнено», що означає швидкість передачі даних 9600.

Dip 2, 3 і 4 призначені для налаштування адреси групи акумуляторів.

DIP-перемикачі 2, 3 і 4 на головному акумуляторі (перший акумулятор) призначені для налаштування або зміни адреси групи.

| Dip <sub>1</sub>       | Dip 2 | Dip 3 | Dip 4 | Адреса групи                                                                                                    |
|------------------------|-------|-------|-------|----------------------------------------------------------------------------------------------------|
| 1: RS485<br>ШВИДКІСТЬ  |       | 0     | 0     | Лише окрема група. Необхідно налаштувати основний<br>підлеглі<br>параметрами,<br>акумулятор<br>цими<br>за<br>акумулятори не обмежені.                       |
| передачі<br>даних=9600 |       | 0     | 0     | кількох груп. Необхідно налаштувати<br>За<br><b>УМОВИ</b><br>основний акумулятор за цими параметрами для<br>першої групи, підлеглі акумулятори не обмежені. |

**ПРИМІТКА:** «1» — верхня позиція, а «0» — нижня.

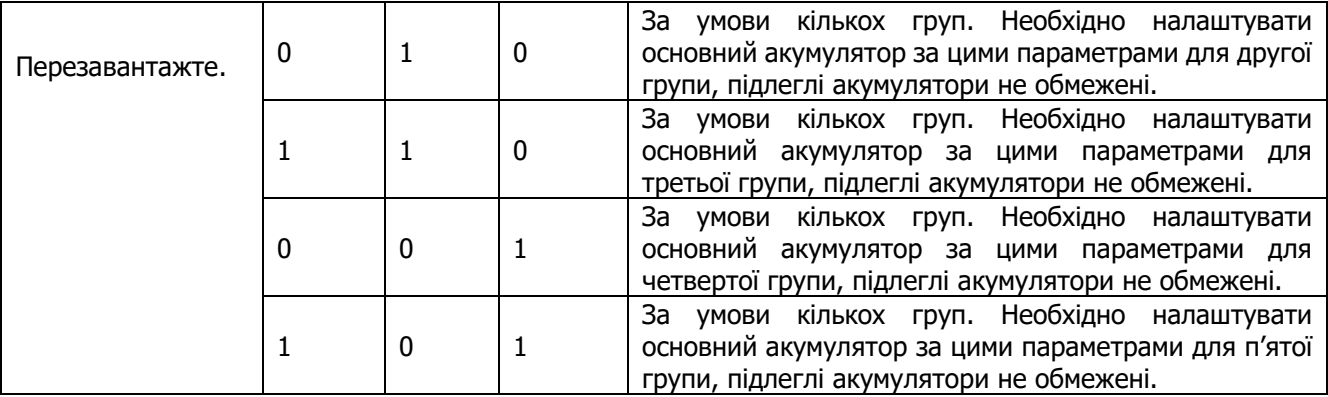

**ПРИМІТКА.** Максимальна кількість груп літієвих акумуляторів становить 5, а максимальну кількість для кожної групи можна дізнатись у виробника акумулятора.

#### **4. Установка та експлуатація**

Після налаштування встановіть РК-панель з інвертором і літієвою акумулятором, виконавши наступні кроки.

Крок 1. Використовуйте виготовлений на замовлення кабель RJ45 для підключення інвертора та літієвого акумулятора.

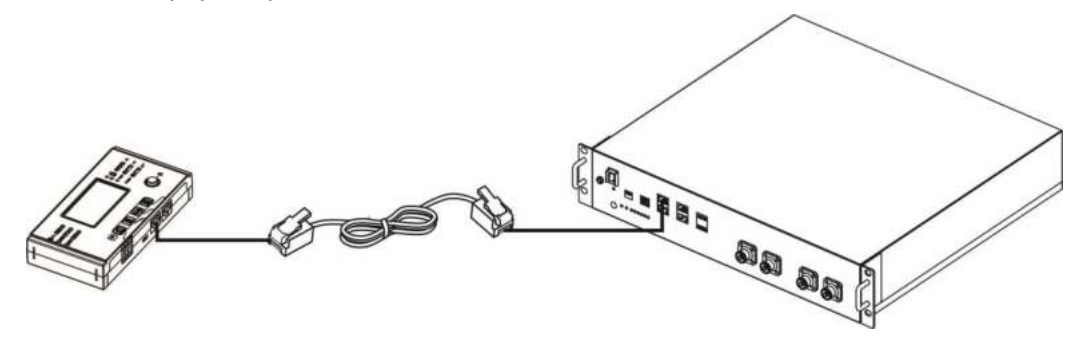

#### **Зверніть увагу на паралельну систему:**

- 1. Підтримує лише стандартну установку акумулятора.
- 2. Використовуйте один виготовлений на замовлення кабель RJ45 для підключення будь-якого інвертора (не потрібно підключатися до конкретного інвертора) та літієвого акумулятора. Просто встановіть тип акумулятора цього інвертора на «PYL» у програмі 5. Решта інверторів встановіть як «ВИКОРИСТАННЯ».

Крок 2. Увімкніть літієвий акумулятор.

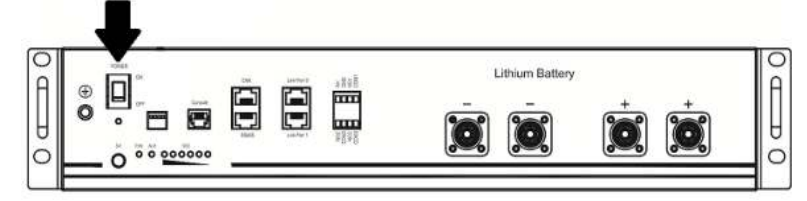

Крок 3. Натискайте більше трьох секунд, щоб запустити літієвий акумулятор. Вихідна потужність готова.

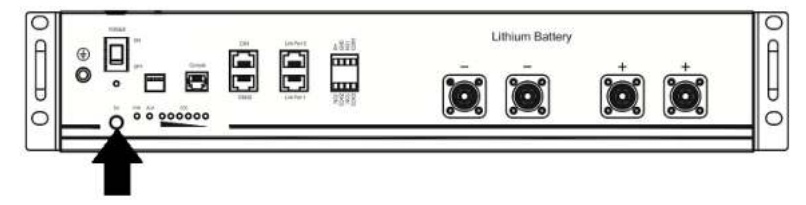

Крок 4. Увімкніть інвертор.

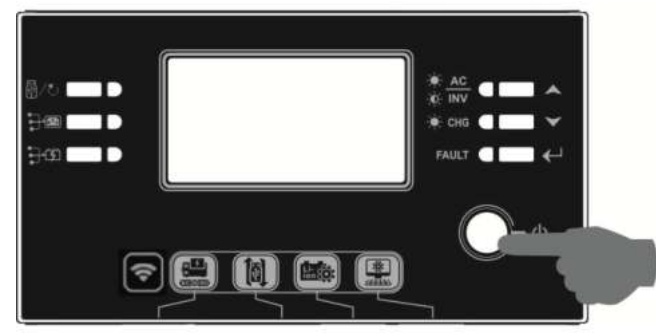

Крок 5. Обов'язково виберіть тип акумулятора як «PYL» у програмі 5.

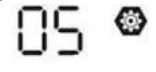

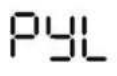

Якщо зв'язок між інвертором і акумулятором успішний, значок на РК-дисплеї блимає. Загалом встановлення зв'язку займе більше 1 хвилини.

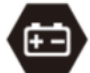

### **WECO**

Крок 1. Використовуйте виготовлений на замовлення кабель RJ45 для підключення інвертора та літієвого акумулятора.

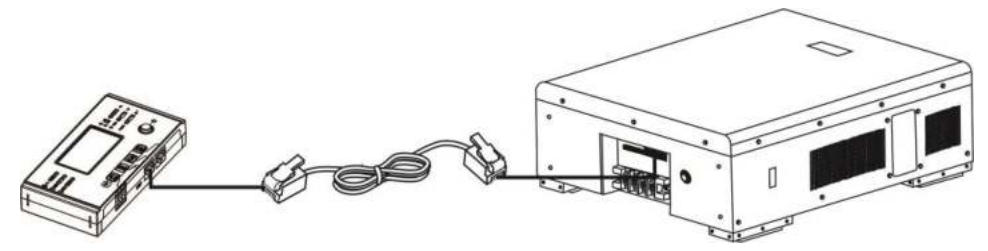

#### **Зверніть увагу на паралельну систему:**

- 3. Підтримує лише стандартну установку акумулятора.
- 4. Використовуйте один виготовлений на замовлення кабель RJ45 для підключення будь-якого інвертора (не потрібно підключатися до конкретного інвертора) та літієвого акумулятора. Просто встановіть тип акумулятора цього інвертора на «WEC» програмі 5. Решта інверторів встановіть як «ВИКОРИСТАННЯ».

Крок 2. Увімкніть літієвий акумулятор.

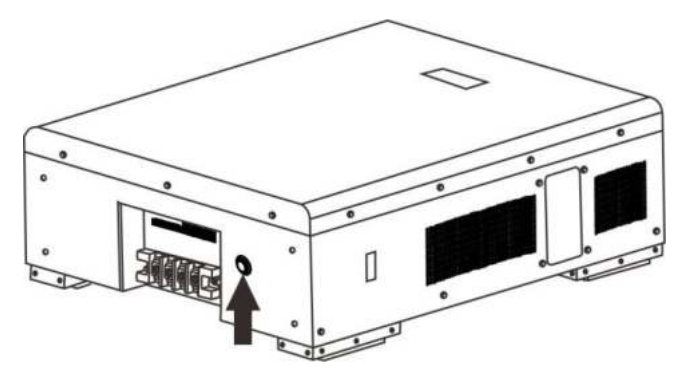

Крок 3. Увімкніть інвертор.

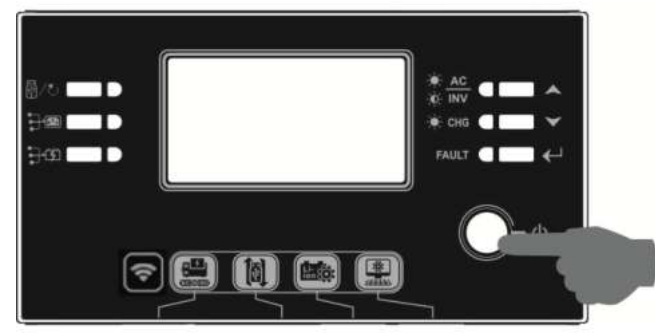

Крок 4. Обов'язково виберіть тип акумулятора «WEC» у програмі 5.

# 85 ❀

# uEC

Якщо зв'язок між інвертором і акумулятором успішний, значок на РК-дисплеї блимає. Загалом

встановлення зв'язку займе більше 1 хвилини.

## **SOLTARO**

Крок 1. Використовуйте виготовлений на замовлення кабель RJ45 для підключення інвертора та літієвого акумулятора.

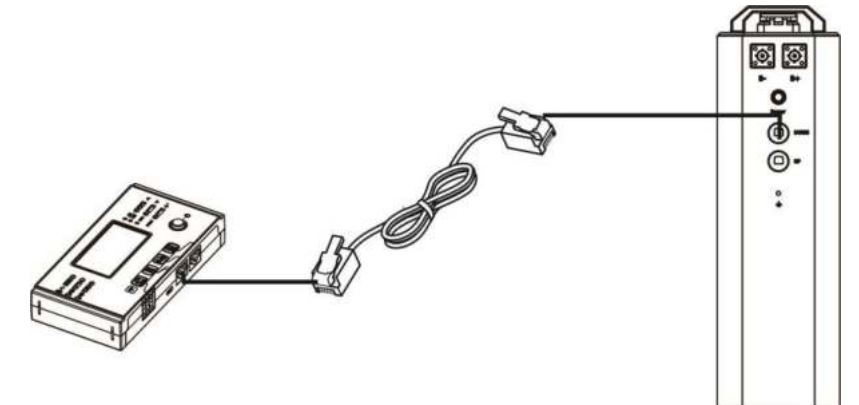

## **Зверніть увагу на паралельну систему:**

- 1. Підтримує лише стандартну установку акумулятора.
- 2. Використовуйте один виготовлений на замовлення кабель RJ45 для підключення будь-якого інвертора (не потрібно підключатися до конкретного інвертора) та літієвого акумулятора. Просто встановіть тип акумулятора цього інвертора на «SOL» програмі 5. Решта інверторів встановіть як «ВИКОРИСТАННЯ».

Крок 2. Відкрийте ізолятор постійного струму та увімкніть літієвий акумулятор.

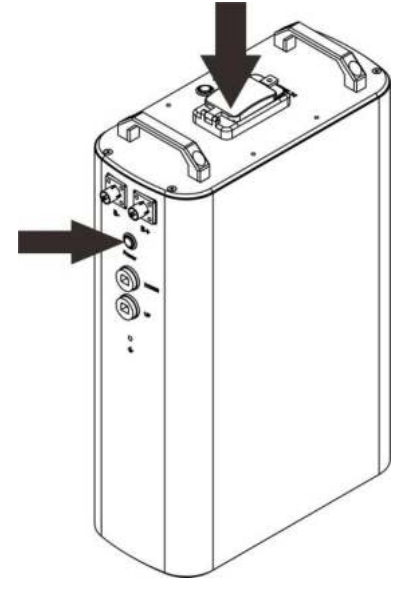

Крок 3 . Увімкніть інвертор.

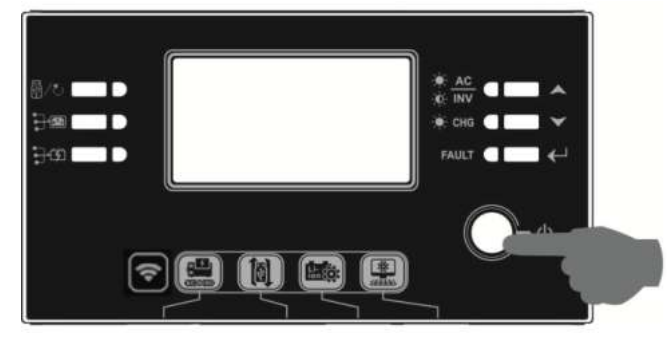
85

# SOL

Якщо зв'язок між інвертором і акумулятором успішний, значок на РК-дисплеї блимає. Загалом

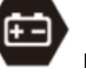

встановлення зв'язку займе більше 1 хвилини.

### **5. Інформація про РК-дисплей**

Натисніть клавішу «ВГОРУ» або «ВНИЗ», щоб переключити інформацію на РК-дисплеї. Перед «Перевіркою версії основного процесора» буде відображатись номери упаковки акумулятора та групи акумулятора, як показано на екрані нижче.

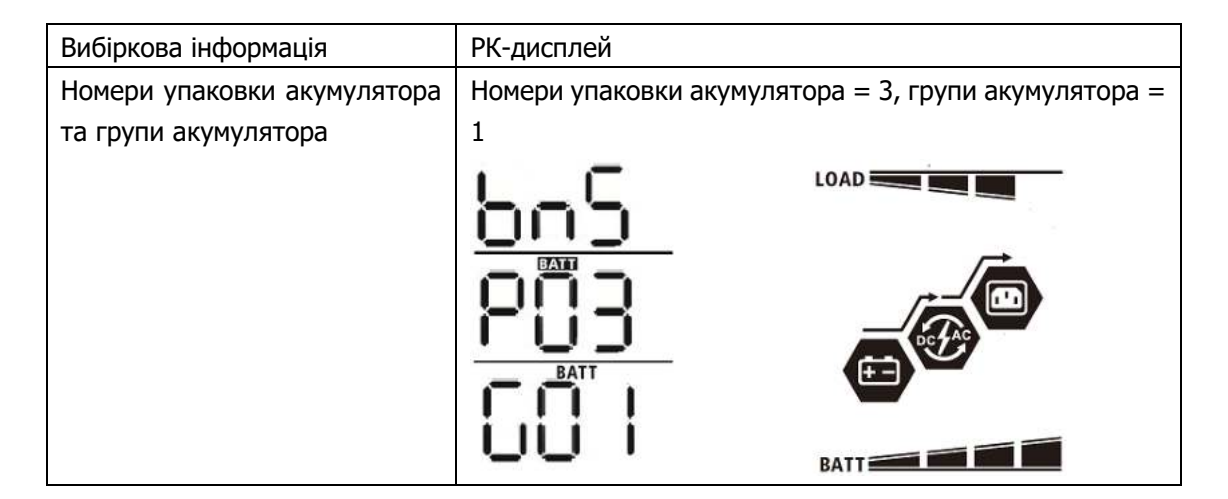

### **6. Посилання на код**

Відповідний інформаційний код буде відображено на РК-екрані. Перевірте, будь ласка, РК-екран інвертора для роботи.

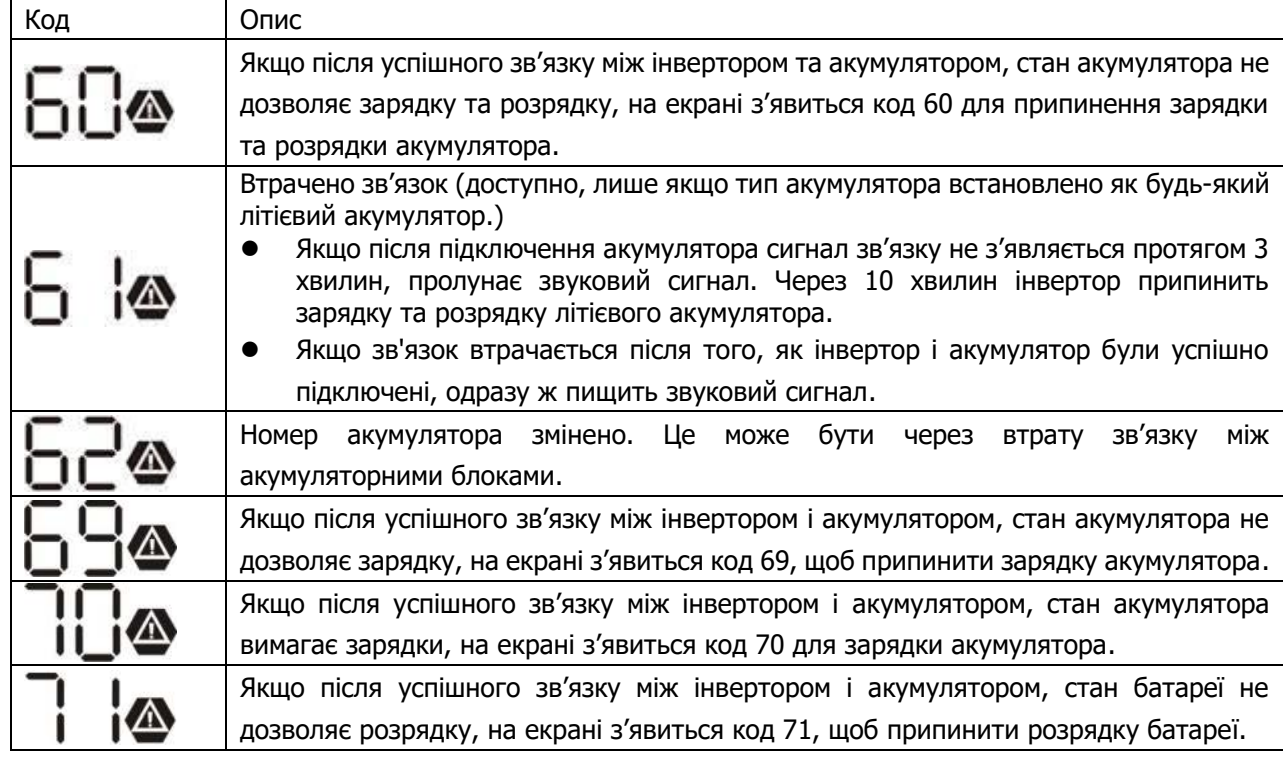

## **Додаток В: Посібник із використання Wi-Fi на**

## **дистанційній панелі**

### **1. Вступ**

Модуль Wi-Fi може забезпечити бездротовий зв'язок між автономними інверторами та платформою моніторингу. Користувачі отримують повний і віддалений досвід моніторингу та керування інверторами при поєднанні модуля Wi-Fi з додатком WatchPower, доступним як для пристроїв на базі iOS, так і для Android. Усі реєстратори даних і параметри зберігаються в iCloud.

Основні функції цього додатку:

- Передає стан пристрою під час нормальної роботи.
- Дозволяє налаштувати параметри пристрою після встановлення.
- Повідомляє користувачів про застереження.
- Дозволяє користувачам запитувати історію даних інвертора.

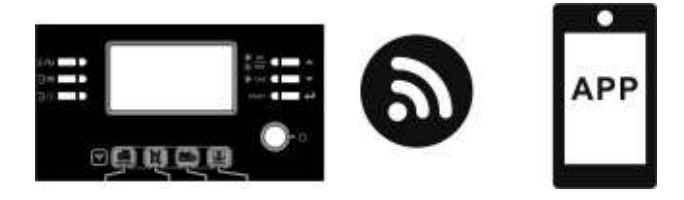

### **2. Додаток WatchPower**

### **2-1.Завантажити та встановити додаток**

### **Вимоги до операційної системи для вашого смартфона:**

- $\bullet$  Система iOS підтримує iOS 9.0 і вище
- '**)** Система Android підтримує Android 5.0 і вище

Відскануйте наведений нижче QR-код своїм смартфоном і завантажте додаток WatchPower.

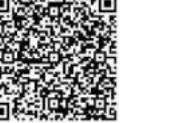

Система Android Система iOS

Або ви можете знайти додаток «WatchPower» у Apple® Store або «WatchPower Wi-Fi» у Google® Play Store.

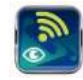

### **2-2.Початкове налаштування**

Крок 1: Первинна реєстрація

Після встановлення натисніть значок щоб отримати доступ до цього додатка на екрані мобільного. На екрані натисніть «Реєстрація», щоб перейти на сторінку «Реєстрація користувача». Заповніть всю

необхідну інформацію та відскануйте PN дистанційного ящика, натиснувши значок ... Або ви можете просто ввести PN. Потім натисніть кнопку «Зареєструватися».

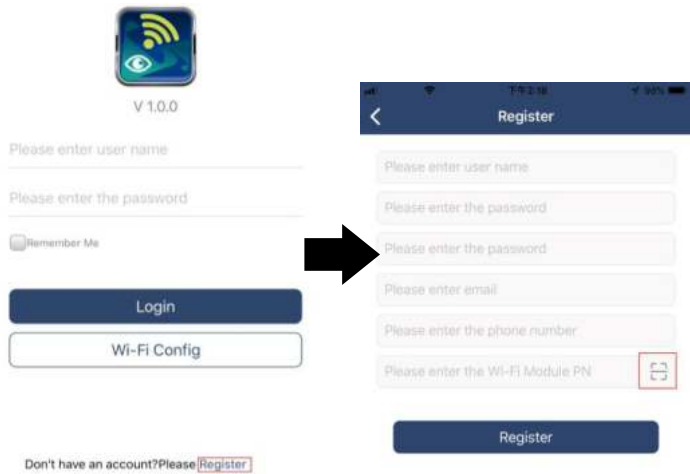

Потім з'явиться вікно «Реєстрація успішна». Натисніть «Перейти зараз», щоб продовжити налаштування

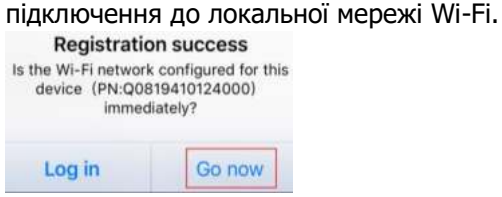

### Крок 2: Налаштування локального модуля Wi-Fi

Тепер ви перебуваєте на сторінці «Wi-Fi Config». Детальна процедура налаштування описана в розділі «Як підключитися?», натискайте, щоб підключитися до Wi-Fi.

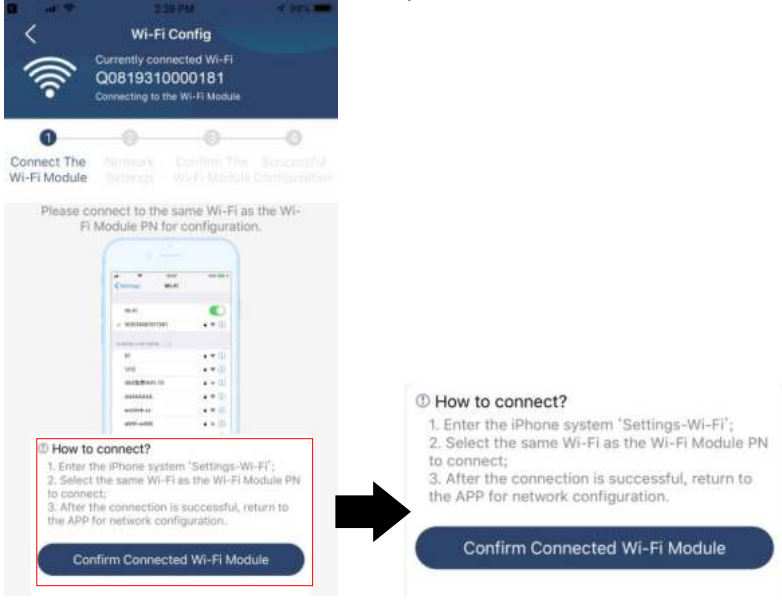

Увійдіть у «Параметри->Wi-Fi» та виберіть назву підключеної мережі Wi-Fi. Ім'я підключеної мережі Wi-Fi збігається з вашим номером Wi-Fi PN, введіть пароль за замовчуванням «12345678».

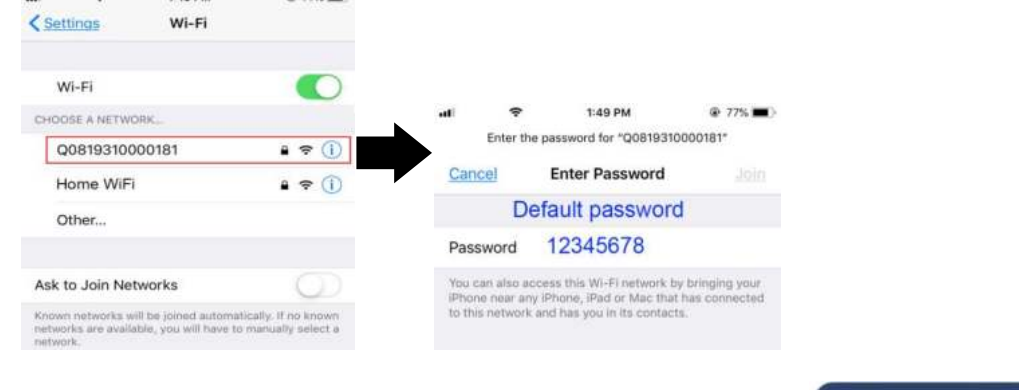

Потім поверніться до додатка WatchPower і натисніть кнопку<sup>м соплітт Connected Wi-Fi Module</sub> " коли модуль</sup> Wi-Fi буде успішно підключено.

### Крок 3: Параметри мережі Wi-Fi

Значок • означає вибрати назву локального маршрутизатора Wi-Fi (для доступу до Інтернету) і

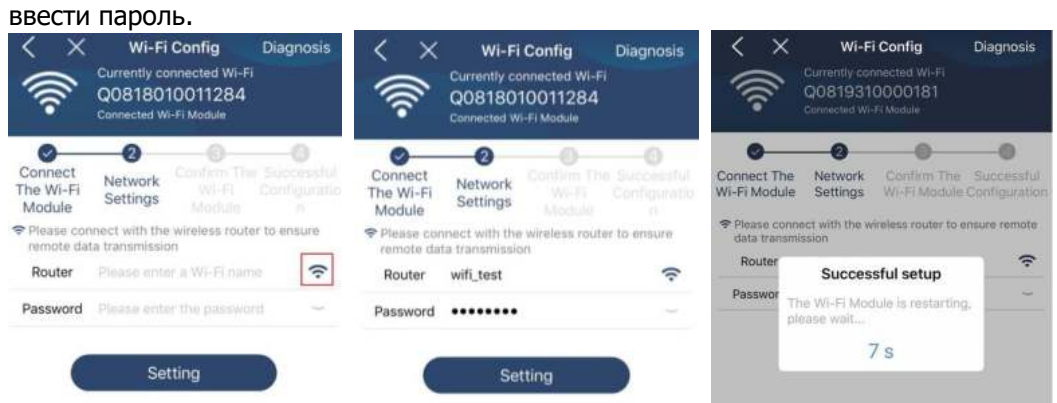

Крок 4: Натисніть «Підтвердити», щоб завершити налаштування Wi-Fi між модулем Wi-Fi та Інтернетом.

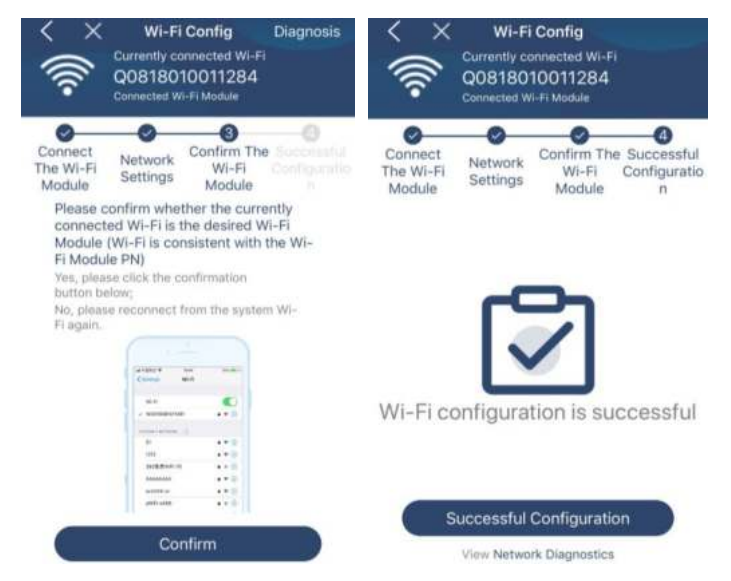

Якщо підключення не вдалося, повторіть кроки 2 і 3.

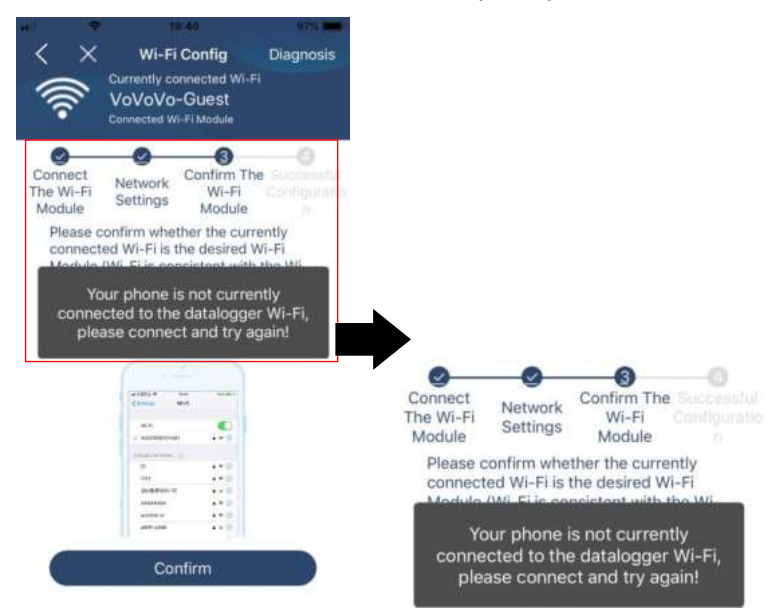

### Функція діагностики

Якщо модуль не контролює належним чином, натисніть " Diagnosis " у верхньому правому куті екрана, щоб отримати додаткові відомості. Він запропонує відновлення. Дотримуйтесь вказівок, щоб вирішити проблему. Потім повторіть кроки розділу 4.2, щоб скинути параметри мережі. Після всіх налаштувань натисніть «Повторна діагностика», щоб підключитися повторно.

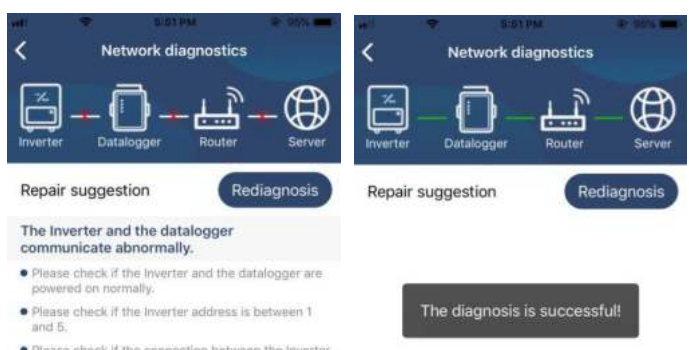

 $\bullet$  Please check if the connection between the inverter<br>and the collector is abnormal, such as poor contact<br>caused by oxidation or looseness of the interface,<br>reverse connection of the 485 interface AB line, and<br>data lin • Try restarting the Inverter and datalogger to see if<br>the anomaly is eliminated.

### Datalogger and router communication abnormalities

- Please confirm that the wireless routing network<br>setting has been made.
- $\begin{array}{ll} \bullet \text{ Make sure that the datalogger is set up to connect} \\ \text{to AP histograms sent by hardware devices such as wireless routers (instead of virtual AP hotspots).} \end{array}$

### **2-3.Вхід і основна функція додатка**

Після завершення реєстрації та налаштування локальної мережі Wi-Fi введіть зареєстроване ім'я та пароль для входу.

Примітка: Поставте галочку «Запам'ятати мене», щоб вам було зручно входити в систему надалі.

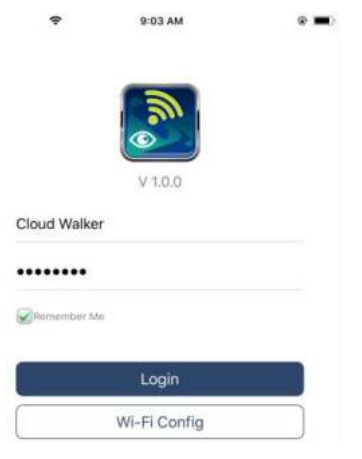

### Огляд

Після успішного входу ви зможете отримати доступ до сторінки «Огляд», щоб отримати огляд своїх пристроїв моніторингу, включаючи загальну робочу ситуацію та інформацію про енергію для поточної потужності та сьогоднішньої потужності, як показано на схемі нижче.

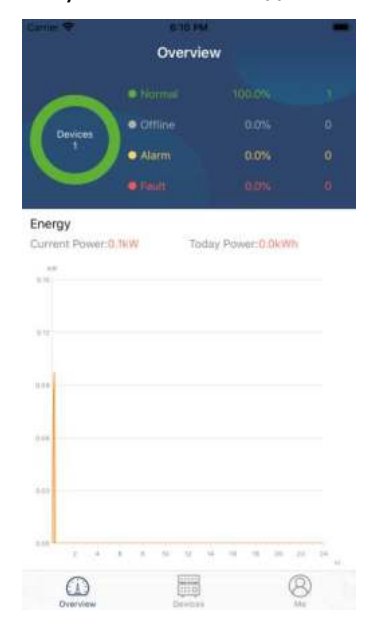

### Пристрої

Натисніть значок (знаходиться внизу), щоб перейти на сторінку списку пристроїв. Ви можете переглянути всі пристрої тут, додавши або видаливши модуль Wi-Fi на цій сторінці.

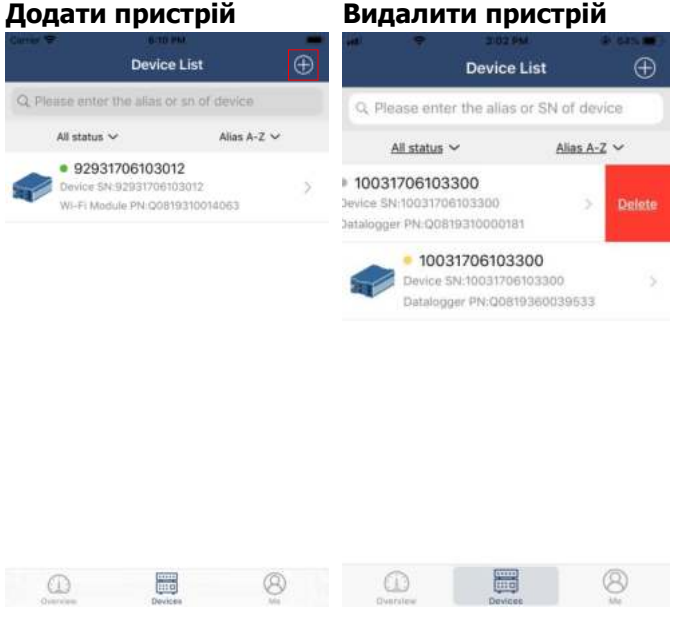

Натисніть значок  $\bigoplus$  у верхньому правому куті та вручну введіть номер, щоб додати пристрій. Артикул з номером наклеєний на нижню частину віддаленої РК-панелі. Після введення номера натисніть «Підтвердити», щоб додати цей пристрій у список пристроїв.

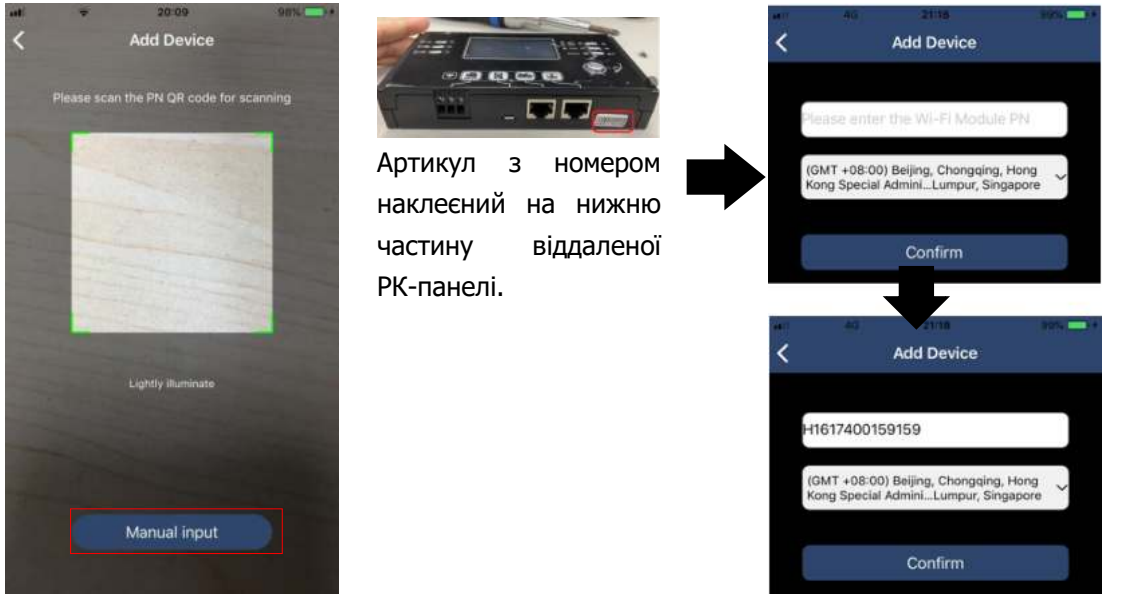

Додаткову інформацію про список пристроїв див. у розділі 2.4.

### Я

На сторінці Я користувачі можуть змінювати «Мою інформацію», зокрема [Фото користувача ], [Безпека облікового запису】, 【Змінити пароль】,【Очистити кеш】 і【Вийти】, як показано на схемах нижче.

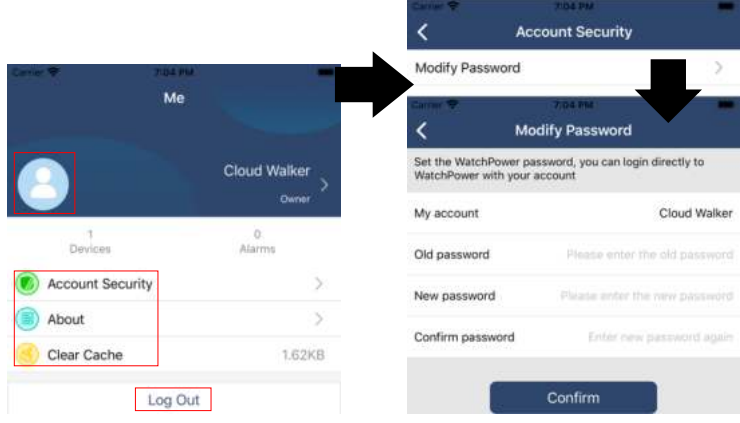

### **2-4.Список пристроїв**

На сторінці «Список пристроїв», ви можете потягнути вниз, щоб оновити інформацію про пристрій, потім натиснути будь-який пристрій, стан якого ви хочете перевірити в реальному часі та пов'язану з ним інформацію, також можете змінити налаштування параметрів. Зверніться до списку налаштувань параметрів.

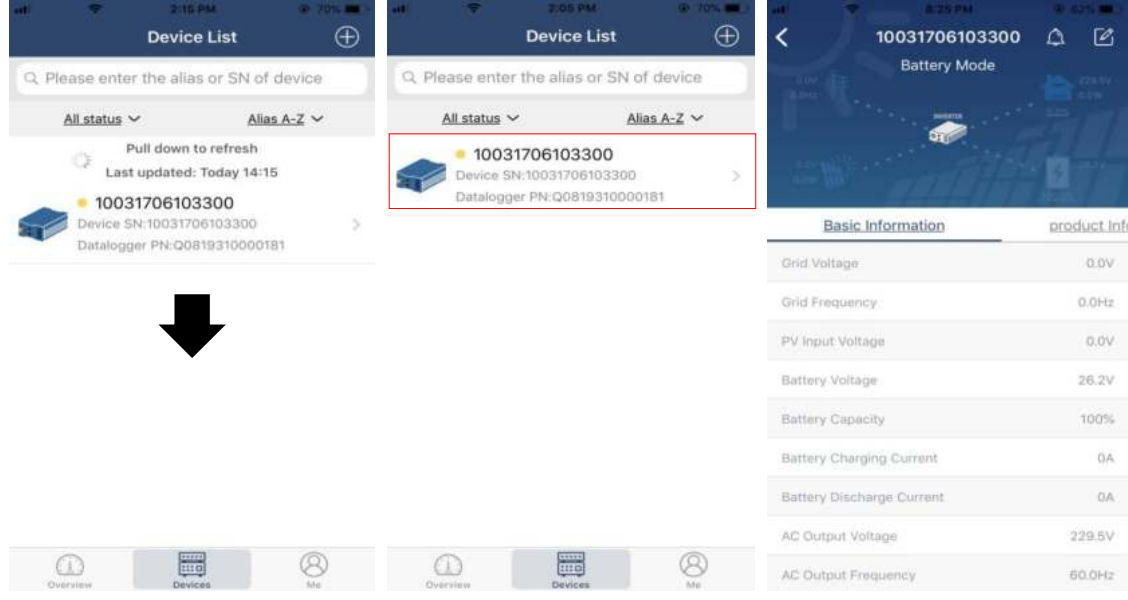

### Режим пристрою

У верхній частині екрана є динамічна діаграма потоку живлення, яка демонструє роботу в реальному часі. Вона містить п'ять піктограм для представлення фотоелектричної потужності, інвертора, навантаження, утиліти та акумулятора. Залежно від стану моделі вашого інвертора, буде 【Режим очікування】, 【Режим мережі】, 【Режим акумулятора】.

**【Режим очікування】**Інвертор буде давати навантаження, доки не буде натиснуто перемикач «ВВІМК.». Кваліфікована утиліта або фотоелектричне джерело може зарядити акумулятор в режимі очікування.

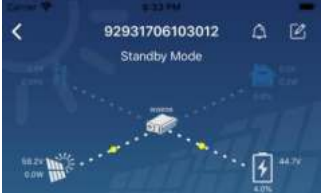

**【Режим мережі】**Інвертор буде давати навантаження від електромережі з або без фотоелектричної зарядки. Акумулятор може заряджати мережа або фотоелектричне джерело.

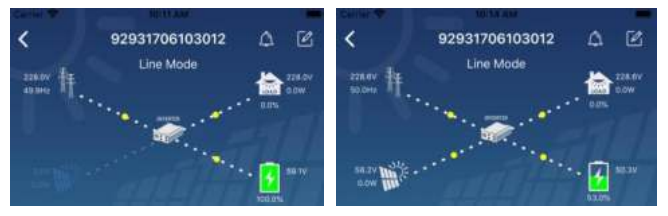

**【Режим акумулятора】**Інвертор буде давати навантаження від батареї з або без фотоелектричної зарядки. Лише фотоелектричне джерело може заряджати акумулятор.

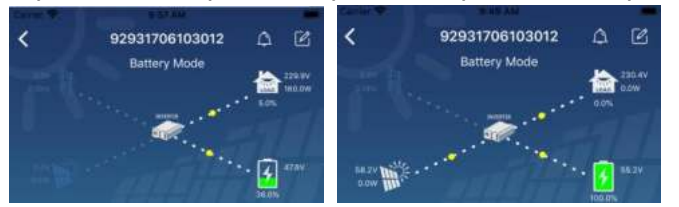

Сигнал про помилку пристрою та зміна імені

На цій сторінці натисніть значок  $\boxed{\bigtriangleup}$  у верхньому правому куті, щоб перейти на сторінку сигналу про помилку пристрою. Потім ви можете переглянути історію помилок і їх детальний опис. Натисніть значок<br>[2] у верхньому правому куті, з'явиться порожнє поле введення. Потім ви можете змінити назву свого

у верхньому правому куті, з'явиться порожнє поле введення. Потім ви можете змінити назву свого пристрою та натиснути «Підтвердити», щоб завершити зміну назви.

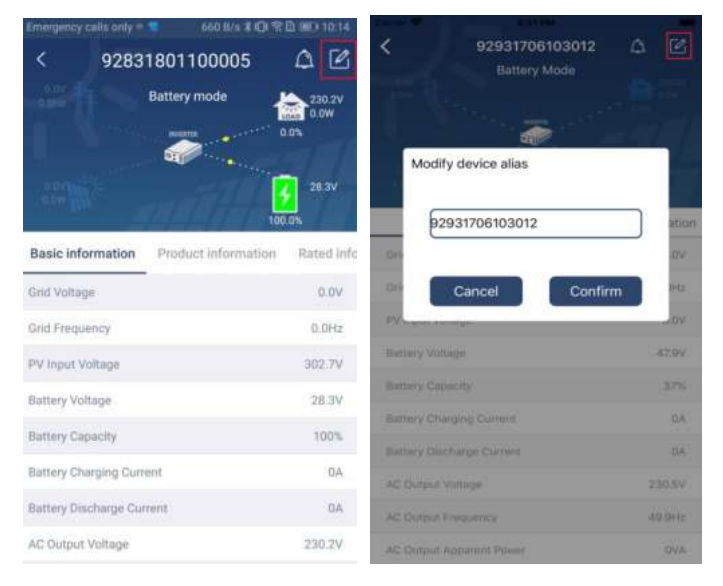

### Інформація про пристрій

Користувачі можуть перевірити 【Основну інформацію】, 【Інформацію про продукт】, 【Номінальну інформацію】, 【Історію】 і 【Інформацію про модуль Wi-Fi】, провівши ліворуч.

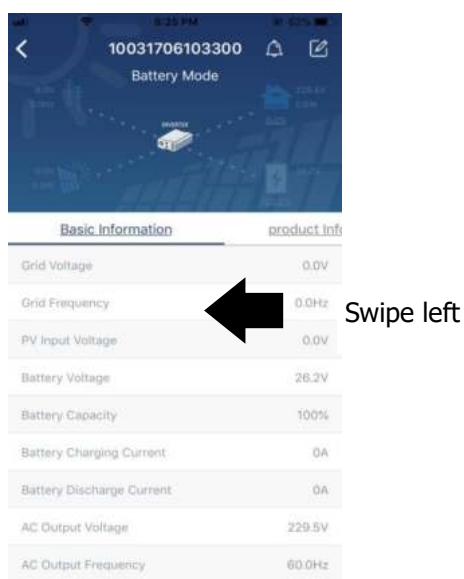

**【Основна інформація】** відображає основну інформацію про інвертор, включаючи напругу змінного струму, частоту змінного струму, вхідну напругу фотоелектричного модуля, напругу акумулятора, ємність батареї, зарядний струм, вихідну напругу, вихідну частоту, вихідну повну потужність, вихідну активну потужність і відсоток навантаження. Проведіть пальцем вгору, щоб переглянути більше основної інформації.

【**Інформація про продукт**】 відображає тип моделі (тип інвертора), версію основного ЦП, версію ЦП Wi-Fi і версію додаткового ЦП.

【**Номінальна інформація** 】 відображає інформацію про номінальну напругу змінного струму, номінальний струм змінного струму, номінальну напругу акумулятора, номінальну вихідну напругу, номінальну вихідну частоту, номінальний вихідний струм, номінальну повну вихідну потужність і номінальну вихідну активну потужність. Проведіть пальцем угору, щоб переглянути більше інформації про оцінки.

【**Історія**】відображає запис інформації про пристрій і своєчасне налаштування.

【**Інформація про модуль Wi-Fi**】відображає PN модуля Wi-Fi, стан і версію мікропрограми.

### Налаштування параметрів

Ця сторінка призначена для активації деяких функцій і налаштування параметрів для інверторів. Зверніть увагу, що перелік на сторінці «Налаштування параметрів» на схемі нижче може відрізнятися від моделей інвертора, що розглядається. Тут коротко висвітлено деякі з них, 【Параметри виходу】,

【Налаштування параметрів акумулятора】, 【Увімкнення/вимкнення елементів】, 【Відновлення значень за замовчуванням】 для ілюстрації.

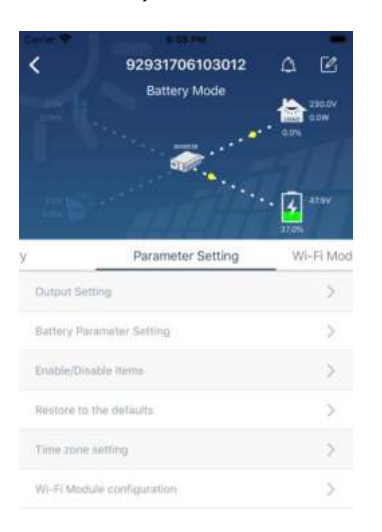

Існує три способи зміни налаштувань, які залежать від кожного параметра.

a) Список опцій для зміни значень, торкнувшись одного з них.

b) Увімкніть/вимкніть функції, натиснувши кнопку «Увімкнути» або «Вимкнути».

c) Зміна значень клацанням стрілок або введенням чисел безпосередньо в стовпець.

Налаштування кожної функції зберігається натисканням кнопки «Установити».

Прогляньте, будь ласка, список налаштувань параметрів, наведений нижче, щоб отримати загальний опис і зверніть увагу, що доступні параметри можуть відрізнятися залежно від різних моделей. Завжди дивіться, будь ласка, оригінальну інструкцію до виробу, щоб отримати детальні інструкції з налаштування.

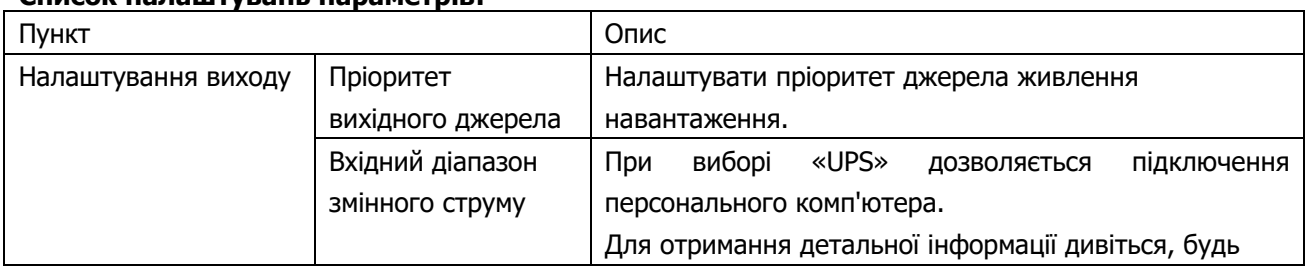

### **Список налаштувань параметрів:**

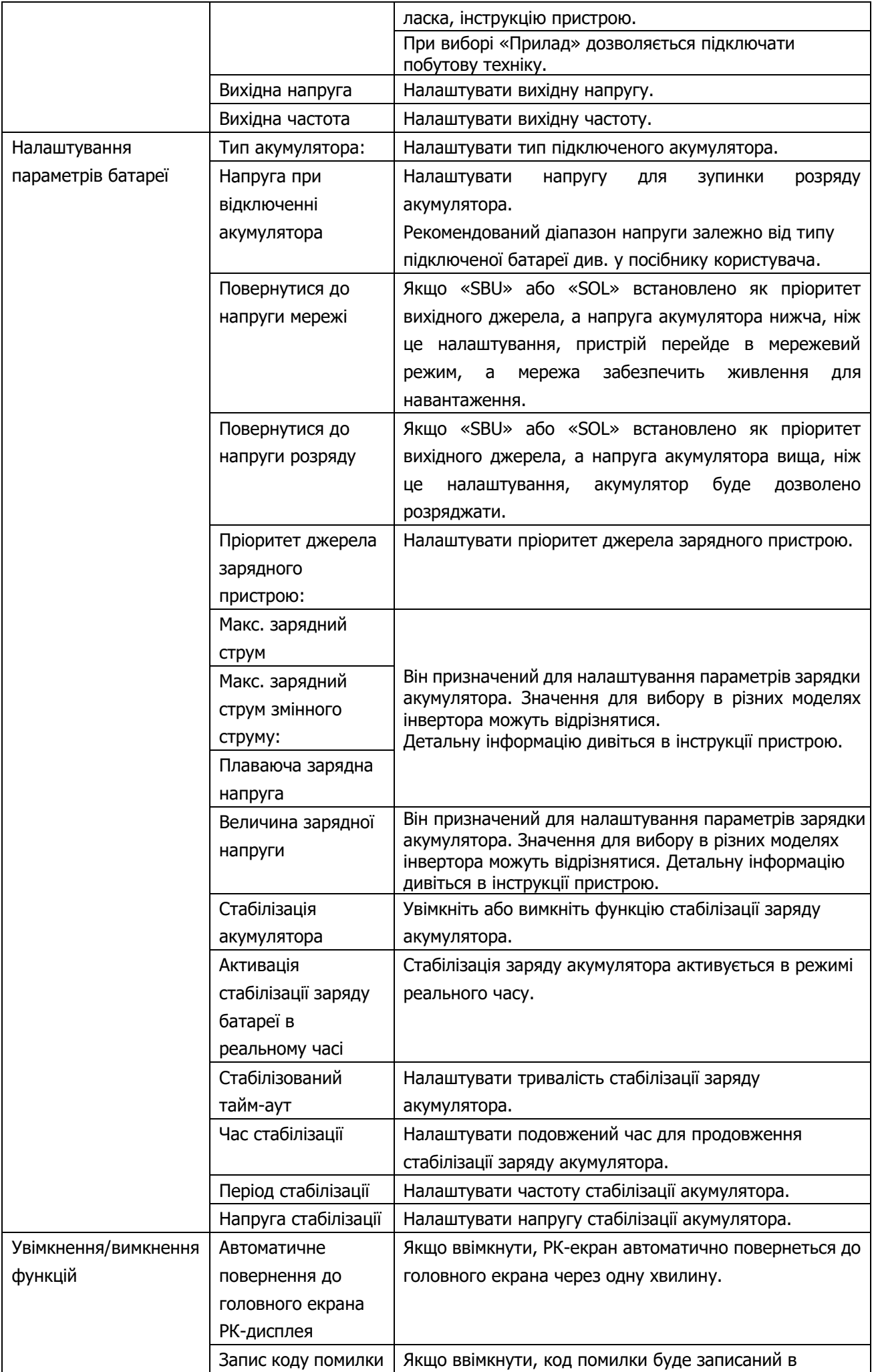

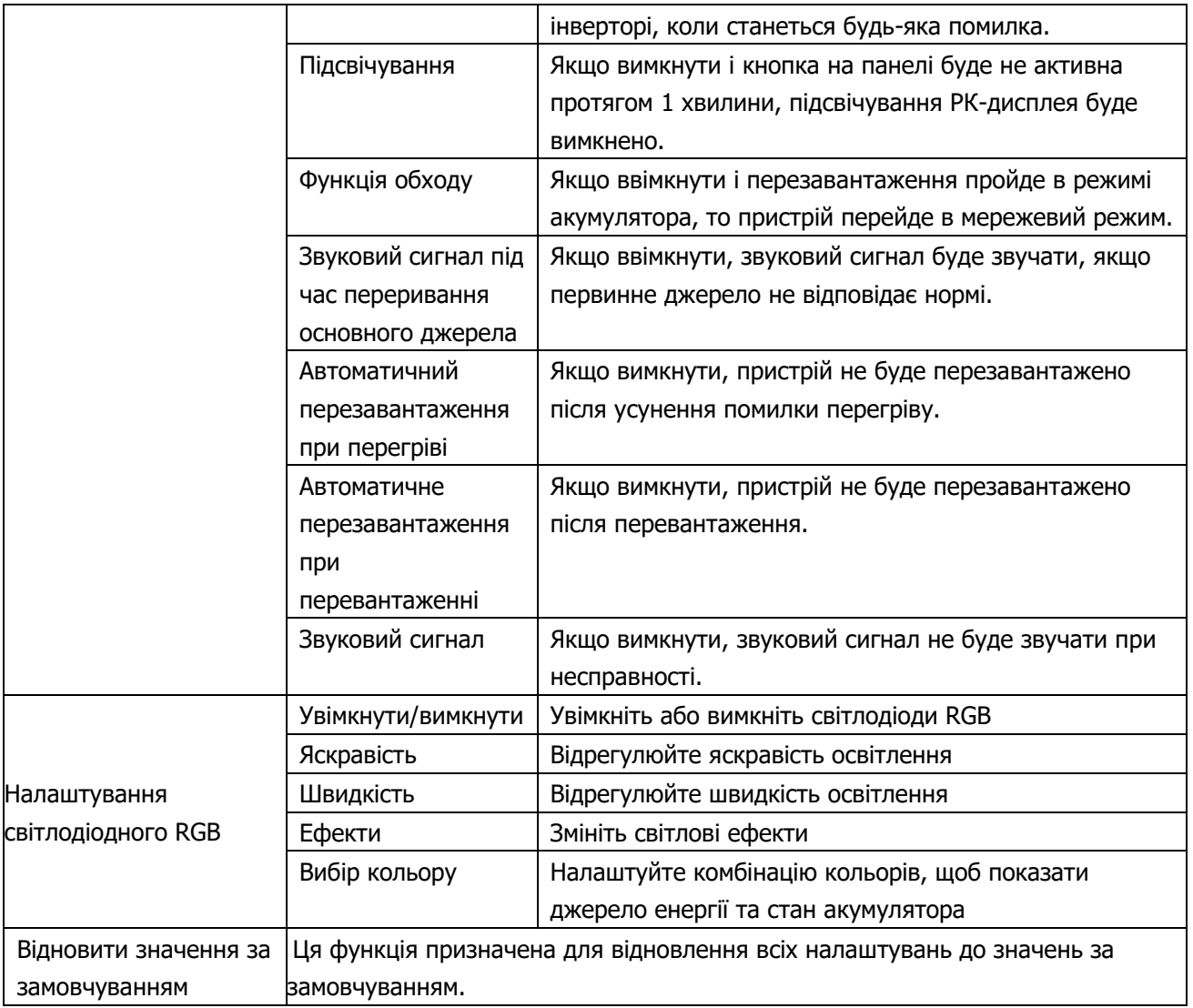

## **ТЕХНІЧНІ ХАРАККТЕРИСТИКИ WI-FI модуля**

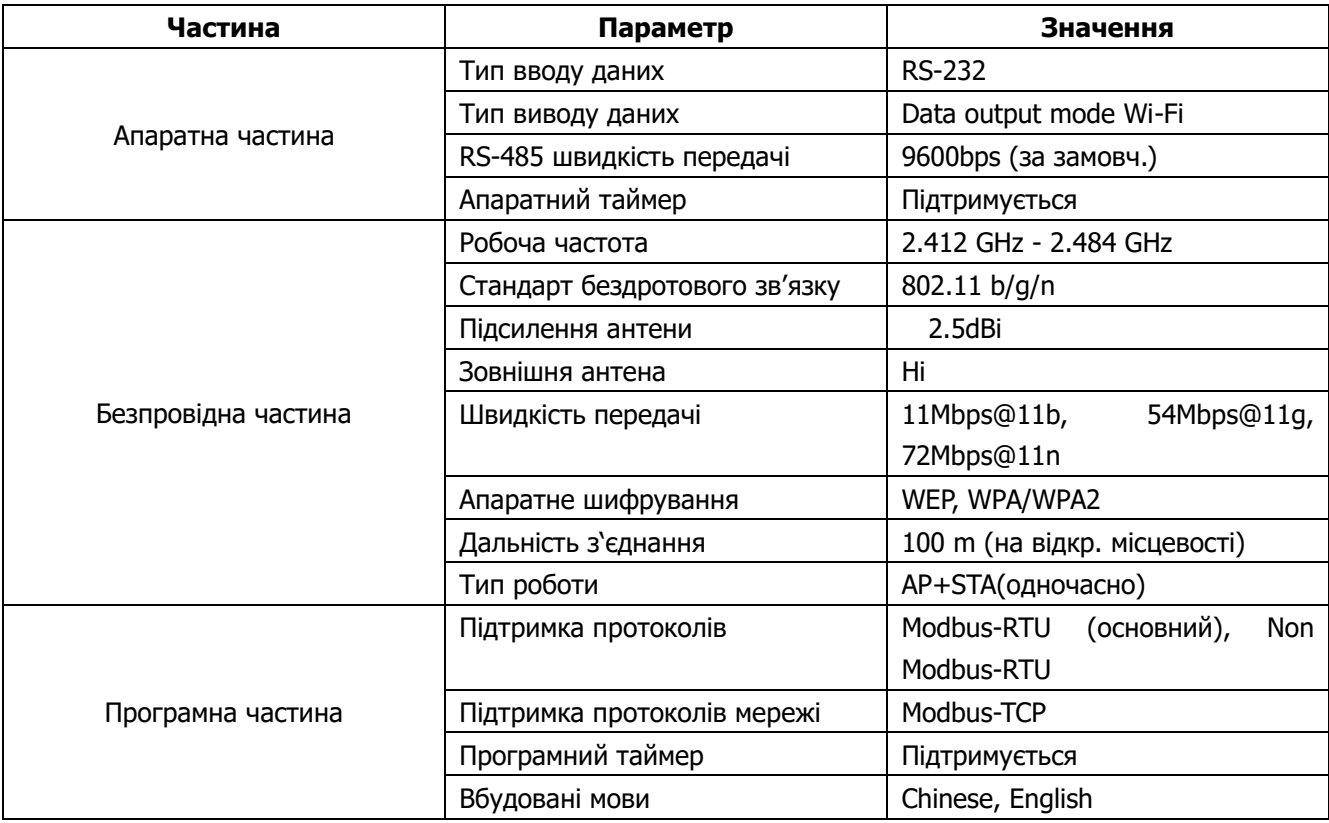

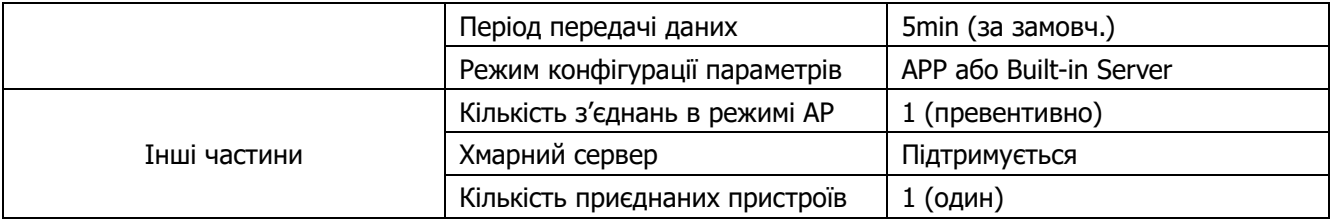

## **Гарантійний талон**

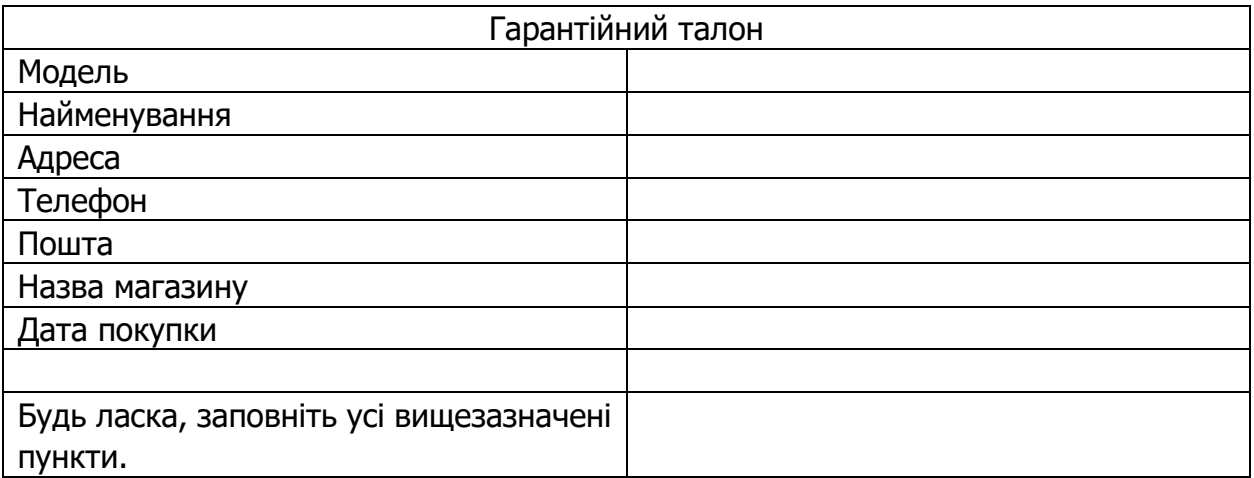

### **Цей продукт має 12-місячне гарантійне обслуговування з дати покупки**

- Ми здійснюємо гарантійне обслуговування пристрою, якщо за умов правильного використання має місце проблема з якістю.
- Після придбання продукції нашої компанії зберігайте цей продукт разом із рахунками та іншими документами. Якщо потрібні послуги з технічного обслуговування, надайте інформацію відповідно до запиту нашої компанії.
- У випадку, якщо гарантійний талон пошкоджено або змінено, або на ньому немає печатки магазину продажу, гарантійне обслуговування може бути не надано.
- Гарантійне обслуговування не поширюється на пошкодження, спричинені неправильним використанням.
- Зміст обсягу гарантії залежить від обсягу, визнаного компанією.
- Інколи в рамках гарантії можна здійснити заміну пристроїв на інші з такою ж функціональністю. Плату за доставку і ремонт продуктів, на які не поширюється гарантія, здійснює клієнт.
- Іноді технічні характеристики і функції продукту оновлюються без попереднього повідомлення.

**Авторизований сервісний центр ІП «ЛОГІН» Адреса: вул. Марка Вовчка, 18-А, Київ, 04073, Україна Тел.: 0 800 300 345; (044) 230 34 84; (044) 390 55 12 [https://service.erc.ua](https://service.erc.ua/)**